=

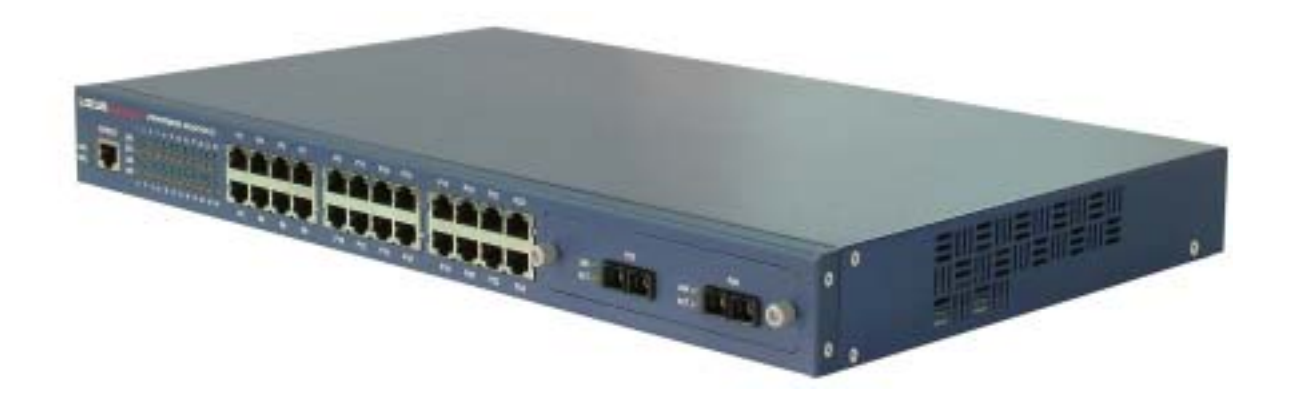

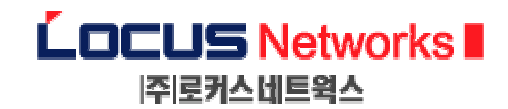

Copyright © 2002 LOCUS Networks, Inc.

ALL RIGHTS RESERVED. No part of this publication may be copied in any form, by photocopy, microfilm, retrieval system, or by any means now known or hereafter invented without the prior permission of LOCUS Networks, Inc.

LOCUS Networks and Premier are registered trademarks of LOCUS Networks, Inc. in the Republic of KOREA. LOCUS Networks Inc. and its licensors reserve the right to make changes in specifications and other information contained in this material at any time and without notice. The Readers should in all cases consult LOCUS Networks, Inc. To determine whether any such changes have been made.

All other trademarks used in this document are the property of their respective owners.

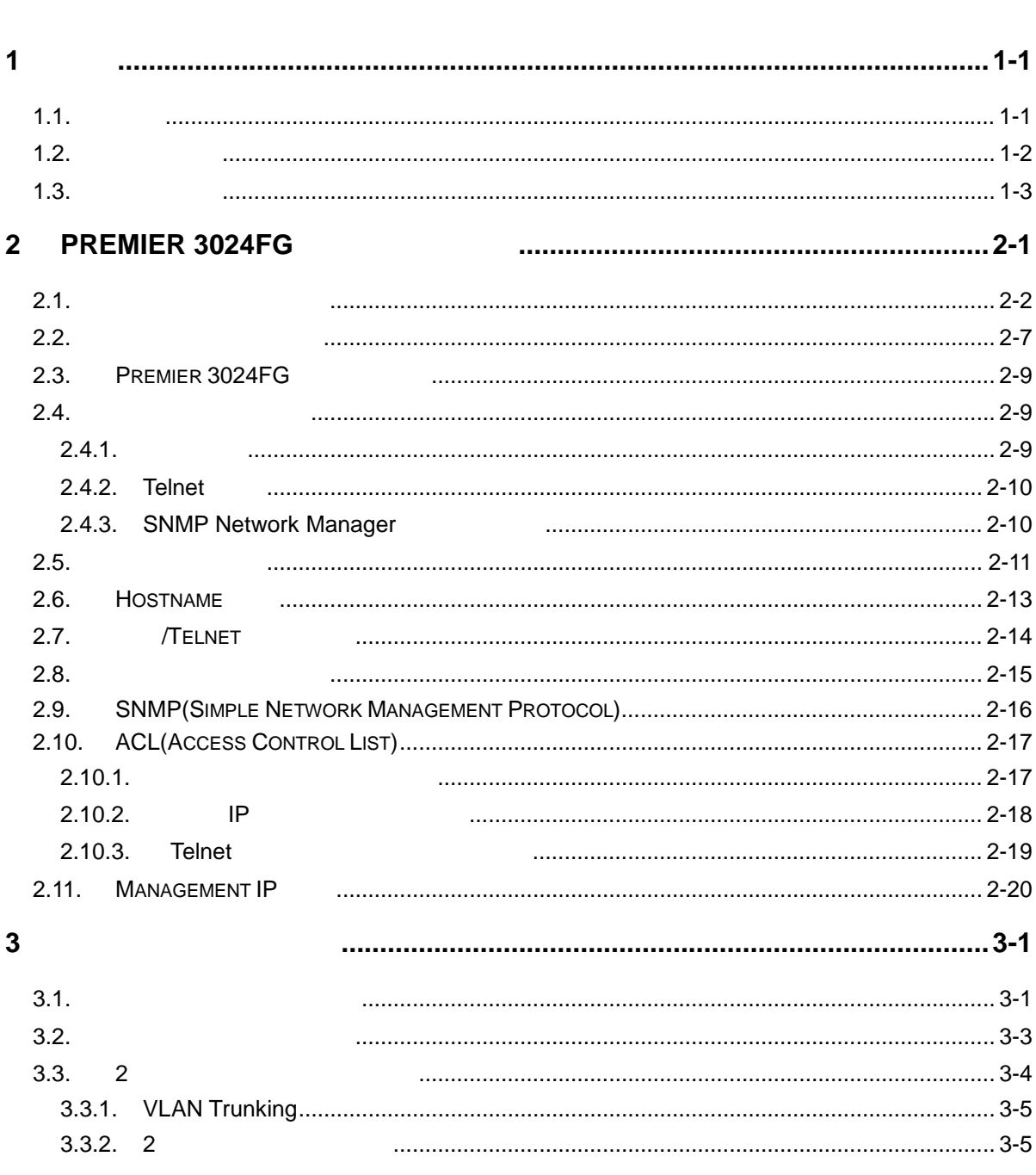

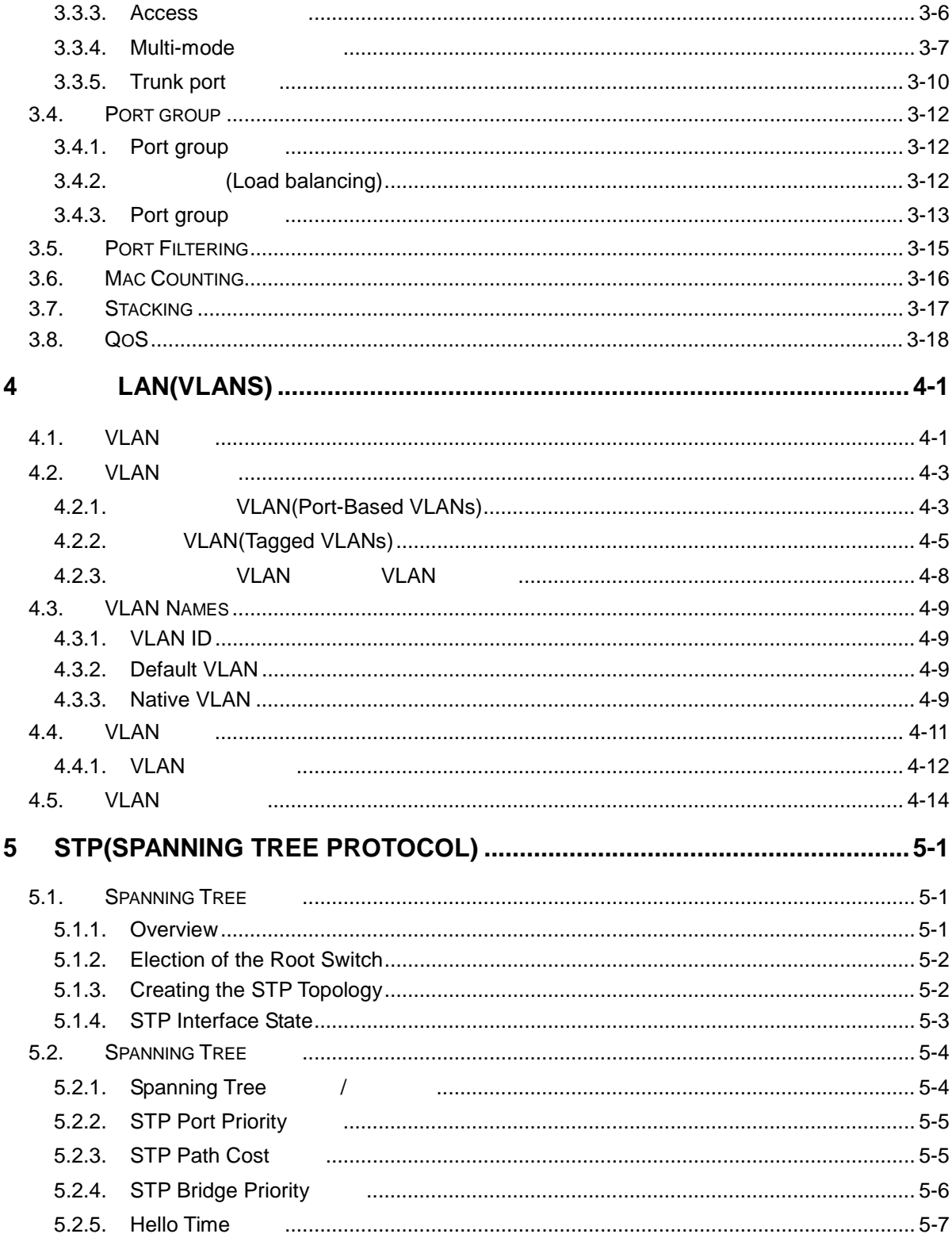

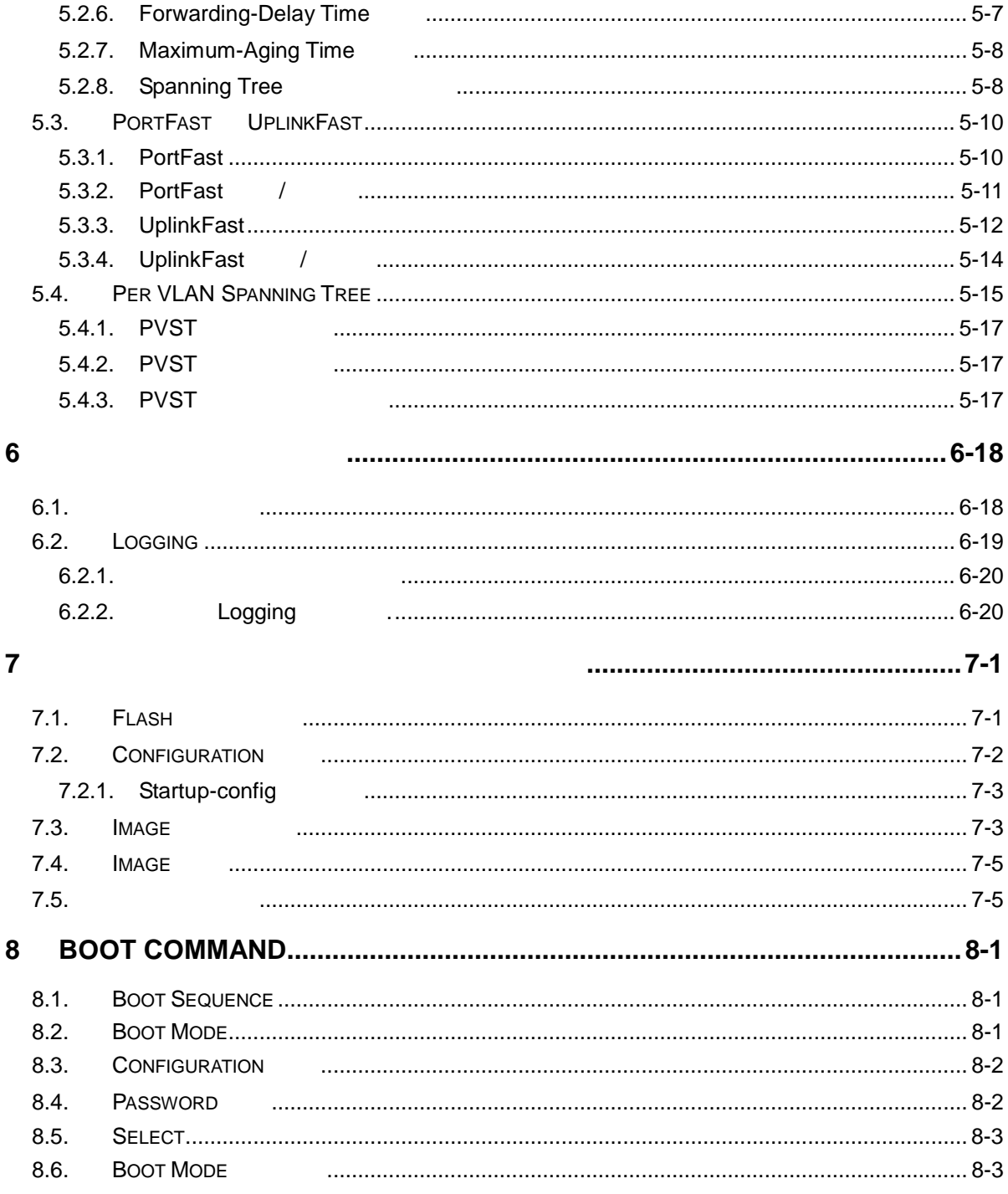

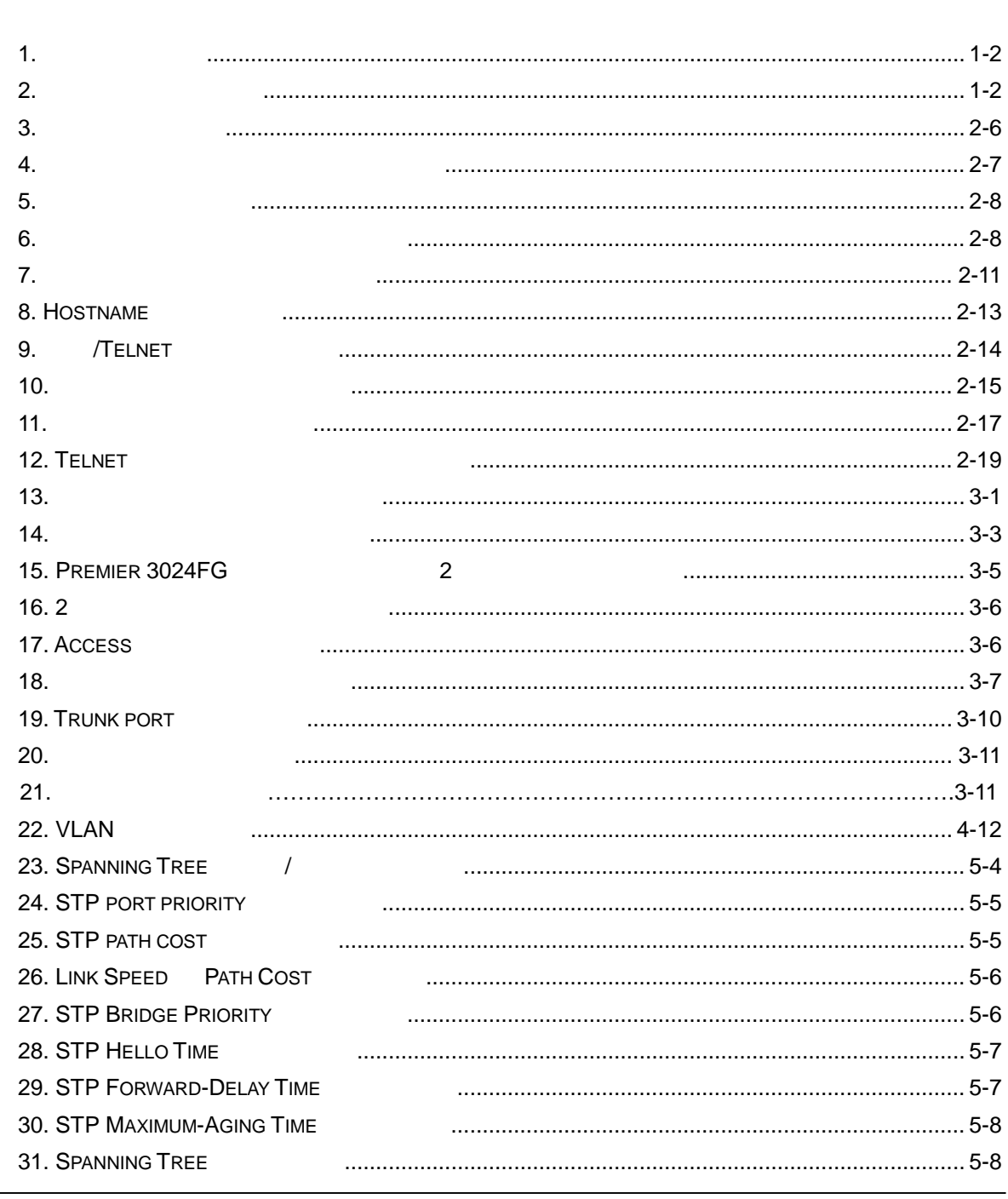

 $\overline{\phantom{0}}$ 

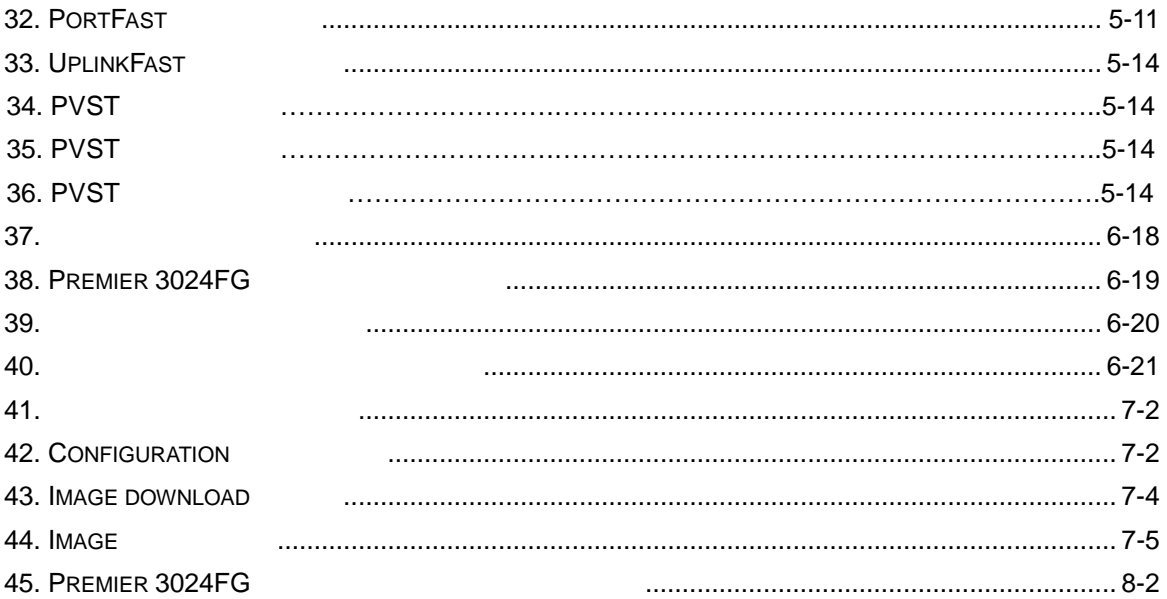

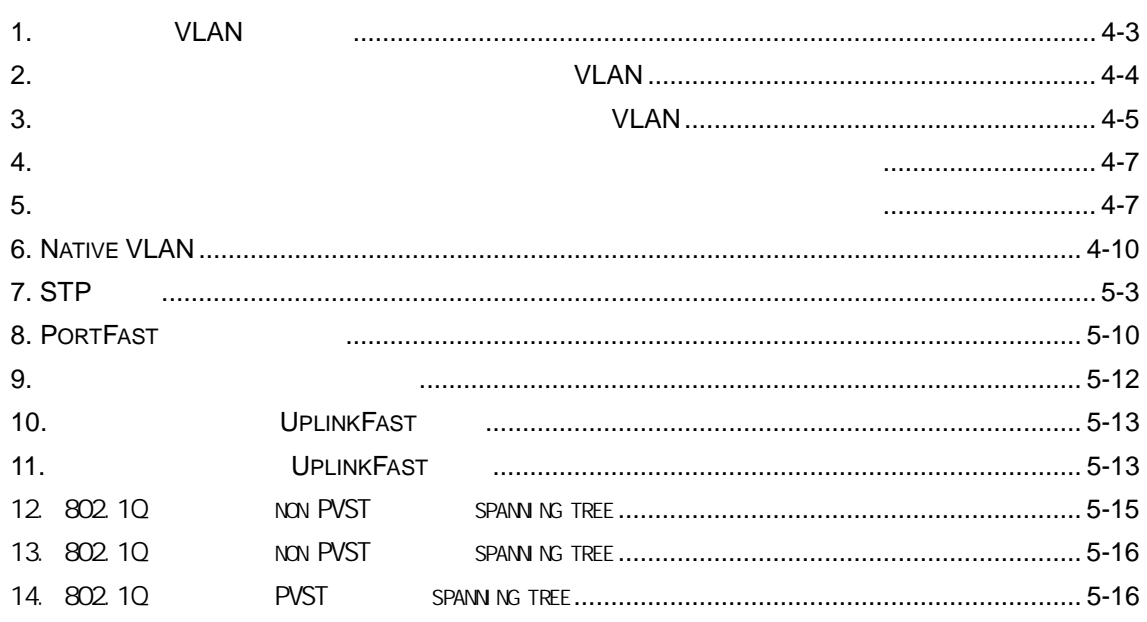

# $1.1.$

Premier 3024FG 2

영하는 필요 정보를 공함을 적으로 한다.

따라 다음 목들에 대한 본적인 지식 가지고 있다 전제한다.

사용 있는 료들을 개한다.

 $3024\mathsf{FG}$  . The system of the system of the system of the system of the system of the system of the system of the system of the system of the system of the system of the system of the system of the system of the system

■ (Local Area Networks, LAN) (Metro Area Network, MAN) 이더 , 고속 이더넷, 기가비트 이더넷 개념 이러 브리징 배 프리스 프리스 프리스 라우 개념

운영 관리 있다. 또한 네트워 운영 발생 있는 문제 해결하는 방법을 제공한다.

<span id="page-8-0"></span>**<sup>1</sup>**서문 *1*

 $\frac{1}{\sqrt{2}}$ 

■ Simple Network Management Protocol (SNMP)

## 1-1 *Premier 3024FG User Guide*

 $1\vert$ 

<span id="page-9-0"></span>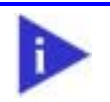

# $1.2.$

- $\langle$  1>  $\langle$  2>  $\rangle$
- <span id="page-9-1"></span>표 **1.** 문자 표시 규칙

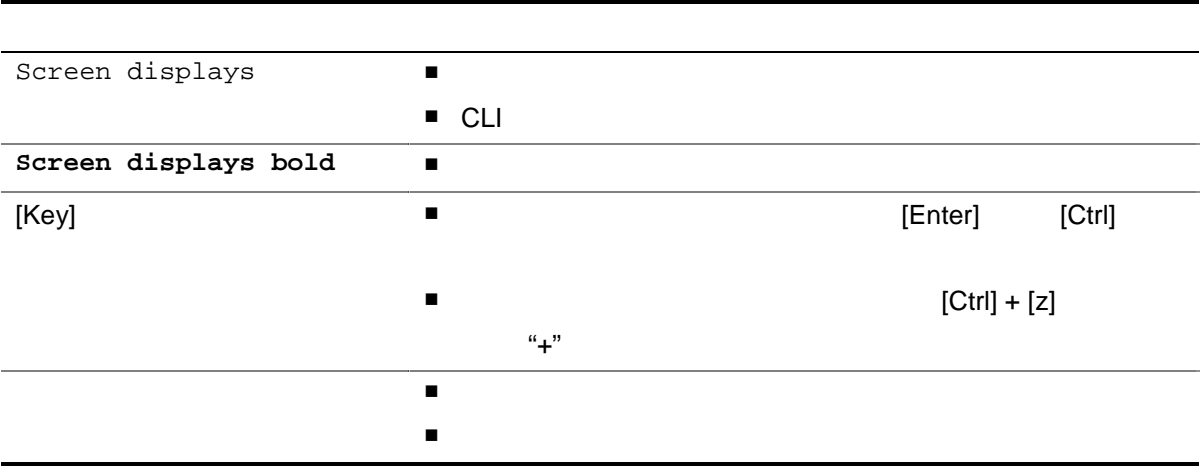

보는 시스템 하드웨어 설치 가이드 참고하기 바란 .

<span id="page-9-2"></span>표 **2.** 알림 및 경고 아이콘

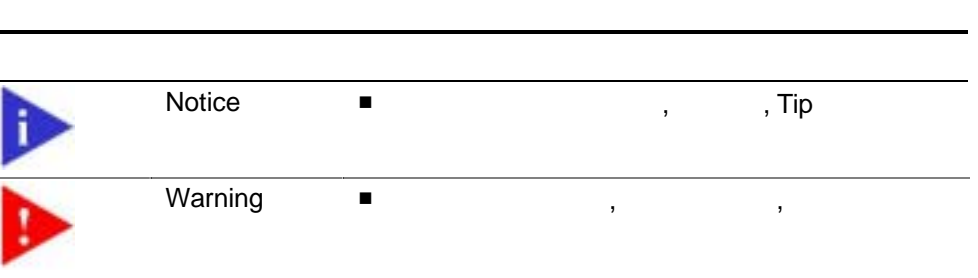

# <span id="page-10-0"></span> $1.3.$

Premier 3024FG All has a state of the test of the test of the test of the test of the test of the test of the test of the test of the test of the test of the test of the test of the test of the test of the test of the test

뉴얼들 통하여 있다.

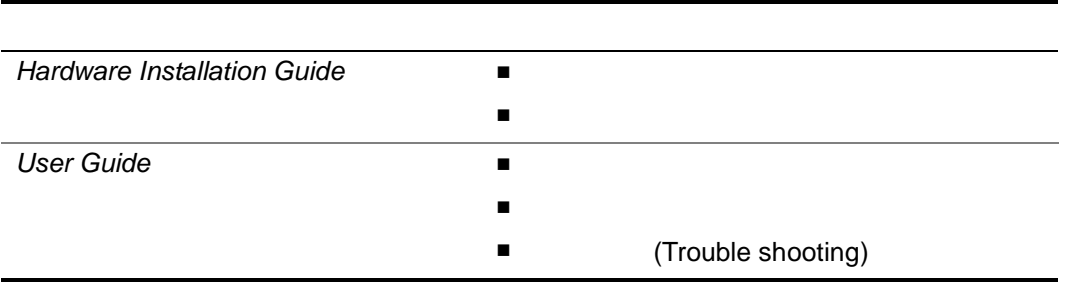

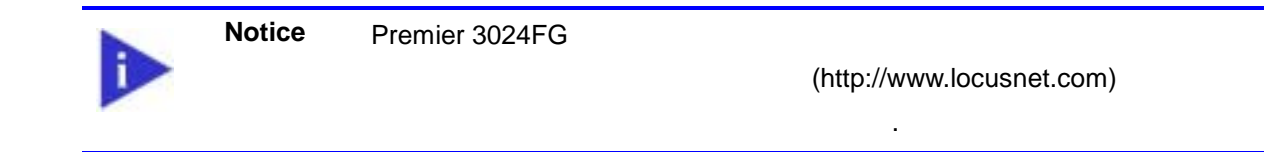

<span id="page-12-0"></span>**2 Premier 3024FG** 스위치 시작하 *2*

# **Premier 3024FG**

처음 다루기 시작 필요 정보를 공한다.

Premier 3024FG 2

- 편집 도움 기능
- 스위 명령 모드의 이해
- 
- 스위 가동
- Premier 3024FG
- 스위 로그인과 패스워드의 설정
- SNMP
- 위치의 파일 환경 설정 보기와 저장
- 액세 리스

<span id="page-13-0"></span> $2.1.$ 

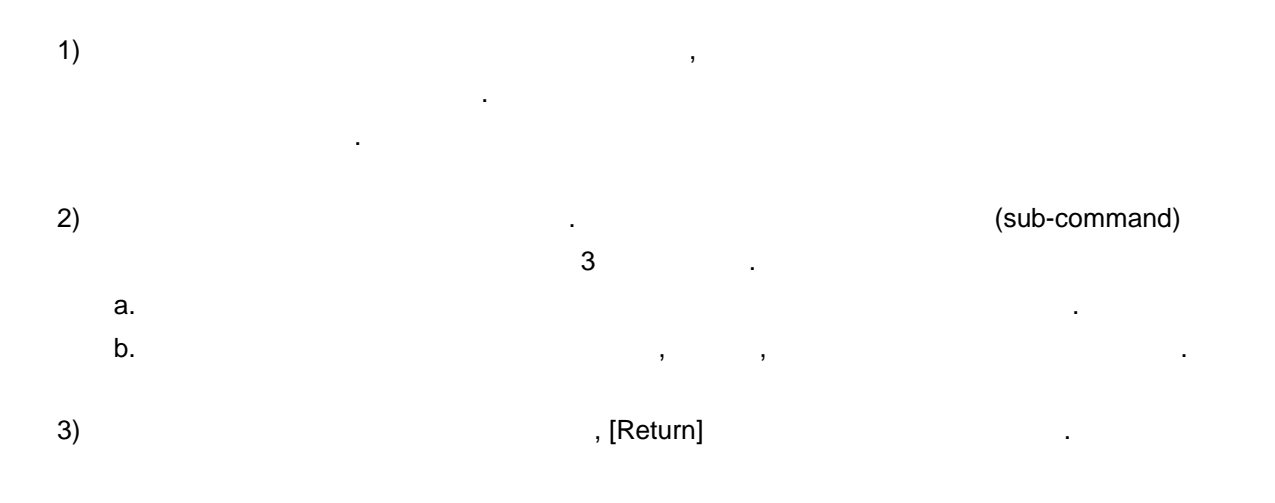

장은 운영자가 시스템 운영 위한 명령어를 력하는 단계 명한다. 명령어 터페이

장은 명령어 집기의 편집 기능과 도움 기능에 대하 설명한다.

명령 라인 터페이스를 사용하기 위하 다음의 단계 거치도록 한다.

사용 대한 자세 정보는 다음 장에 설명된다.

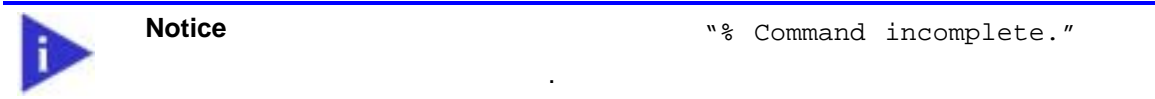

다음 명령 파라미터를 제대 입력하 않은 경우 보여준 .

 $\mathcal{A}$ 위쪽 화살표 누르게 되면 지막에 입력 명령이 시된다.

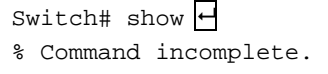

Switch#

2-2 *Premier 3024FG User Guide*

#### **(Command Syntax Helper)**

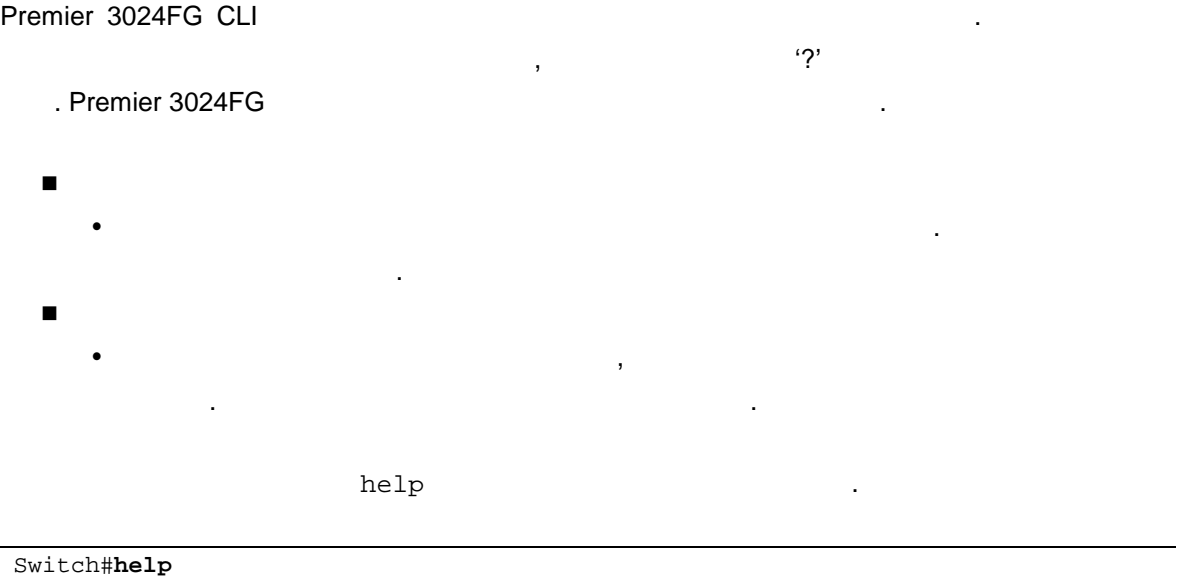

Help may be requested at any point in a command by entering a question mark '?'. If nothing matches, the help list will be empty and you must backup until entering a '?' shows the available options. Two styles of help are provided: 1. Full help is available when you are ready to enter a command argument (e.g. 'show ?') and describes each possible argument. 2. Partial help is provided when an abbreviated argument is entered and you want to know what arguments match the input (e.g. 'show me?'.)

Switch#

 $\text{show}$   $\blacksquare$  $\mathbf{r}^{\prime}$ "Switch# show"  $\ddot{?}$ 

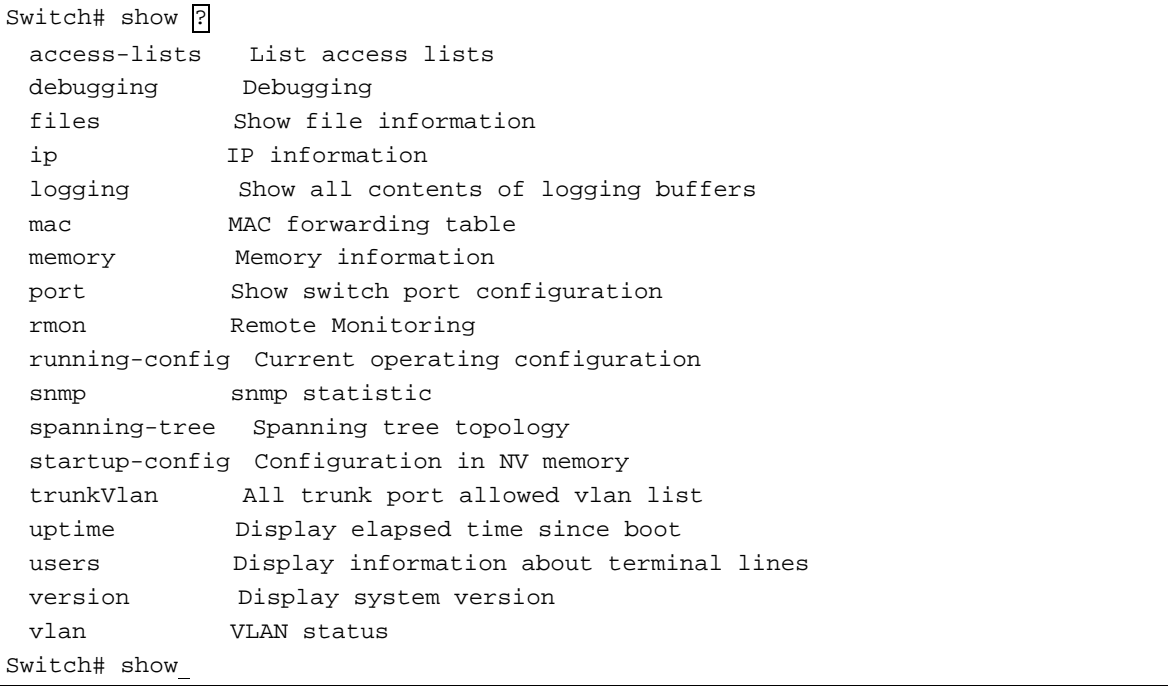

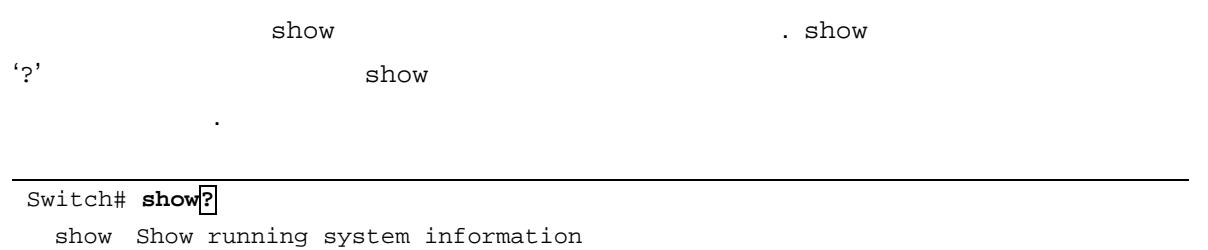

Switch# show

Switch# show  $v_$ 

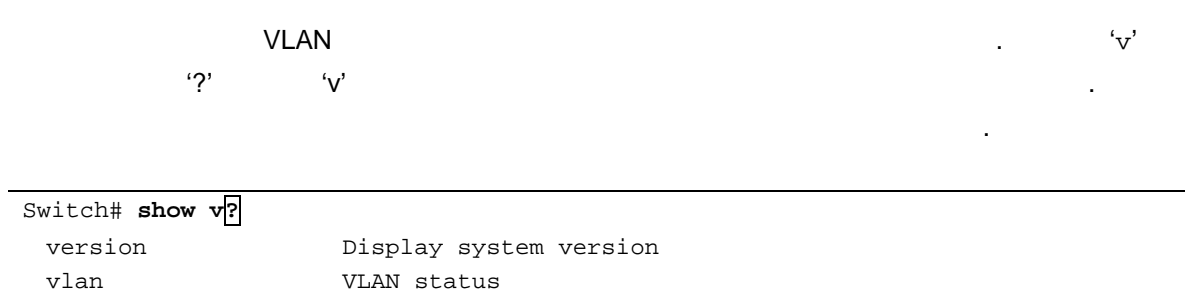

 $\overline{\phantom{0}}$ 

## Premier 3024FG CLI external state of the state of the state of the state of the state of the state of the state of the state of the state of the state of the state of the state of the state of the state of the state of the state of the state

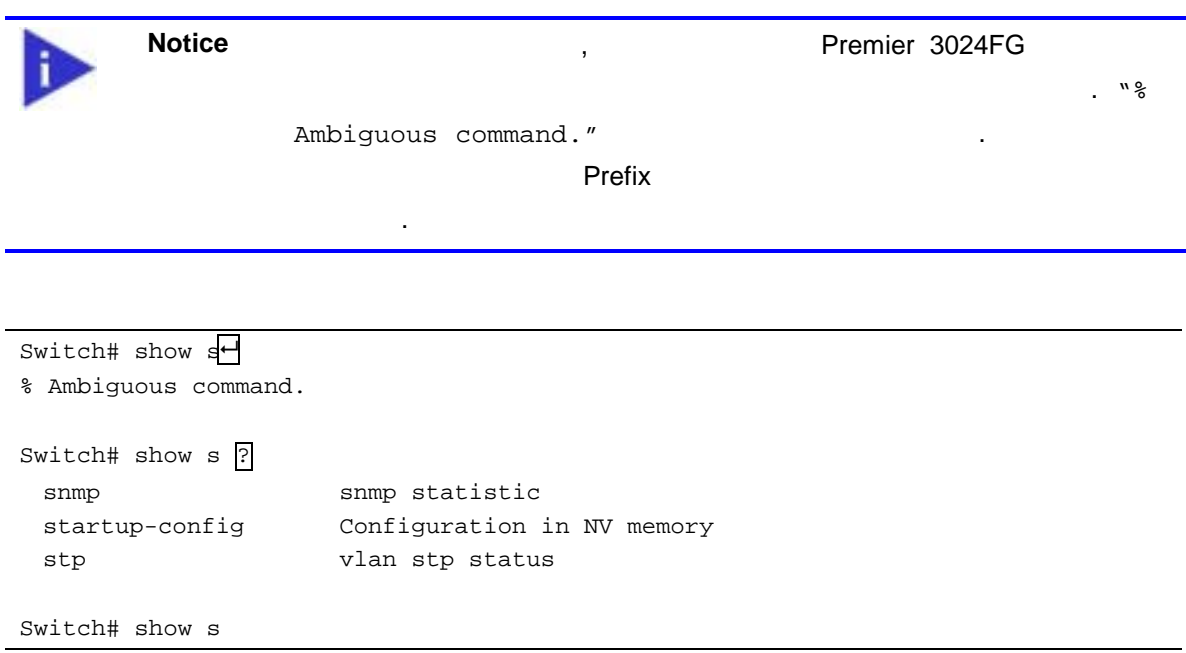

 $\langle 3 \rangle$ 

수행 위해 파라미터들이 어떻 력되어 하는 지를 설명한다. 시스 명령 문법 적용

이드에 설명하는 시스 명령 문법에는 다양 심벌 사용된다. 명령 심벌 명령어

<span id="page-17-1"></span><span id="page-17-0"></span>표 **3.** 명령어 구문 심볼

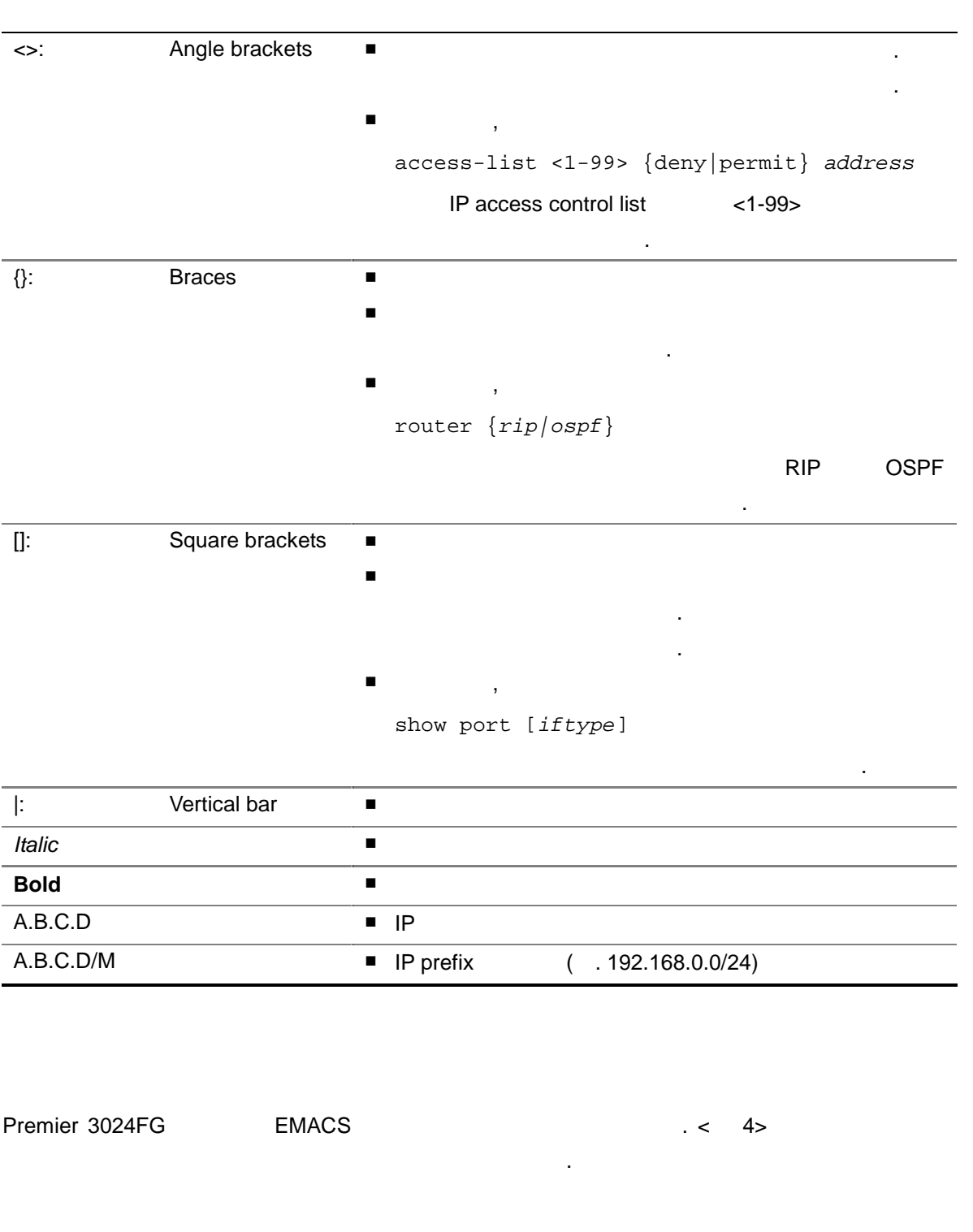

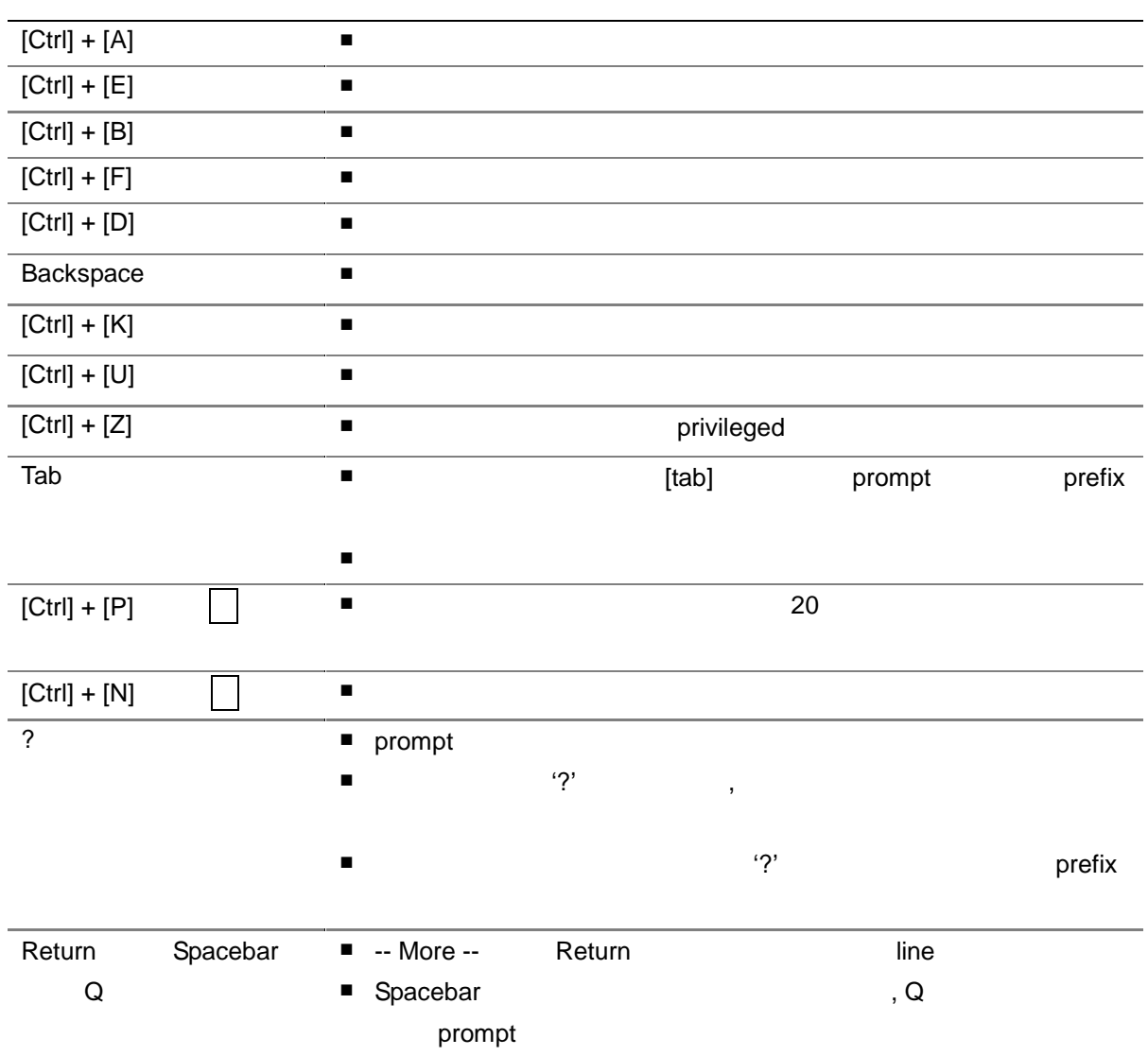

# $2.2.$

Premier 3024FG  $\leq$  5>

령어 모드마 운영자에게 주어지는 권한에는 차이가 있다.

<span id="page-18-1"></span><span id="page-18-0"></span>표 **4.** 명령어 라인 편집 명령 및 도움말 기능

<span id="page-19-1"></span><span id="page-19-0"></span>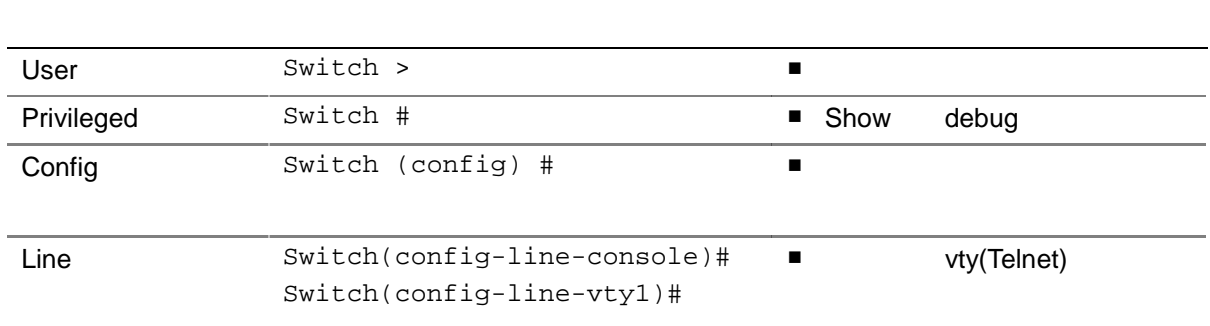

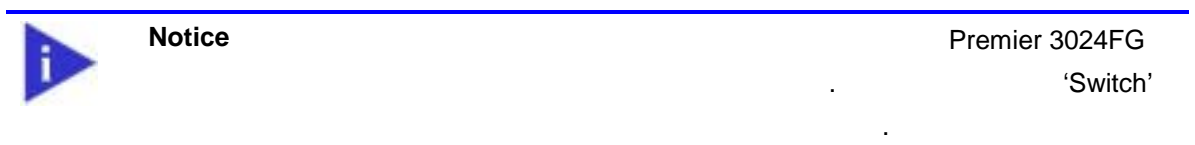

하게 된다. 프롬프트는 환경 설정 모드에서 운영자가 현재 어느 위치 있는 지를 려준다.

**Premier 3024FG** , 여러 가지 종류 , 여러 가지 종류 프롬프트를

명령 모드 사이 이동 방법 설명한다.

 $\sim$   $\sim$  [6>](#page-19-2)

<span id="page-19-2"></span>표 **6.** 스위치의 명령어 모드 사이의 이동

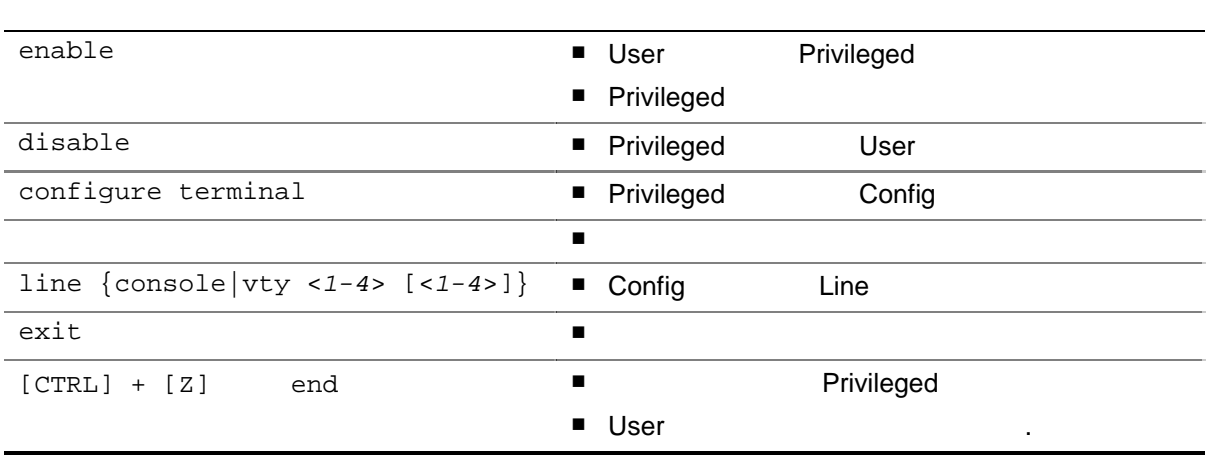

# <span id="page-20-0"></span>**2.3. Premier 3024FG**

Premier 3024FG And Hotel Assembly , The Assembly DS (OS image  $\blacksquare$ 

(startup-config) 9

## $2.4.$

Premier 3024FG

이다(*Out-of-band management*).

 $R$  is the telnet  $R$  and telnet  $R$  and telnet  $\overline{R}$  and  $\overline{R}$  and  $\overline{R}$  and  $\overline{R}$  and  $\overline{R}$  and  $\overline{R}$  and  $\overline{R}$  and  $\overline{R}$  and  $\overline{R}$  and  $\overline{R}$  and  $\overline{R}$  and  $\overline{R}$  and  $\overline{R}$  and  $\overline$ telnet 연결을 위한 별도 포트 지원하지는 않고 서비 포트를 통하 접속하도 한다(*Inband management*).

 $\lambda$ 시스 운영 유지 보수 적으로 위치에 접속할 있다. 스위치 접속하 위한 가장 기본

Premier 3024FG

- $\blacksquare$
- TCP/IP Telnet Telnet CLI …
- SNMP Network Manager

Premier 3024FG

- $1$   $1$
- 4 telnet

## **2.4.1.** 콘솔 연결

스템에 내장 CLI RJ-45 형태 이더 포트를 통하 접속 가능하다. 이를 위하 운영 (
terminal emulation
(
terminal emulation

(  $\sim$  19 , RS-232 DB9

2-9 *Premier 3024FG User Guide* 

extending the premier 3024FG  $\blacksquare$ 

<span id="page-21-0"></span>**Notice Example 2024FG** Premier 3024FG 드웨어 설치 가이드를 조하기 바란 .

## **2.4.2.** Telnet

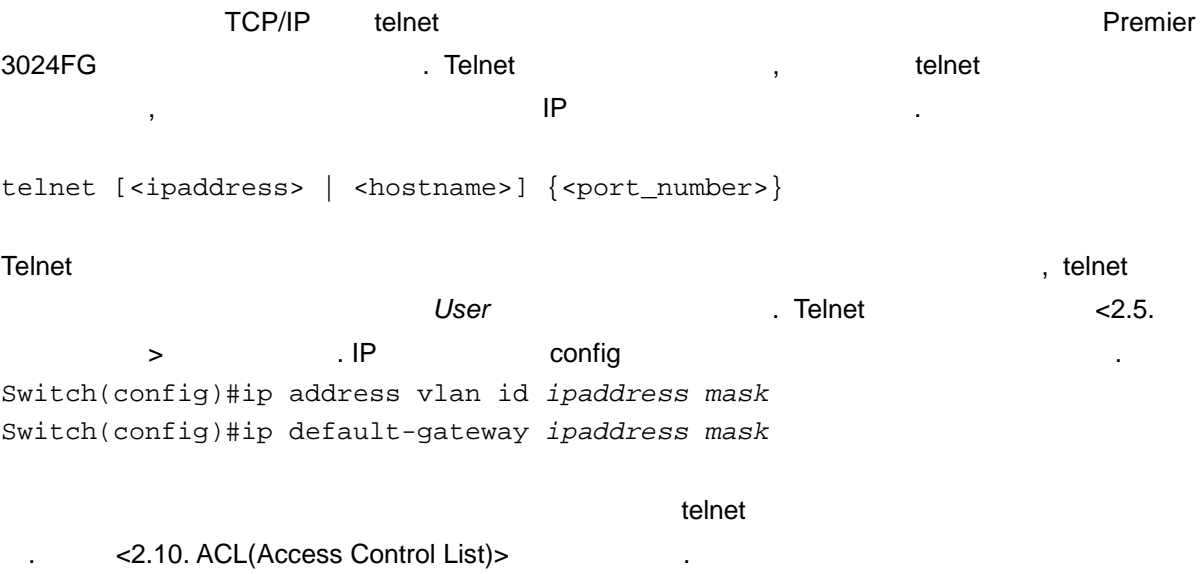

## **2.4.3. SNMP Network Manager**

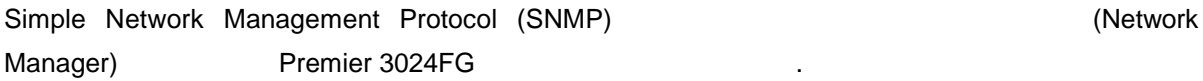

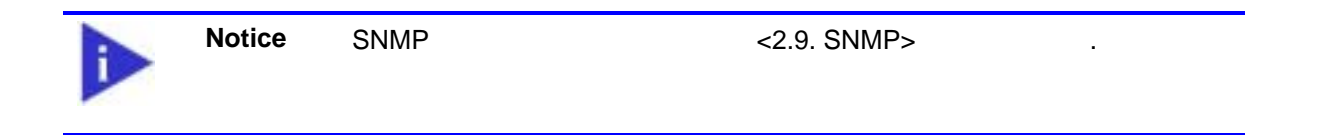

## <span id="page-22-1"></span><span id="page-22-0"></span> $2.5.$

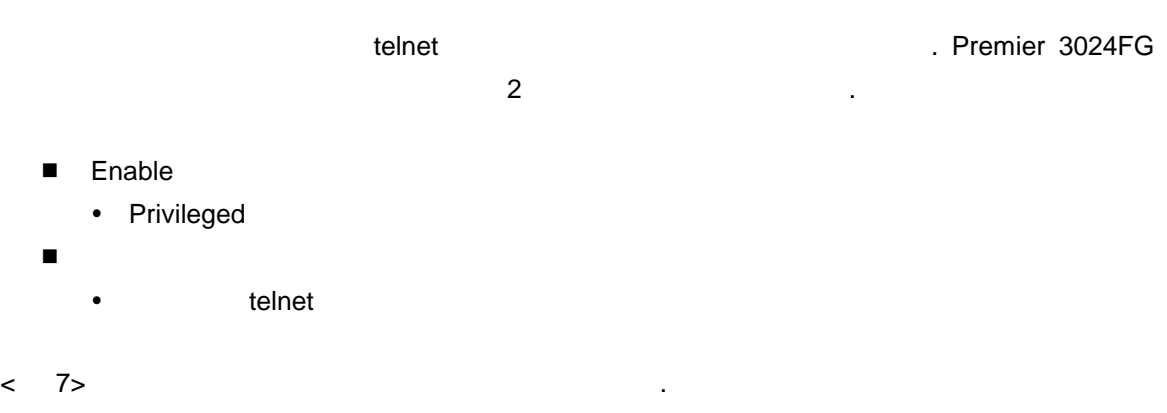

<span id="page-22-2"></span>표 **7.** 스위치의 패스워드 설정 명령어

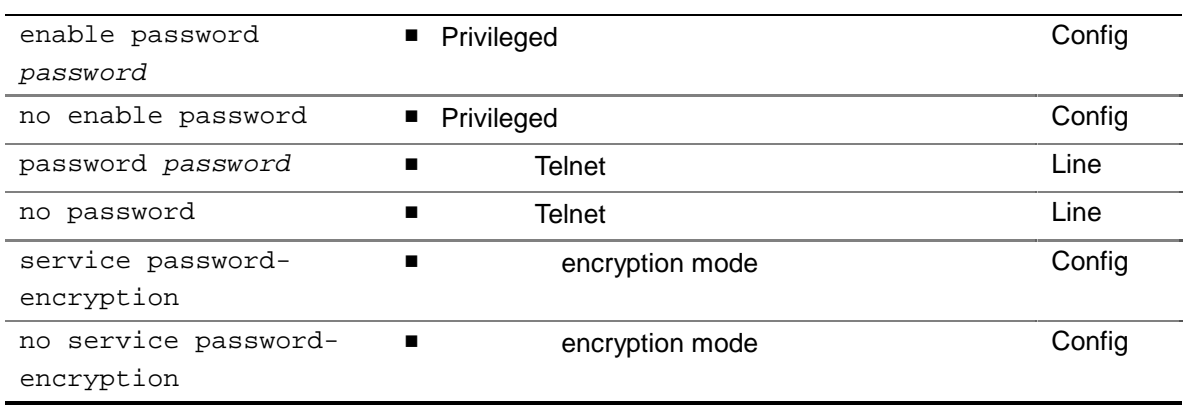

## **Privileged**

```
Switch# configure terminal 
Switch(config)# enable password lns
Switch(config)# end
Switch# show running-config
 ! 
enable password 0 lns 
! 
Switch#
```
#### User

```
Switch# configure terminal 
Switch(config)# line console
Switch(config-line-console)# 
Switch(config-line-console)# password lns
Switch(config-line-console)# end
Switch# show running-config
! 
line console 
password 0 lns 
Switch#
```
#### **Telnet User**

```
Switch# configure terminal 
Switch(config)# line vty 1 4
Switch(config-line-vty1-4)# password lns 
Switch(config-line-vty1-4)# end
Switch# show running-config
! 
line vty 1 
password 0 lns 
 session-timeout 0 
! 
line vty 2 
password 0 lns 
! 
line vty 3 
password 0 lns 
! 
line vty 4 
password 0 lns 
Switch#
```
#### encryption

show running-config Premier 3024FG encryption

한다.

```
Switch# configure terminal
Switch(config)# service password-encryption
Switch(config)# end
Switch# show running-config
! 
service password-encryption 
enable password 7 gl9BNAp2tbpBA 
! 
line console 
password 7 odaIfqzS/Bnzs 
! 
line vty 1 
password 7 HweA5/eWSxhew 
 session-timeout 0 
! 
line vty 2 
password 7 Wo6NEYlPjtiJ. 
Switch#
```
## **2.6. Hostname**

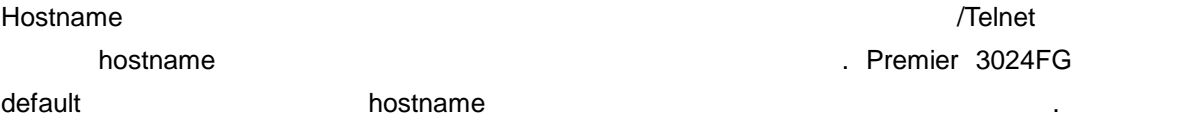

#### 8. Hostname

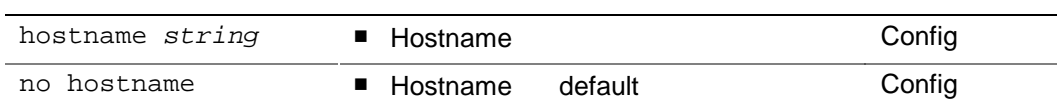

Hostname

2-13 *Premier 3024FG User Guide* 

```
Switch# configure terminal 
Switch(config)# hostname SWITCHG
SWITCHG(config)# end
SWITCHG# 
SWITCHG# configure terminal 
SWITCHG(config)# no hostname 
Switch(config)# end 
Switch#
```
# **2.7. /Telnet**

콘솔 Telnet 화면 출력 환경 설정하거나 Telnet 접근 제어 위하 다음 명령을 용한다.

#### 9. **/Telnet**

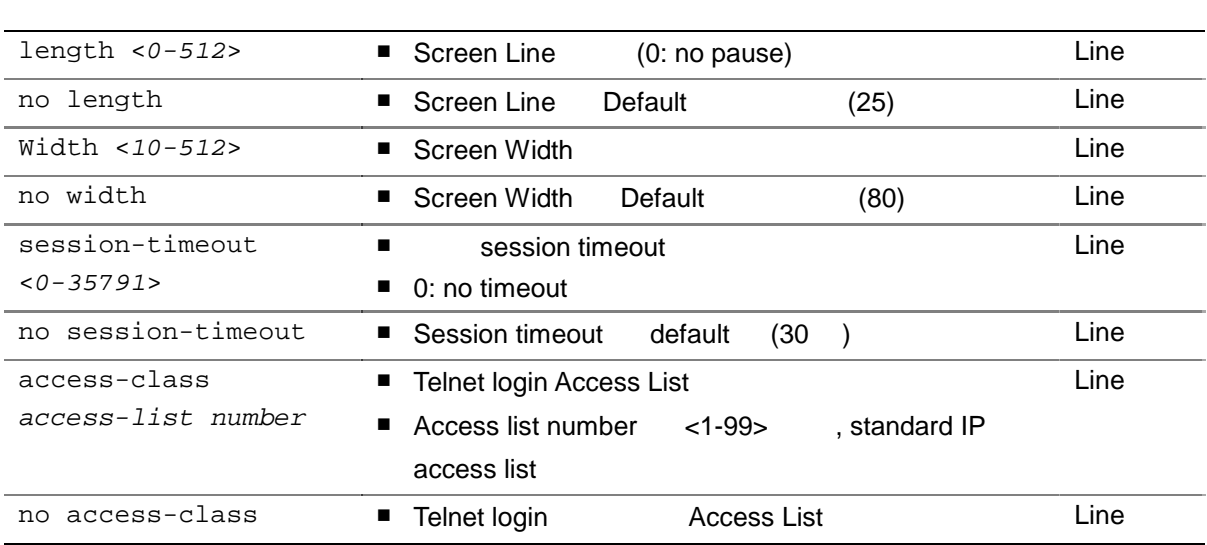

# <span id="page-26-0"></span> $2.8.$

#### 콘솔/Telnet 으로 로그인 시적으 화면 출력 환경 변경하고자 경우 다음 명령

용한 . 다음 명령은 현재 션에만 용되며 로그 아웃 적용되 않는 .

#### 10.

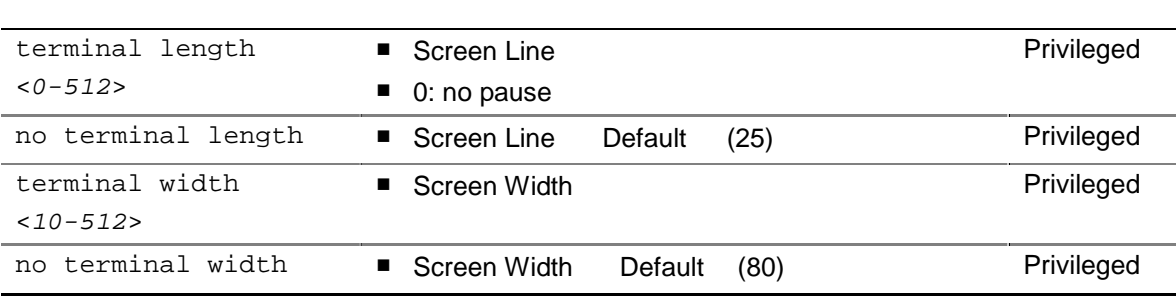

# <span id="page-27-0"></span>**2.9. SNMP(Simple Network Management Protocol)**

<span id="page-27-1"></span>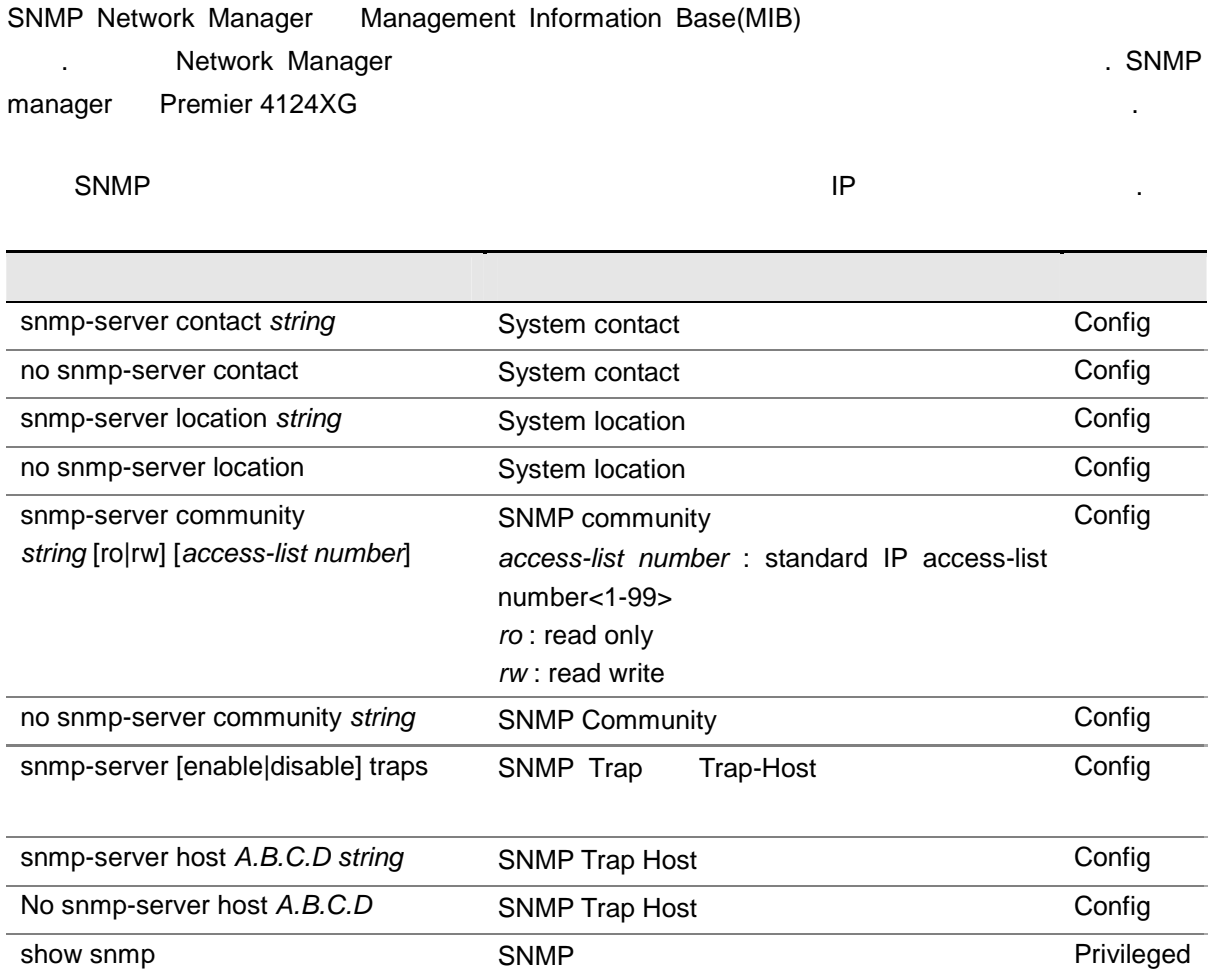

# <span id="page-28-0"></span>**2.10. ACL(Access Control List)**

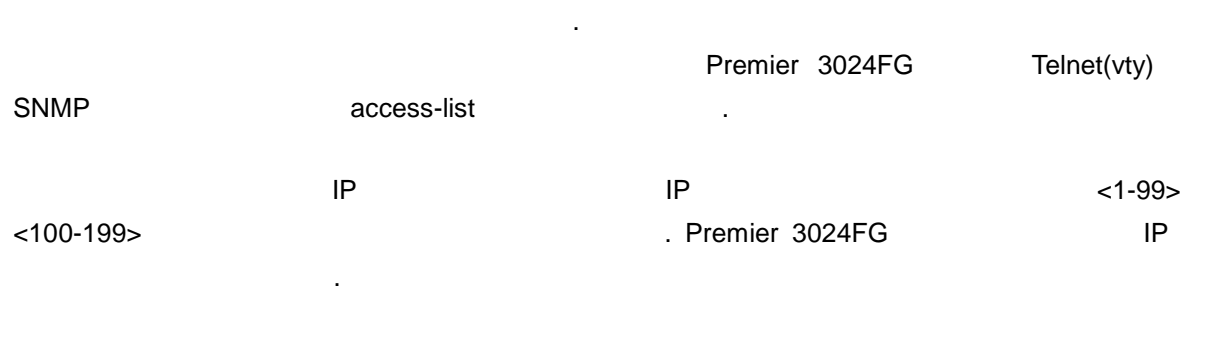

되는 트래픽 대해 상당 세밀 통제 있다. 관리자는 패킷 전송 상태 대한 기본 적인 통계 자료 얻을 있고 이를 통해 보안 정책 수립 있다. 또한 인증되지 않은

<span id="page-28-1"></span>(Access Control List)

11.

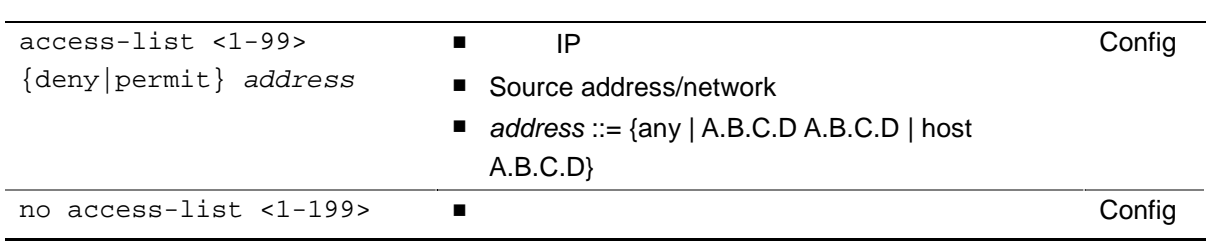

## **2.10.1.**

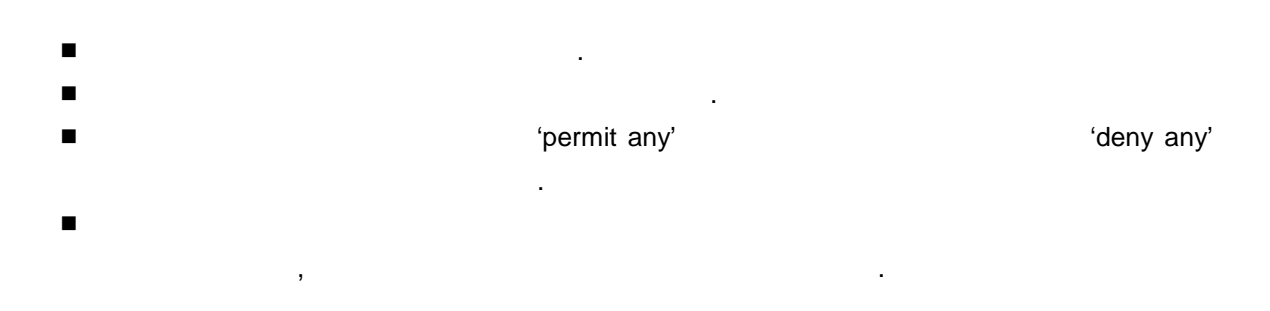

#### <span id="page-29-0"></span>**2.10.2.** 표준 **IP** 액세스 리스트 설정

```
Switch# configure terminal 
Switch(config)# access-list 1 permit any 
Switch(config)# end 
Switch# show running-config
! 
access-list 1 permit any 
! 
Switch#
```

```
Switch# configure terminal 
Switch(config)# access-list 1 deny any 
Switch(config)# end 
Switch# show running-config
! 
access-list 1 deny any 
! 
Switch#
```

```
Switch# configure terminal 
Switch(config)# access-list 1 permit host 192.168.0.3 
Switch(config)# end 
Switch# show running-config
! 
access-list 1 permit host 192.168.0.3 
! 
Switch#
```

```
Switch# configure terminal 
Switch(config)# access-list 1 permit 192.168.0.1 255.255.255.0 
Switch(config)# end 
Switch# show running-config
! 
access-list 1 permit 192.168.0.0 255.255.255.0 
! 
Switch#
```

```
Switch# configure terminal 
Switch(config)# access-list 1 deny 192.168.0.1 255.255.255.0 
Switch(config)# access-list 1 permit any 
Switch(config)# end 
Switch# show running-config
! 
access-list 1 deny 192.168.0.0 255.255.255.0 
access-list 1 permit any 
! 
Switch#
```
### **2.10.3. Telnet**

다음 [< 12>](#page-30-1) 명령어들은 telnet 연결에 대한 액세 리스트 설정 사용된 .

<span id="page-30-1"></span>12. Telnet

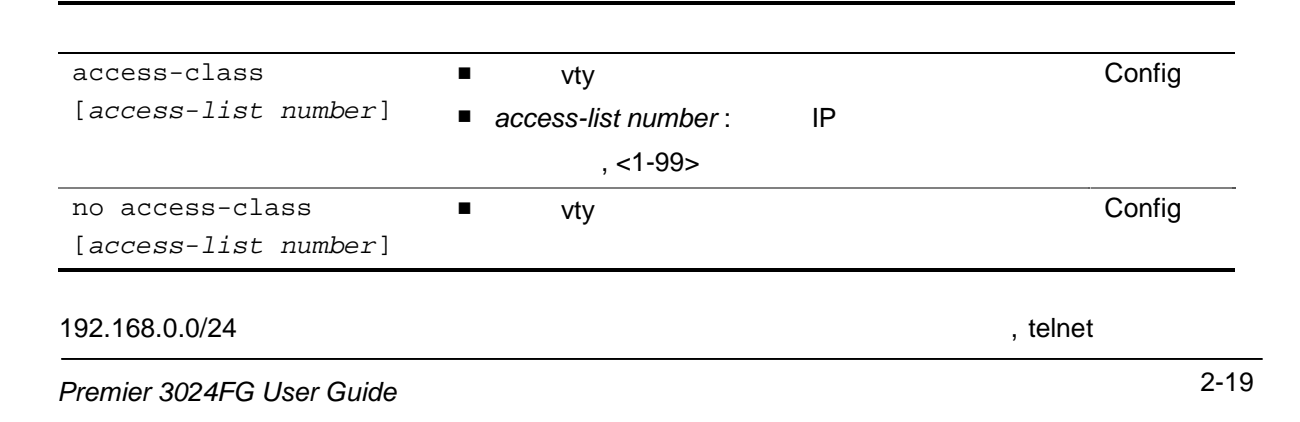

```
Switch# configure terminal 
Switch(config)# access-list 1 permit 192.168.0.0 255.255.255.0 
Switch(config)# line vty 1 
Switch(config-line-vty1)# access-class 1 
Switch# show running-config
! 
access-list 1 permit 192.168.0.0 255.255.255.0 
! 
line vty 1 
password 0 lns 
 access-class 1 
  session-timeout 0 
Switch#
```
## **2.11. Management IP**

<span id="page-31-0"></span>하고 나는 일차 나는 일차 나는 일차 나는 일차 나는 일차

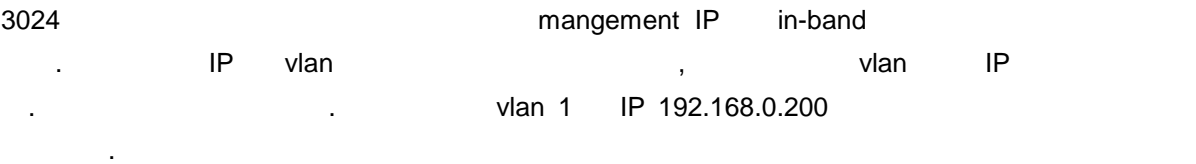

```
Switch# configure terminal 
Switch(config)# ip address vlan 1 192.168.0.200/24 
VLAN[1]'s interface IP Address has been set.. 
IP Address: 192.168.0.200 
Switch(config)# 
Switch# sh ip interface 
vlan1 is up 
  Ethernet address: 0007.7012.1212 
  IP address: 192.168.0.200/24 
   0 packets input, 1 packets output 
    0 multicast packets input 
    0 multicast packets output 
   0 input errors, 0 output errors 
    0 collisions, 0 dropped! 
Switch# configure terminal 
Switch(config)# no ip address
```
# *3*

# <span id="page-32-0"></span> $3.1.$

.

#### 표 **13.** 포트 정보 및 상태 관련 명령어

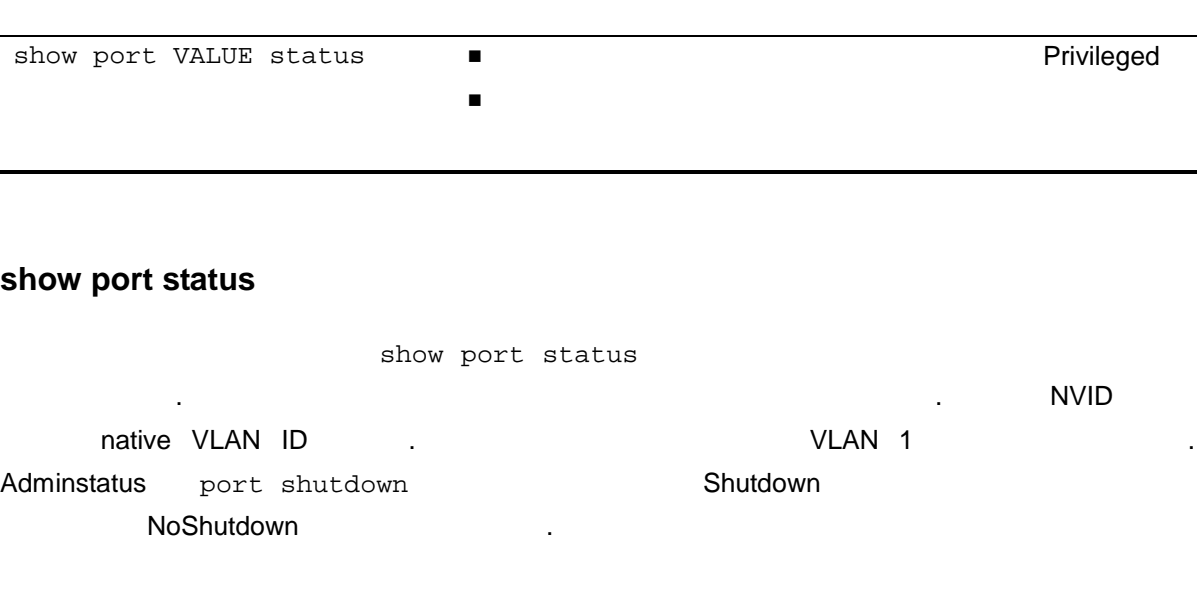

 $\overline{R}$ 

3-1 *Premier 3024FG User Guide* 

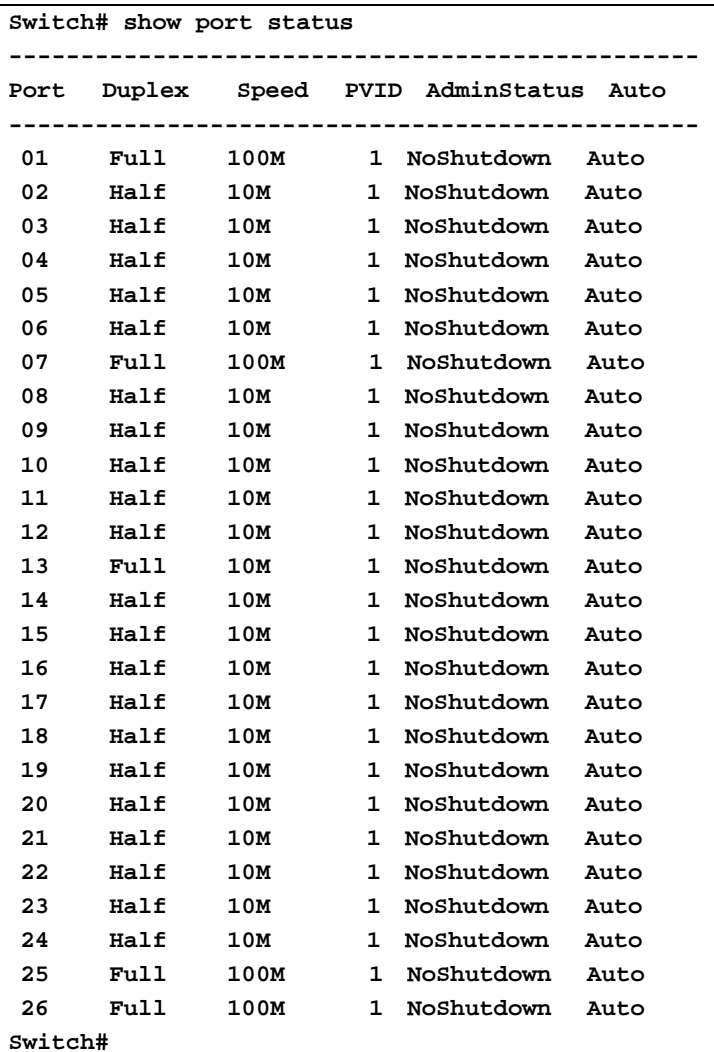

, show port VALUE status

```
Switch# show port 1 status 
****** Port[1] Status is as following ****** 
VLAN Name(ID) = DEFAULT(1) 
Native Vid = 1 
port Type = access mode.. 
Duplex/Speed Mode: Auto 
Admin Enable
```
트를 입력한 .

#### <span id="page-34-0"></span>**PHYSICAL LINK: UP**

**Switch#**

## 3.2.

(physical port) and the set of the set of the set of the set of the set of the set of the set of the set of the set of the set of the set of the set of the set of the set of the set of the set of the set of the set of the

#### <span id="page-34-1"></span>표 **14.** 물리적 포트 환경 설정 명령어

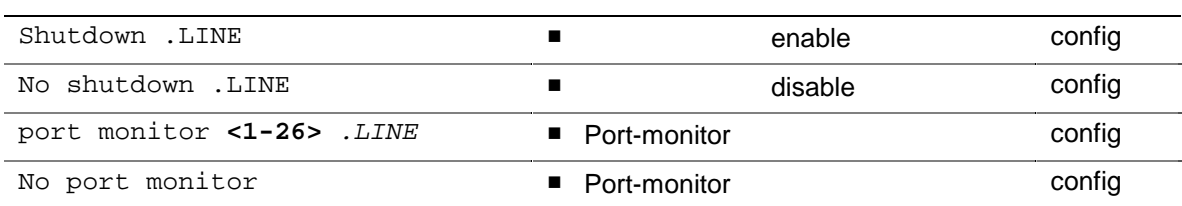

#### **Shutdown / No Shutdown**

 $\frac{1}{2}$   $\frac{1}{2}$  shutdown show port status shutdown show port status show  $\frac{1}{2}$ . **Switch(config)# port shutdown 2 3 4 Port[2] has been shutdowned.. Port[3] has been shutdowned.. Port[4] has been shutdowned.. Switch(config)# no port shutdown 2 3 4 Port[2] has been enabled.. Port[3] has been enabled.. Port[4] has been enabled..**

#### <span id="page-35-0"></span>**Monitor / No monitor**

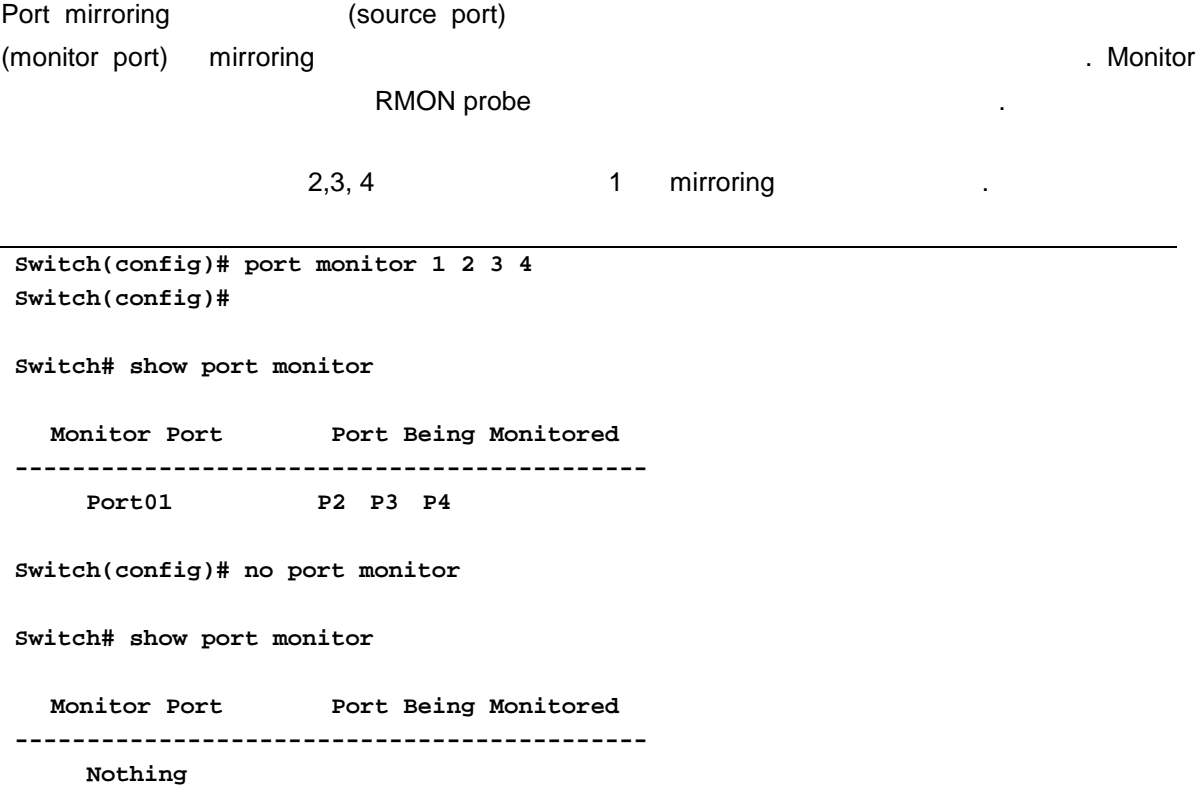

# 3.3. 2

2 계층 인터페이스 2 계층 스위 모드(IEEE 802.3 Bridged VLAN) 작하도 설정된 인터 **Premier 3024FG** And Books and Extending Extending Extending Premier 3024FG  $\frac{2}{3}$ 령어와 적용 예를 보여준다.

3-4 *Premier 3024FG User Guide*
## **3.3.1. VLAN Trunking**

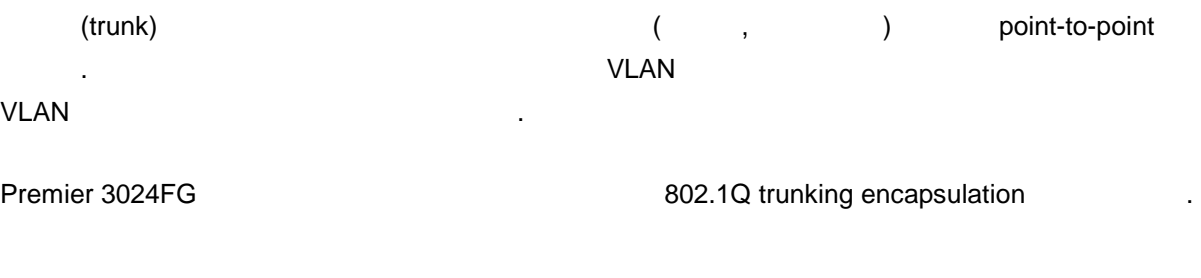

## **3.3.2.** 2

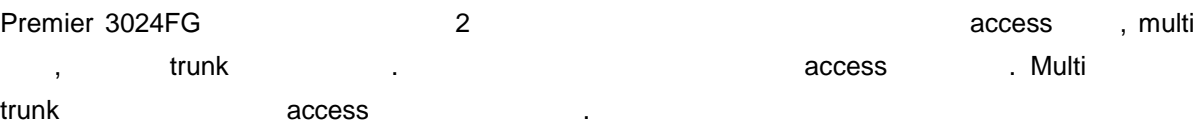

#### 표 **15. Premier 3024FG** 스위치가 지원하는 **2** 계층 인터페이스 모드

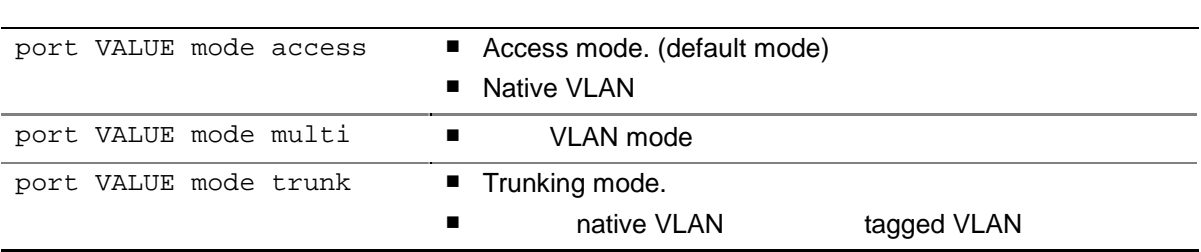

#### **2** 계층 인터페이스 기본 설정 값

Premier 3024FG  $\blacksquare$ 

#### 16. 2

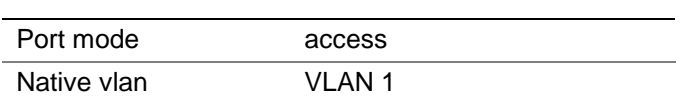

## 3.3.3. Access

물리 포트 2 계층 access 포트로 정하기 위한 명령어는 다음 같다.

#### 17. Access

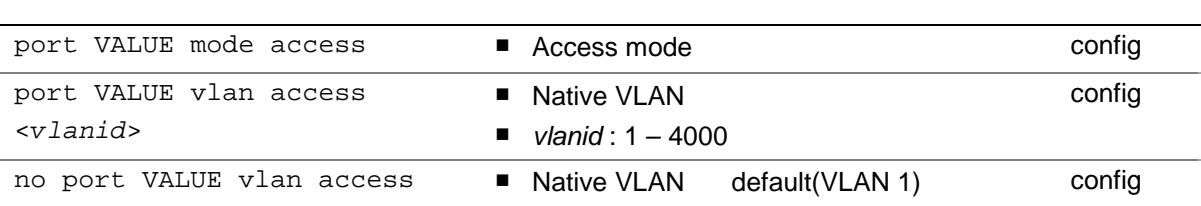

#### 다음 물리 포트를 2 계층 access 포트로 설정하는 예이다.

Switch# **configure terminal** Switch(config)# **port 2 mode access** ! access port set Port set to access mode!!! Switch(config)# port 2 vlan access 3 Vlan 3[VLAN0003] created... port[2] has been set to VLAN ID[3] Switch(config)# **end** Switch#

 $\blacksquare$  privileged and show  $\blacksquare$ 

**Switch# show port 2 stat \*\*\*\*\*\* Port[2] Status is as following \*\*\*\*\*\* VLAN Name(ID) = VLAN0003(3) Native Vid = 3 port Type = access mode.. Duplex/Speed Mode: Auto Admin Enable PHYSICAL LINK: DOWN Switch# sh vl all M:multi mode port/ T:trunk port/ N:native \*\*\*\*\*\*\*\*\*\*\*\*\*\*\*\*\*\*\*\*\*\*\*\*\*\*\*\*\*\*\*\*\*\*\*\*\*\*\*\*\*\*\*\*\*\*\*\*\*\*\*\*\*\*\*\*\* VLAN Port [ ID ][ Name ]1........8 9........16 17........24 25 26 \*\*\*\*\*\*\*\*\*\*\*\*\*\*\*\*\*\*\*\*\*\*\*\*\*\*\*\*\*\*\*\*\*\*\*\*\*\*\*\*\*\*\*\*\*\*\*\*\*\*\*\*\*\*\*\*\* [1 ][DEFAULT ] o.oooooo oooooooo oooooooo o o [3 ][VLAN0003] .o...... ........ ........ . . % Total 2 valid vlan entries exist. Switch#**

## 3.3.4. **Multi-mode**

 $2$ 

표 **18.** 멀티 모드 포트 설정 명령어

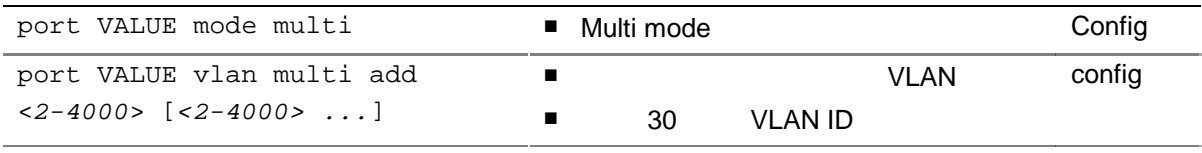

3-7 *Premier 3024FG User Guide* 

port VALUE vlan multi remove <2*-4000*> 멤버 리스트에서 하나 VLAN 삭제 config 중첩 VLAN 설정하기 해서는 먼저 해당 포트가 멀티 모드로 정되어 있어 한다. 멀티 드로 설정 포트는 중첩 VLAN 멤버 포트 있다. 다음은 Premier 3024FG 스위치  $2$ Switch# **configure terminal** Switch(config)# **port 2 mode multi** | multi mode Port set to multi mode... Switch(config)# **port 2 vlan multi add 2 3** ! VLAN ID Switch(config)# **end** Switch#  $\blacksquare$  privileged  $\blacksquare$  show  $\blacksquare$  . Switch# **show port 2 status** \*\*\*\*\*\* Port[2] Status is as following \*\*\*\*\*\* VLAN Name $(ID) = DEFAULT(1)$ Native Vid = 4001 port Type = multi mode.. **Duplex/Speed Mode: Auto Admin Enable PHYSICAL LINK: DOWN**  Switch# **show vlan all** \*\*\*\*\*\*\*\*\*\*\*\*\*\*\*\*\*\*\*\*\*\*\*\*\*\*\*\*\*\*\*\*\*\*\*\*\*\* [vlanID] [ Name ] 1 2 3 4 5 6 7 8 \*\*\*\*\*\*\*\*\*\*\*\*\*\*\*\*\*\*\*\*\*\*\*\*\*\*\*\*\*\*\*\*\*\*\*\*\*\* [ 1] [DEFAULT ] . M o o o o o o  $[$  2]  $[$ VLAN0002] o M . . . . . .  $[$  3]  $[$ VLAN0003]  $,$  M  $,$   $,$   $,$   $,$   $,$   $,$ [ 4] [VLAN0004] . . . . . . . . [ 5] [VLAN0005] . . . . . . . . Switch# **Notice** - show port status **Native VID** 4001  $\sim$  2  $\sim$  2  $\sim$ 

하나의 장비 멀티포트 하나 설정 능하다.

## **3.3.5.** Trunk port

 $2$ 

19. Trunk port

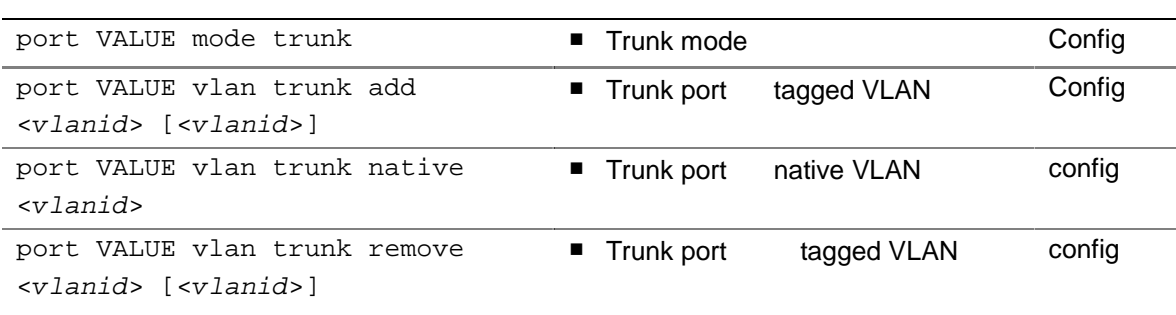

# $Trunk$  tagged **VLAN**  $\frac{1}{2}$  2  $\frac{1}{2}$  10  $\frac{1}{2}$  10

3 VLAN 2 VLAN 4

```
Switch# configure terminal
Switch(config)# port 3 mode trunk 
Port 3 set to trunk mode... 
Switch(config)# port 3 trunk vlan trunk add 2 4 
Switch(config)# end
Switch# show vlan all
```

```
************************************** 
[vlanID] [ Name ] 1 2 3 4 5 6 7 8
************************************** 
[ 1] [DEFAULT ] . M N o o o o o 
[ 2] [VLAN0002] \circ M T . . . . .
[ 3] [VLAN0003] . M . . . . . .
[ 4] [VLAND004] . . T . . . .[ 5] [VLAN0005] . . . . . . . .
Switch#
```
#### **Trunk** native **VLAN**

native VLAN 1(default VLAN) Refault VLAN 1(default VLAN

native

```
Switch# configure terminal
Switch(config)# port 3 vlan trunk native 3
Port 3 has been set to VLAN ID[3] 
Switch(config)# end
Switch# show vlan all 
************************************** 
[vlanID] [ Name ] 1 2 3 4 5 6 7 8 
************************************** 
[ 1] [DEFAULT ] . M . o o o o o 
[ 2] [VLAN0002] \circ M T . . . . .
[ 3] [VLAN0003] . M N . . . . .
[ 4] [VLAN0004] . . T . . . . .
[ 5] [VLAN0005] . . . . . . . . 
Switch#
```
#### **Trunk tagged VLAN**

여준다.

다음 예제는 VLAN 5 trunk 포트 tagged VLAN 으로 등록하 , VLAN 4 제하는 과정

```
Switch# configure terminal
Switch(config)# port 3 vlan trunk add 5
Switch(config)# port 3 vlan trunk remove 4
Switch(config)# end
Switch# show vlan all 
************************************** 
[vlanID] [ Name ] 1 2 3 4 5 6 7 8 
************************************** 
[ 1] [DEFAULT ] . M . o o o o o 
[ 2] [VLAN0002] \circ M T . . . . .
[ 3] [VLAN0003] . M N . . . . .
[ 4] [VLAN0004] . . . . . . . .
[ 5] [VLAN0005] . . T . . . . . 
Switch#
```
# **3.4. Port group**

## **3.4.1.** Port group

Port group

external port group 12 million port group 12

## **3.4.2.** (Load balancing)

부하 분산 알고리즘은 Premier 스위치의 복수 물리 포트들 하나의 논리 포트로 설정 . port group port group the compact expected that is a series of the compact of the compact  $\alpha$ 래픽은 복구 포트 포함 포트들로 다시 재분배된다. 이러한 기능 Premier 스위치 사이

사용한다. 적용된 링크 공유 고리즘 패킷 스위 사이에 서대로 전송 있도

, and trunking link-aggregation(IEEE 802.3ad) 하는 장비와 연동할 있다.

Premier 3024FG 2 and port-group group mode destination MAC, source MAC, dest & src MAC port-group member port mapping and mode 따른 부하 분산 이루어 진다.

## 3.4.3. Port group

Port group

#### 20.

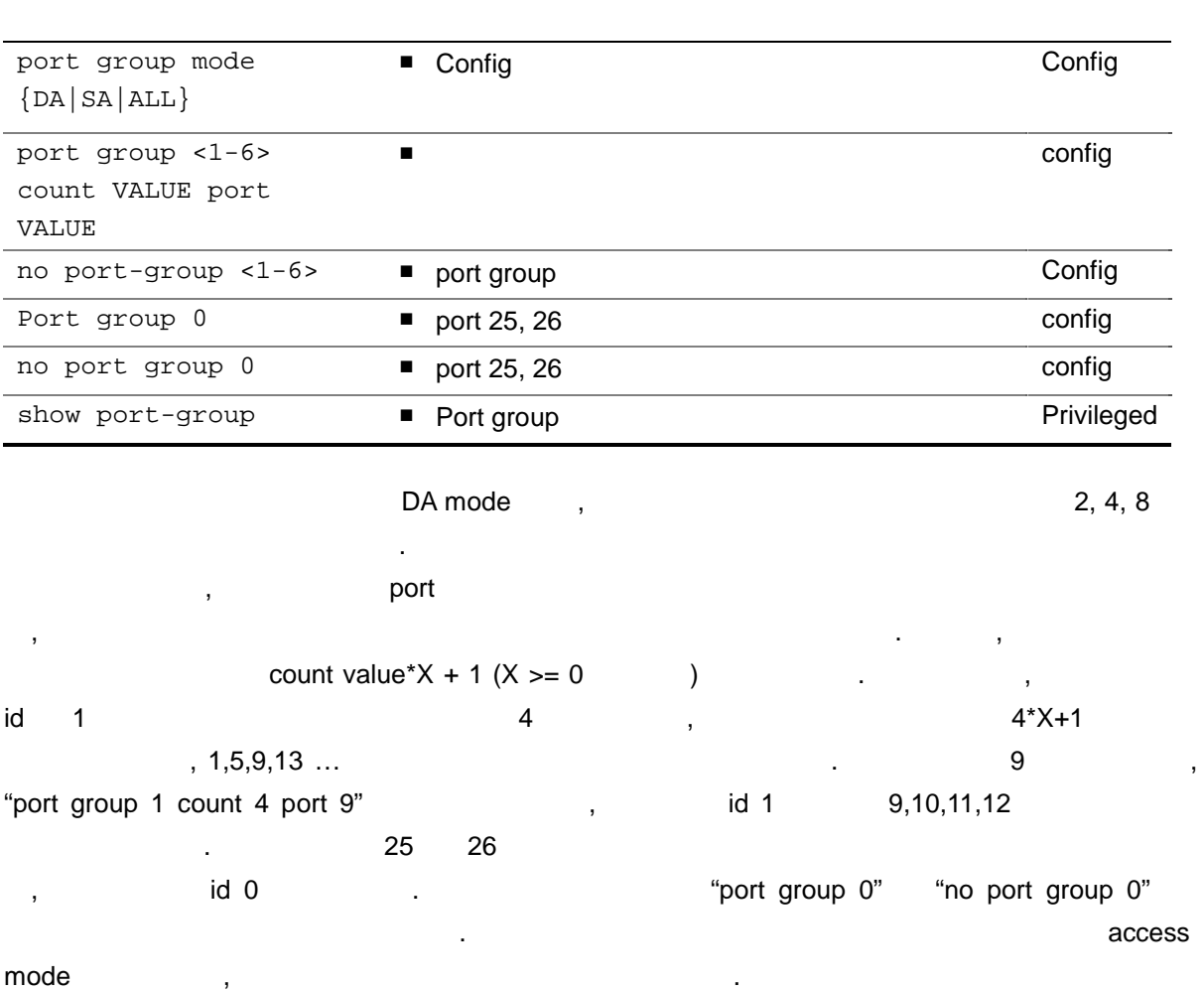

## **Port group**

```
Switch# configure terminal
Switch(config)# port group 1 count 4 port 9 
Switch(config)# end
```
Switch# **show port group**

3-13 *Premier 3024FG User Guide* 

```
=================================== 
 [GROUP ID] [Port group Member] 
=================================== 
    1 P9 P10 P11 P12
```
port group mode: DA Switch#

```
Switch# configure terminal
Switch(config)# no port group 1
Switch(config)# end
Switch# show port group
================================== 
 [GROUP ID] [Port group Member] 
=================================
```

```
mode vlan
로드 그룹에 해서는 그룹에 해서 관련을 통해 하는 것이다. 그룹에 해서 관련을 통해 하는 것이 없다. 그룹에 대한 기능을 통해 하는 것이 있다.
port group VALUE mode 
{access|trunk} 
                                ■ Config 2000 Property 2000 Property 2000 Property 2000 Property 2000 Property 2000 Property 2000 Property 2000 Property 2000 Property 2000 Property 2000 Property 2000 Property 2000 Property 2000 Property 2000 Property 20
port group VALUE vlan 
access <1-4000> 
                                ■ 
E 
access vlan

E 
config
port group VALUE vlan 
trunk add .LINE 
                                ■ port group id trunk vlan member list Config
port group VALUE vlan 
trunk remove .LINE 
                                ■ port group id trunk vlan member list config
port group VALUE vlan 
trunk remove all 
                                ■ port group id vlan member config
port group VALUE vlan 
                                ■ Port group id trunk mode native vlan
                                                                                     config
```
trunk native <1-4000>

# **3.5. Port Filtering**

필터 설정 위한 명령어 다음과 같다.

3024FG Netbios, Dhcp-Reply, Dhcp-Request 2024FG . DHCP-Reply DHCP-Request

#### 표 **21.** 필터링 설정 명령어

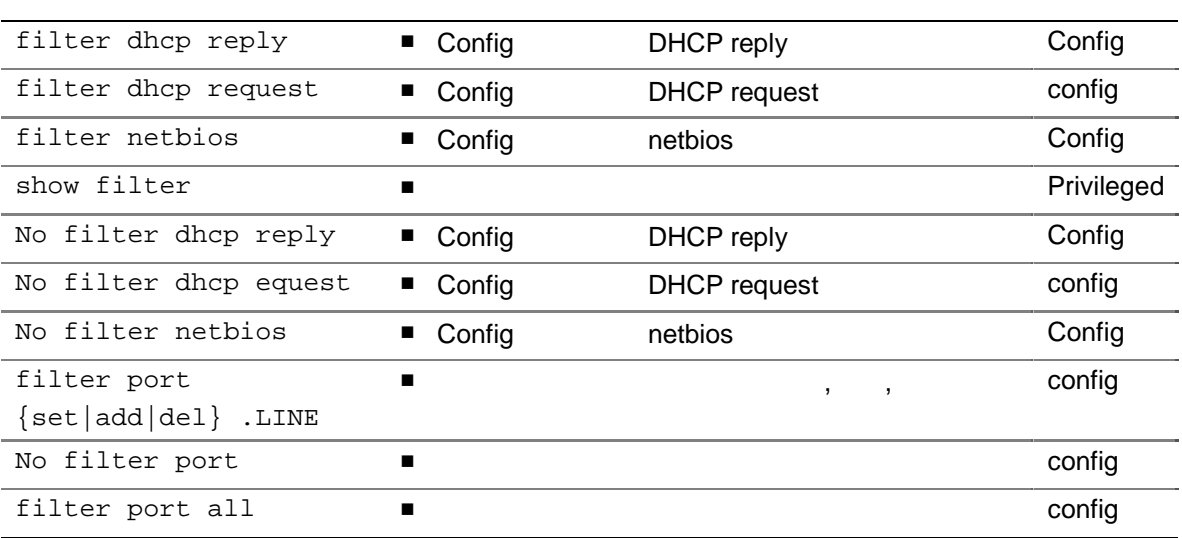

#### netbios dhcp reply

 $2,3,4,5$  .

Switch# **configure terminal** Switch(config)# filter netbios Switch(config)# filter dhcp reply Switch(config)# filter port set 2 3 4 5 Switch(config)# **end** 

Switch# show filter

NETBIOS DHCP REPLY filtering has been enabled.

3-15 *Premier 3024FG User Guide* 

Enabled Port List: 2 3 4 5

```
Switch# configure terminal
Switch(config)# no filter netbios 
Switch(config)# filter port del 4 
Switch(config)# end 
Switch# show filter 
DHCP REPLY filtering has been enabled. 
Enabled Port List: 2 3 5
```
# **3.6. Mac Counting**

이를 위한 명령들은 다음과 같다.

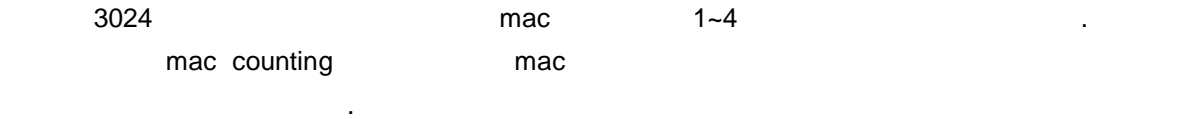

#### **22. mac counting**

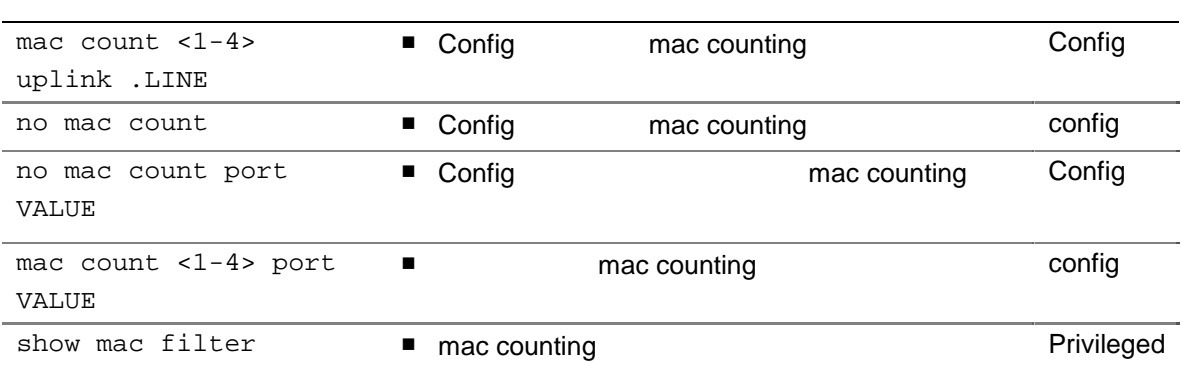

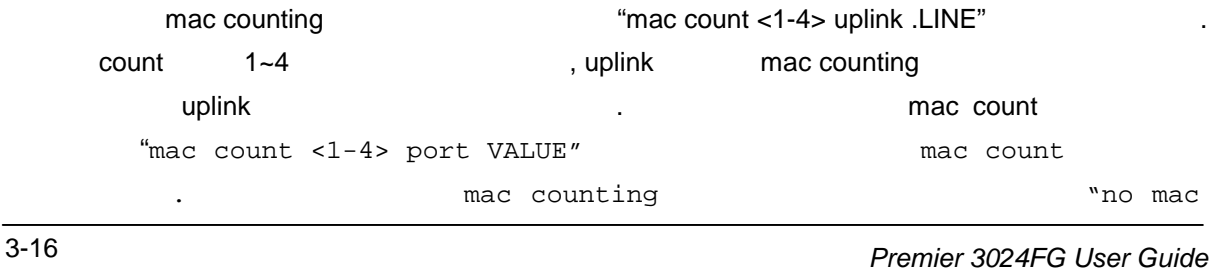

count port VALUE" , mac counting  $\blacksquare$  "no mac count"

# **3.7. Stacking**

 $\sim$  .

 $IP$  Slave switch in the slave switch in the slave switch in the slave switch in the slave switch in the slave switch in the slave switch in the slave switch in the slave switch in the slave switch in the slave switch in th end the 1924 of the master switch the 194 slave switch 들을 관리 있다. 이를 위한 설정 명령은 다음 같다.

#### 23. stacking

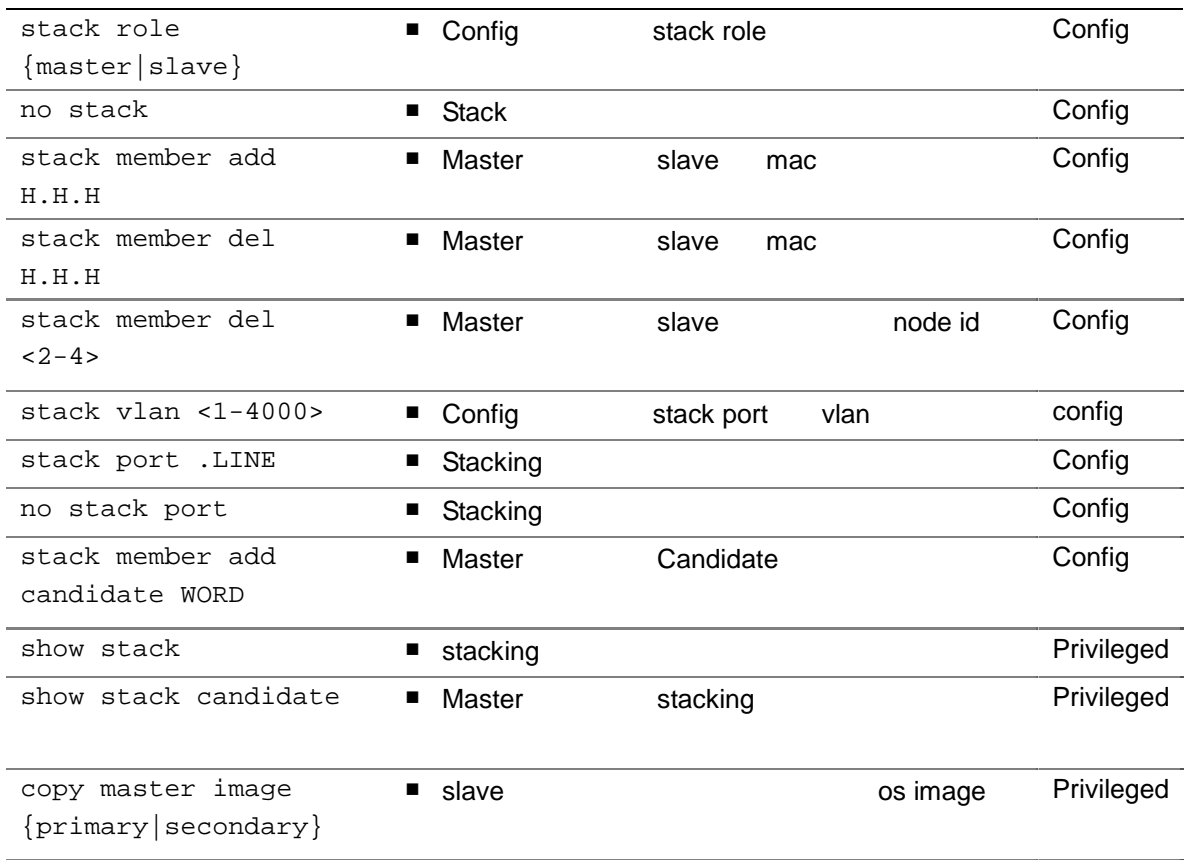

 $\frac{1}{\sqrt{2}}$  stacking  $\frac{1}{\sqrt{2}}$  or  $\frac{1}{\sqrt{2}}$  ,  $\frac{1}{\sqrt{2}}$  ,  $\frac{1}{\sqrt{2}}$  ,  $\frac{1}{\sqrt{2}}$  ,  $\frac{1}{\sqrt{2}}$  ,  $\frac{1}{\sqrt{2}}$  ,  $\frac{1}{\sqrt{2}}$  ,  $\frac{1}{\sqrt{2}}$  ,  $\frac{1}{\sqrt{2}}$  ,  $\frac{1}{\sqrt{2}}$  ,  $\frac{1}{\sqrt{2}}$  ,  $\frac{1}{\sqrt{2}}$  ,  $\frac$ role 2008 . The stacking English Stacking English State when when when  $\mathcal{V}$  vlan  $\mathcal{V}$ vlan 1 1 (1) the stack vlan VALUE" stack vlan VALUE" stacking **stacking** "stack port .LINE" stacking port , https://www.mac intervals.com/mac intervals/stack member add H.H.H" example. The stack of the stack of the stack"  $\alpha$ , "show stack" node id  $id$  id master "rcommand VALUE"

명령 이용하여 슬레이브로 접속 있게 된다.

# **3.8. QoS**

3024  $\sim$  2 (high queue, low queue)  $\sim$  . bandwidth ratio **Australian Executed Australian Executed Australian Executive CoS** 2005 <sub>,</sub> high/low 2 , src 이고 2 번째 dst 드이다. 모드 지정 "priority qos mode {dst|src|both}" 명령 통해 어진다. Src 모드 경우 untag 패킷의 경우 트별로 지정된 priority 따라 priority 정되며 (이것 "port VALUE priority {high|low}" 명령을 통해 이루어진다), tagged 패킷인 경우 "priority ingress <0-7> {high|low}" 89999 tagged packet priority QoS 2005 .Dst 2006 mac table 2017 priority 2016 priority 2016 the multicast mac mac table thigh priority the multicast mac mac table the high priority and the multicast (
Iearning
unicast mac low priority ).

 출력 단에서의 QoS 원래 입력된 패킷 tagged packet 경우 그대로 전송 하고, untagged packet "priority egress {high|low} <0-7>" (nigh ) shigh queue low queue  $\frac{1}{2}$  . The priority of the priority of  $\frac{1}{2}$ 

설정 명령들 다음과 같다.

#### 표 **24. QoS** 설정 명령어

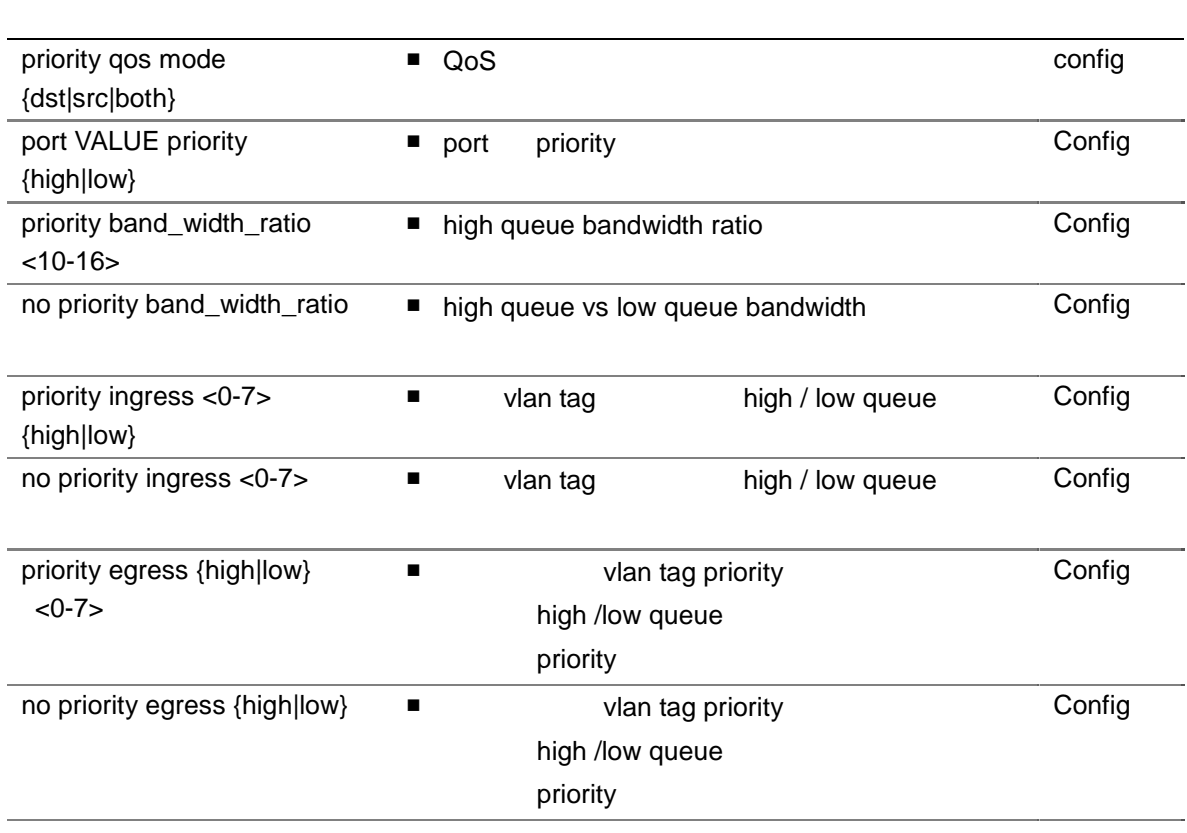

# $(VLAN)$ *4*

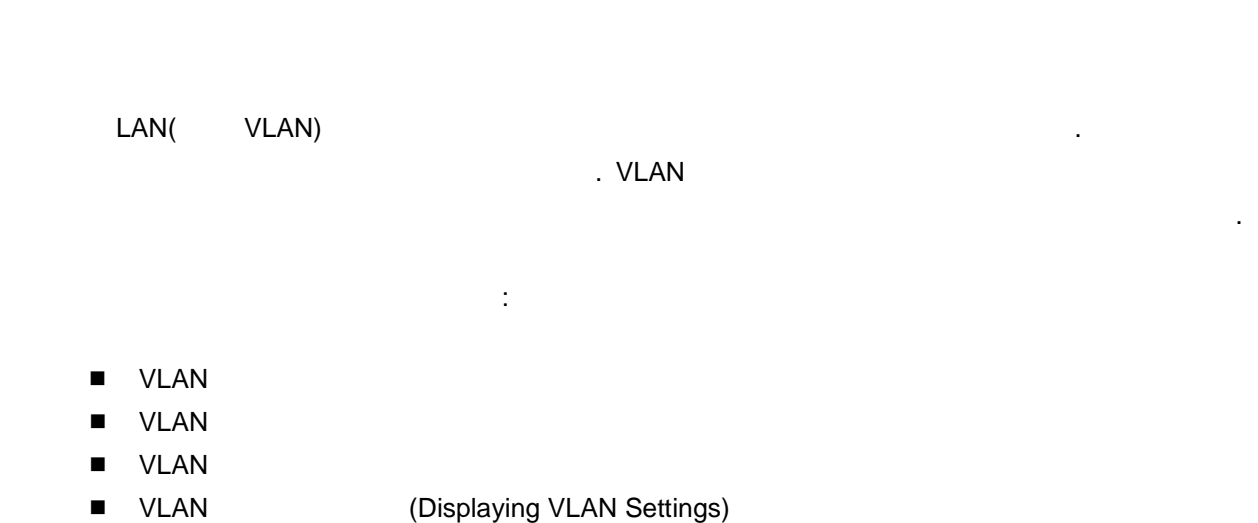

# **4.1. VLAN**

### **VLAN**

VLAN(Virtual LAN)

المساف المساف المساف المساف المساف المساف المساف المساف المساف المساف المساف المساف المساف المساف المساف المسا

4-1 *Premier 3024FG User Guide* 

캐스 도메인을 형성한다.

VLAN GEREES, THE SECRET END TO THE VLAN SECRET END TO THE VLAN SECRET END TO THE VLAN SECRET END TO THE VLAN S  $\,$ ,  $V$ LAN  $V$ . VLAN LAN (segment)  $\ddot{\phantom{\phi}}$ 되어 진다.

## 연결 상관없이 같은 VLAN 으로 연결될 있다. 장비와 이블의 이동이나 재배치 없이 트웨어 설정 통해 네트워크를 설정하 것이 가능하다.

VLAN LAN LAN (segmentation) 위해 사용된 . VLAN 확장 , 보안, 네트워 관리 기능 제공한다. VLAN 구성에 라우 , the state  $\frac{1}{2}$  ,  $\frac{1}{2}$  ,  $\frac{1$  $V$ LAN  $V$ 는다.

#### **VLAN**

 $VLAN$  :

- 트래픽 제어 (congestion)
- 관없이 모든 네트워크 장비 전송되 로드캐스 트래 때문에 발생하였다. 하지 VLAN 구축하 동일 VLAN 내의 비들이 하나 브로드캐스트 도메인을 형성 , 다른 VLAN 포함 비에는 래픽이 달되지 않는 . 따라 VLAN 용하면
	- 가시킬 있다.
- 네트워크 보안 강화 , 유자가 어느 통하여 트워크 분석기를 접속하게 되면 네트워크 분석기를 접속하게 되면 네트워크 분석기를 접속하게 되면 세트워크의 모든 사람들이 모든 사람들이 모든 사람들이 있다.
- 흐름 있게 된다. 하지 VLAN 설정하 동일 VLAN 포함 비들만 . ULAN A ذات السلطة VLAN B 래픽 반드 라우팅 장비 거쳐야 한다.
- 유연한 네트워크 관리 통적인 네트워크에 네트워크 관리자 장비 이동 변경에 많은 시간을 소비했다.

 $\blacksquare$  .  $\blacksquare$   $\blacksquare$   $\$ 

 $\mathbb{R}^n$  , the HP  $\mathbb{R}^n$ 

# **4.2. VLAN**

Premier 3024FG **And 1000** TOLAN THE VLAN 된다:

■ Thysical port)

제점 해결 있다.

- $\blacksquare$  802.1Q (tag)
- 이 기준들은 어떻게 하는

## **4.2.1. VLAN(Port-Based VLANs)**

포트 기반 VLAN 에서는 위치의 하나 또는 이상 포트 그룹 VLAN 이름 할당된 . 기반 VLAN 할당 스위치 포트를 access 포트 부른다. 하나 access 포트 오직 나의 포트 기반 VLAN 에만 속한 . 본적으 모든 포트 VLAN 1(default VLAN) access 트로 할당된 .

, < 1> 3 10 VLAN A access , 13 부터 포트 18 까지 VLAN B access 포트 할당된다. 그리 포트 21 부터 포트 24 까지는 VLAN C Access the set of the set of the set of the set of the set of the set of the set of the set of the set o

<span id="page-54-0"></span>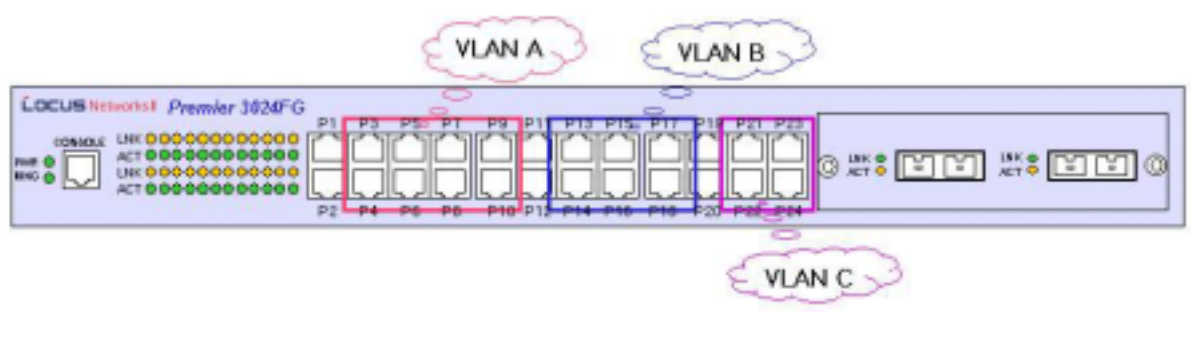

1. **VLAN** 

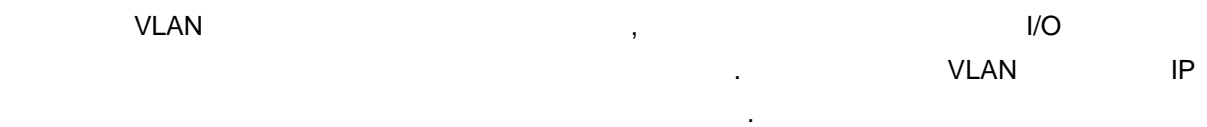

#### **VLAN**

포트 기반 VLAN 으로 위치를 으려면, 다음의 작업 해야 한다.

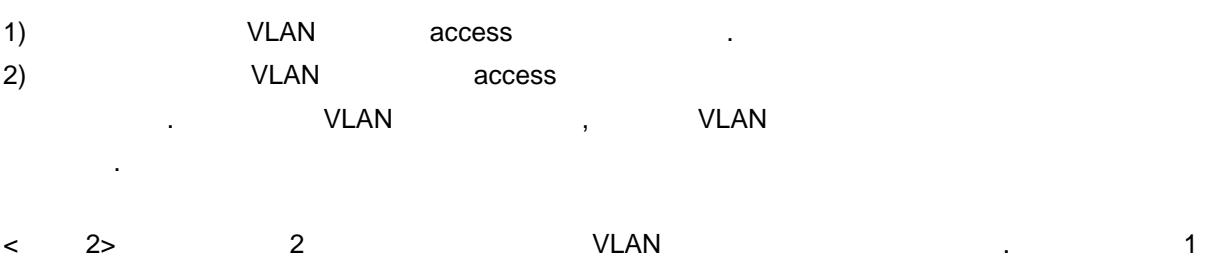

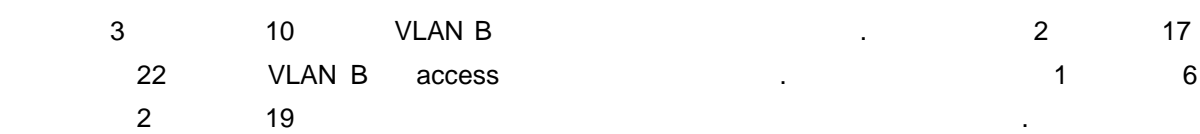

<span id="page-55-0"></span>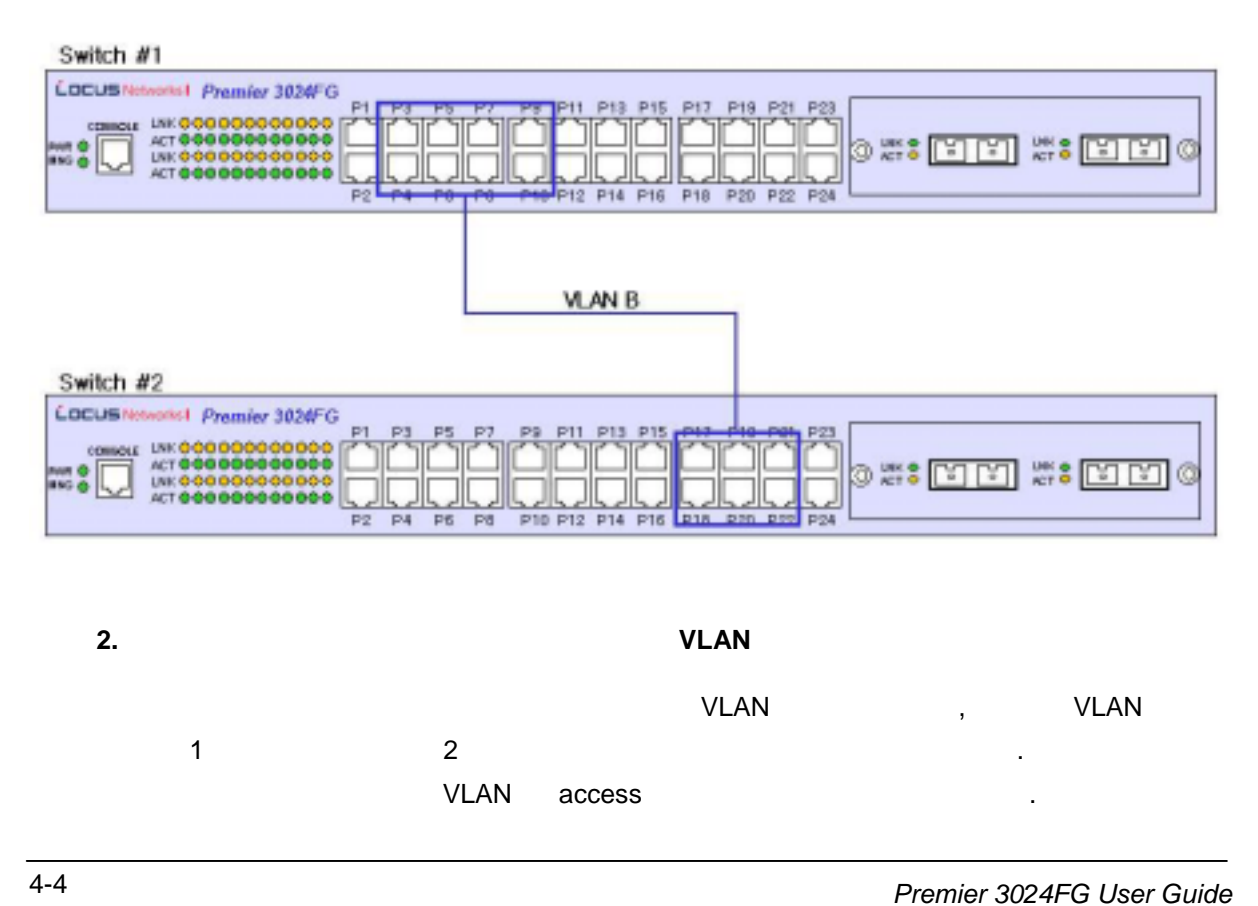

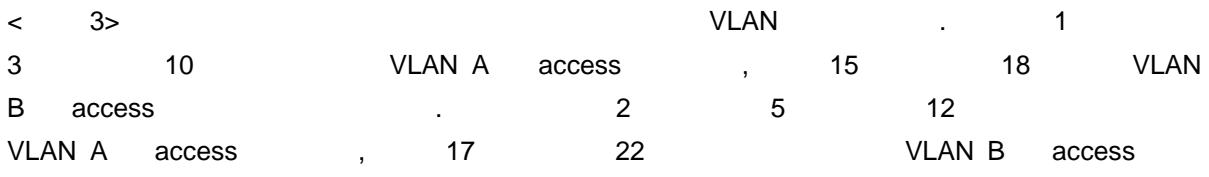

<span id="page-56-0"></span>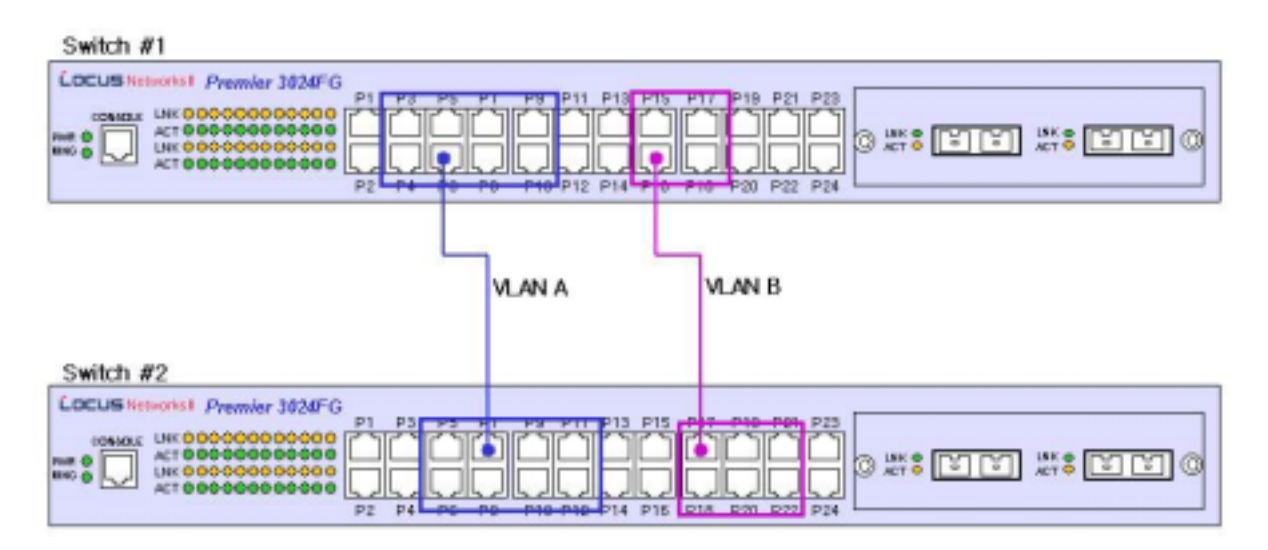

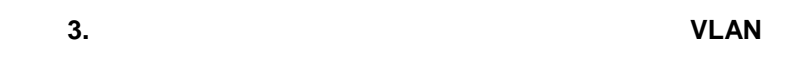

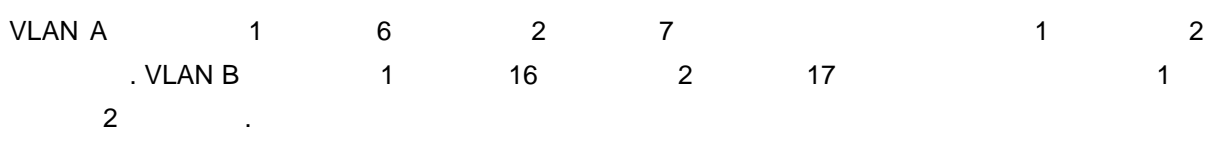

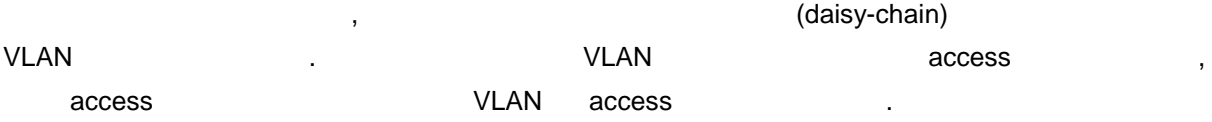

## **4.2.2.** 태그 **VLAN(Tagged VLANs)**

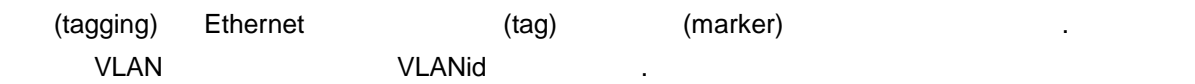

당되어 있다.

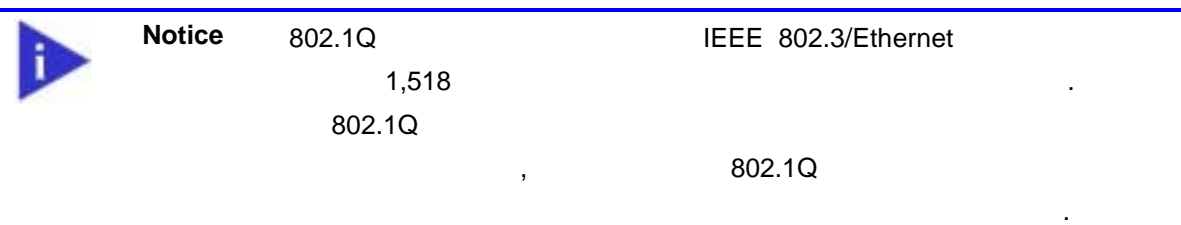

### 태그 **VLAN** 의 사용

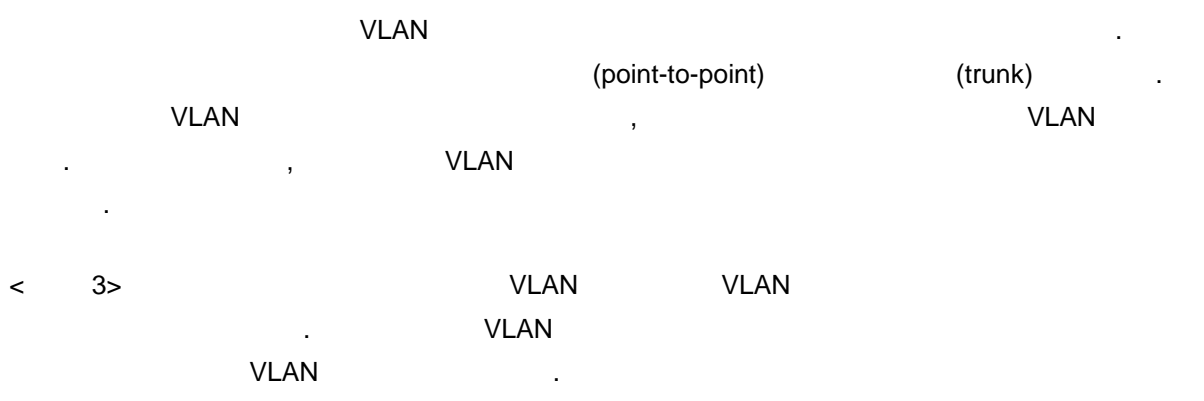

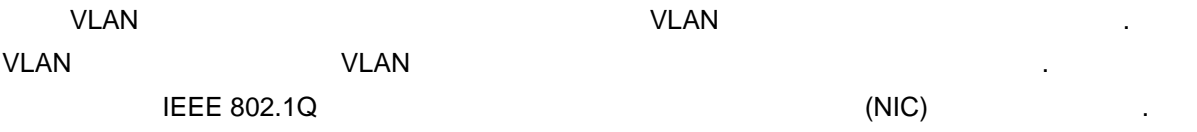

## **VLAN**

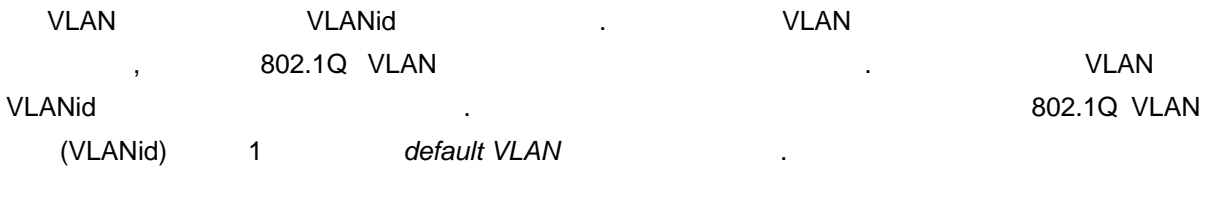

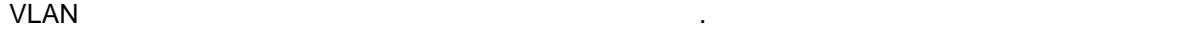

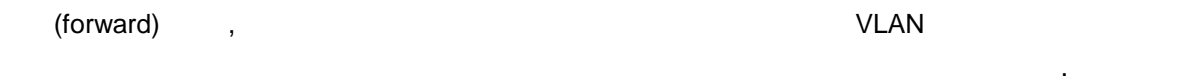

 $V$ LAN  $\blacksquare$ 

<span id="page-58-0"></span>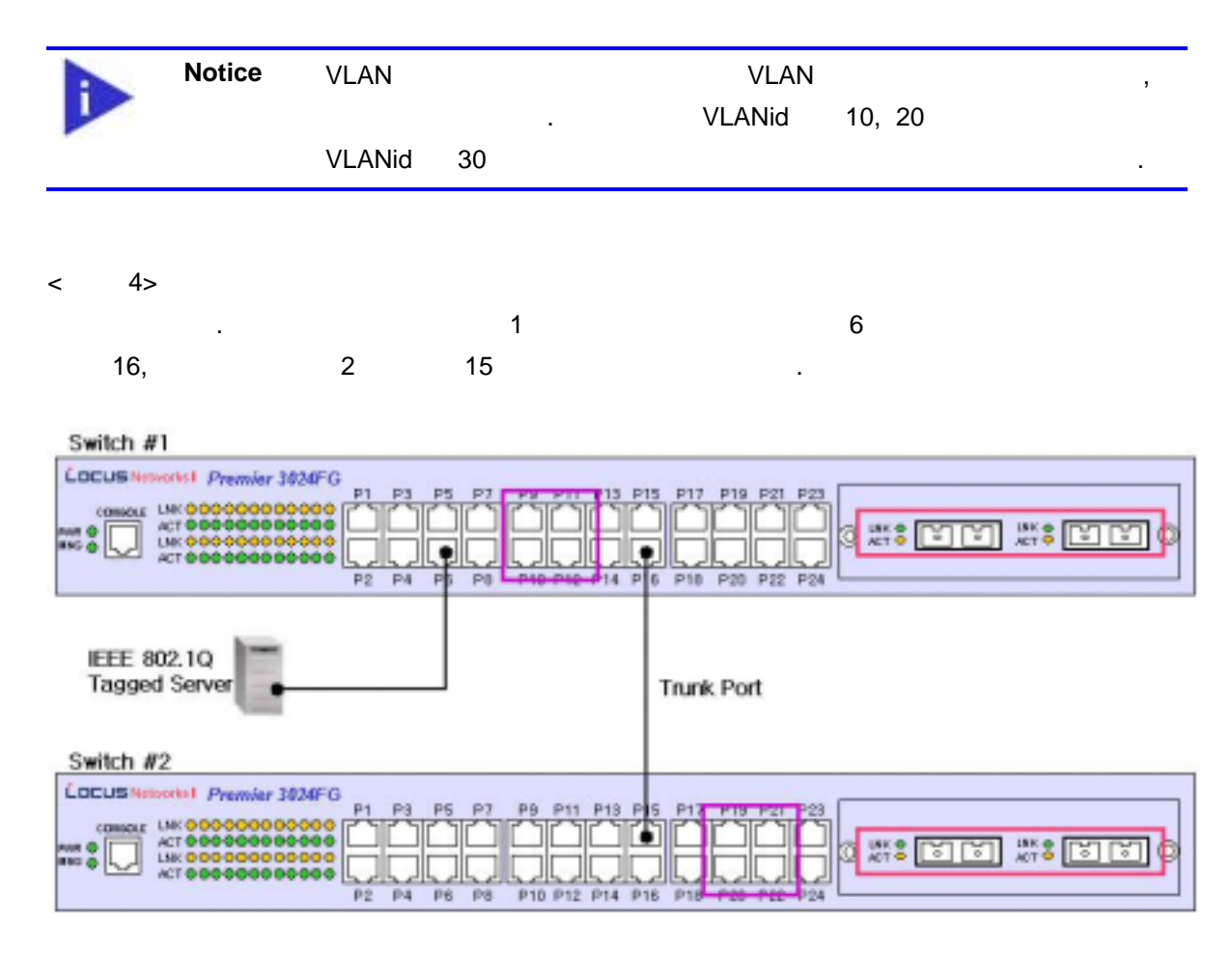

그림 **4.** 태그가 붙은 프레임과 태그가 붙지 않은 프레임의 물리적 다이어그램

<span id="page-58-1"></span>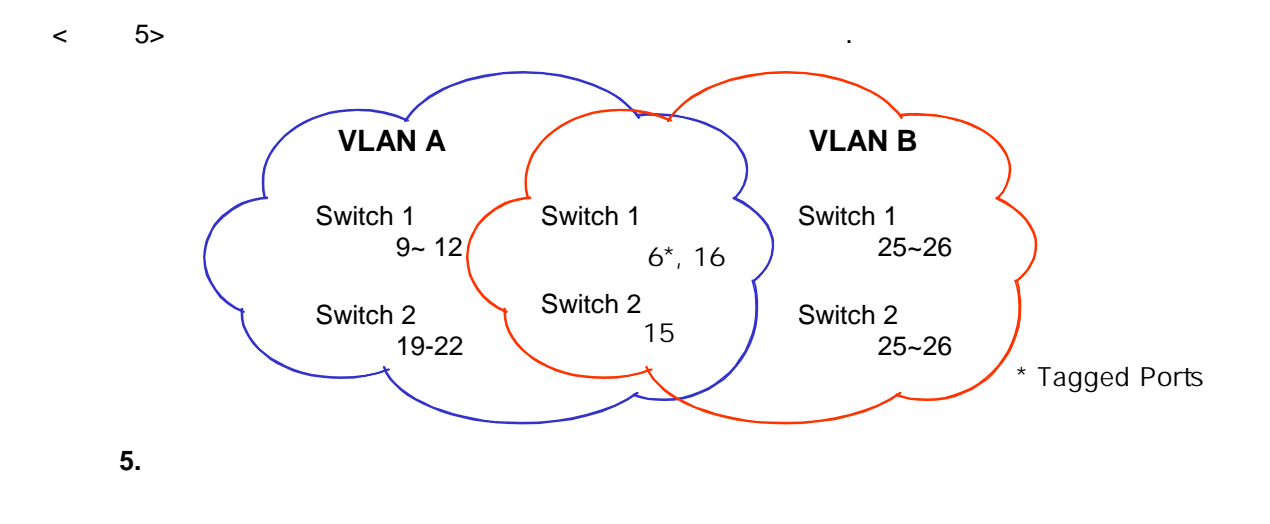

#### $\lt$  4>  $\lt$  5> :

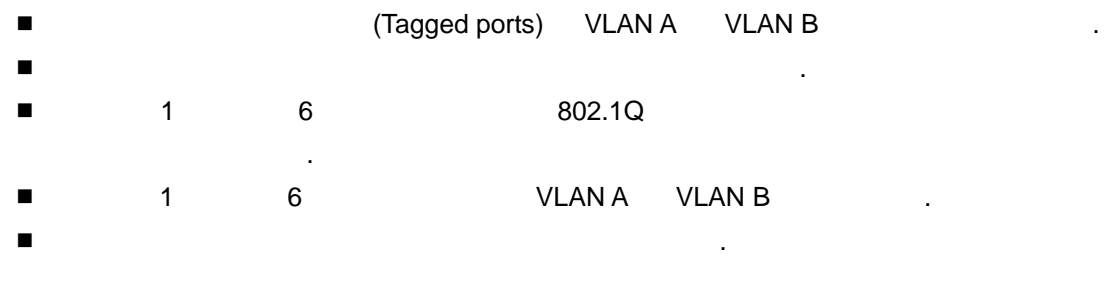

트로 송수신되는 프레임에는 태그가 붙는다. 하지만 트워크 다른 장치로 수신되 프레 에는 태그가 붙지 않는다.

 $\frac{1}{\sqrt{2}}$ 그가 벌지 않은 프레임 용할지 결정한 . 서버도부터 송수신도 프레임 용할지 결정한 . 서버도부터 송수

## **4.2.3. VLAN VLAN**

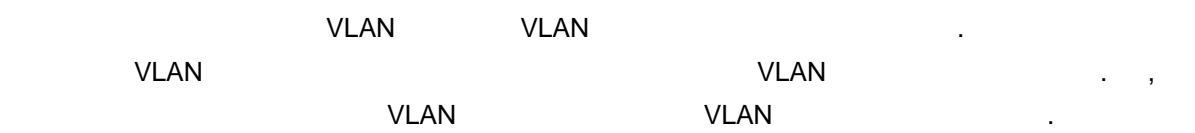

# **4.3. VLAN Names**

## **4.3.1. VLAN ID**

VLAN VLANid 1 4,000 있다. 스위치 초기화되었 기본적으로 하나 VLAN 생성되 있으며(*default VLAN*), VLAN VLAN id 1 . The VLAN VLAN VLAN VLAN id 1 .

VLANid VLAN 용된 . VLANid 잘못 정했을 경우 원하 않는 VLAN 으로의 프레 송신 발생할 .<br>이 기대 - TVLANid 3. 그러한 다. 그러한 다. 그러한 다. 그러한 다. 그러한 다. 그러한 다. 그러한 다. 그러한 다. 그러한 다. 그러한 다. 그러한 다. 그러한 다. 그러한 다.

## **4.3.2. Default VLAN**

efault VLAN 3.

- Default VLAN VLANid 1 8 ■ 고기 과정에서 스위치의 모든 포트 기본적으로 default VLAN
- Default VLAN
- native VLAN default VLAN .

## **4.3.3. Native VLAN**

PVID(Port VLAN ID) 1. 802.1Q 2. native VLAN ID PVID 값으로 할당된다. 태그가 붙지 않은 모든 프레임은 PVID 값이 나타내 VLAN 으로 송신된다. 포트 태그가 붙은 프레임을 신했을 우에는 프레임의 태그 그대로 용한다. 하지만 태그 지않은 레임이 신된다 , 프레임에 포함 PVID 값을 태그로 주한 . <[그림](#page-61-0) 6> 여주는 것처럼 태그 붙지 않은 프레임 PVID 붙은 프레임이 존하는 것이 모든 THE VLAN THE LAN AND HOT ME AND HOT ME AND HOT ME AND HOT ME AND HOT ME AND HOT ME AND HOT ME AND HOT ME AN end station end is a measure of the station of the station of the station of the station of the station of the station of the station of the station of the station of the station of the station of the station of the statio

4-9 *Premier 3024FG User Guide* 

<span id="page-61-0"></span>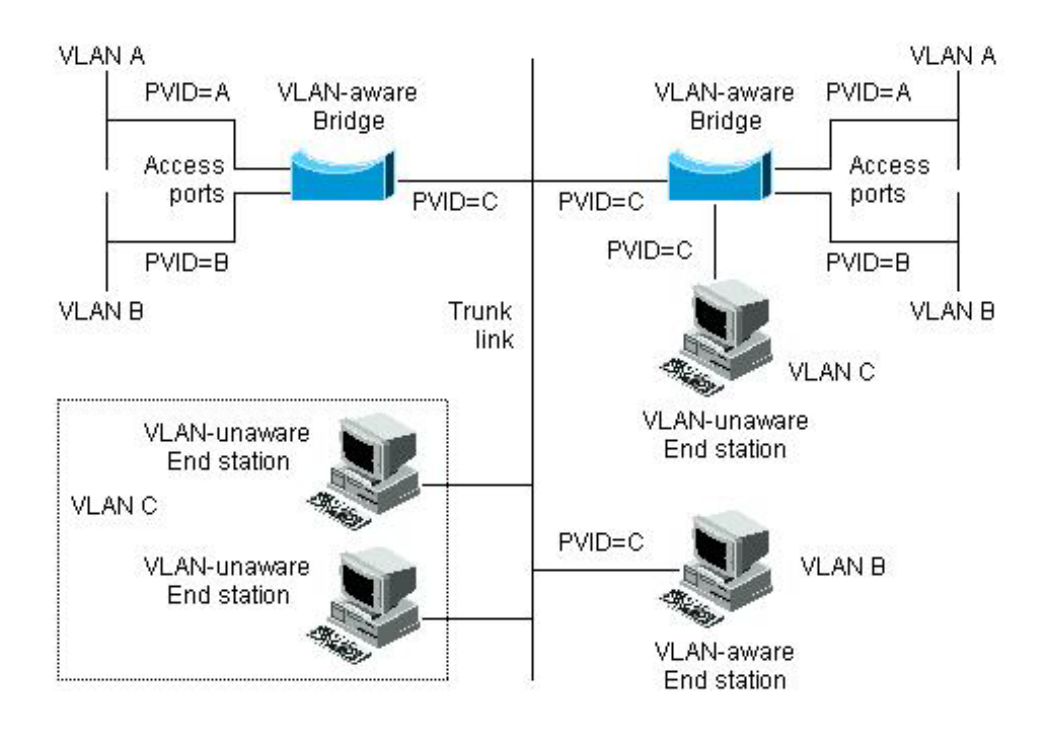

#### **6. Native VLAN**

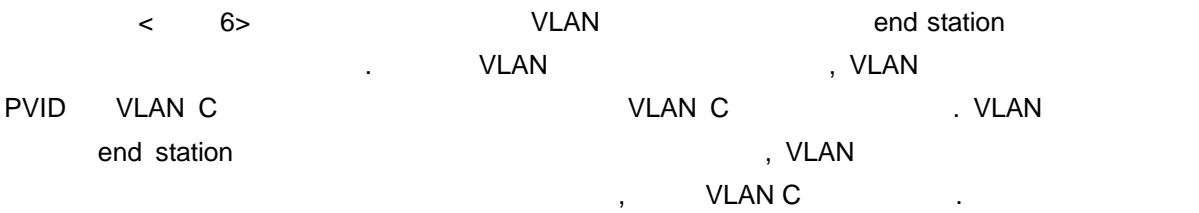

# **4.4. VLAN**

Premier 3024FG  $VLAN$   $VLAN$ 다음 할 수 있는 것은 아직 방법으로 설정할 것이다.

- **LAN** 
	- Access mode
- **Interface** 
	- Multi trunk

#### VLAN the contract of the contract of the contract of the contract of the contract of the contract of the contract of the contract of the contract of the contract of the contract of the contract of the contract of the contr

- 1) VLAN 생성하고, 이름 부여한다. VLAN 시스 내에서 고유 식별 (VLANid) **, VLAN ASCII 도자로 구성된 수도 있다.**
- 2) VLAN WEAR . WEAN 1 IP  $(mask)$  .

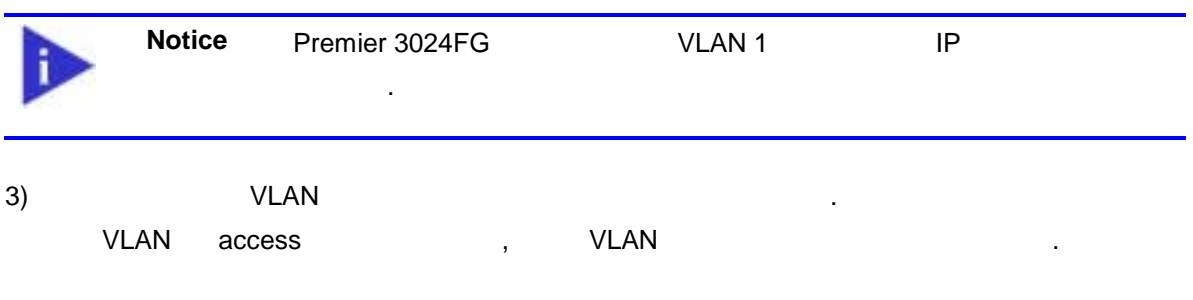

4) VLAN , 802.1Q

부를 결정한 .

## **4.4.1. VLAN**

#### [< >](#page-63-0) VLAN 설정에 사용되는 명령들을 설명한다.

#### <span id="page-63-0"></span>**22. VLAN**

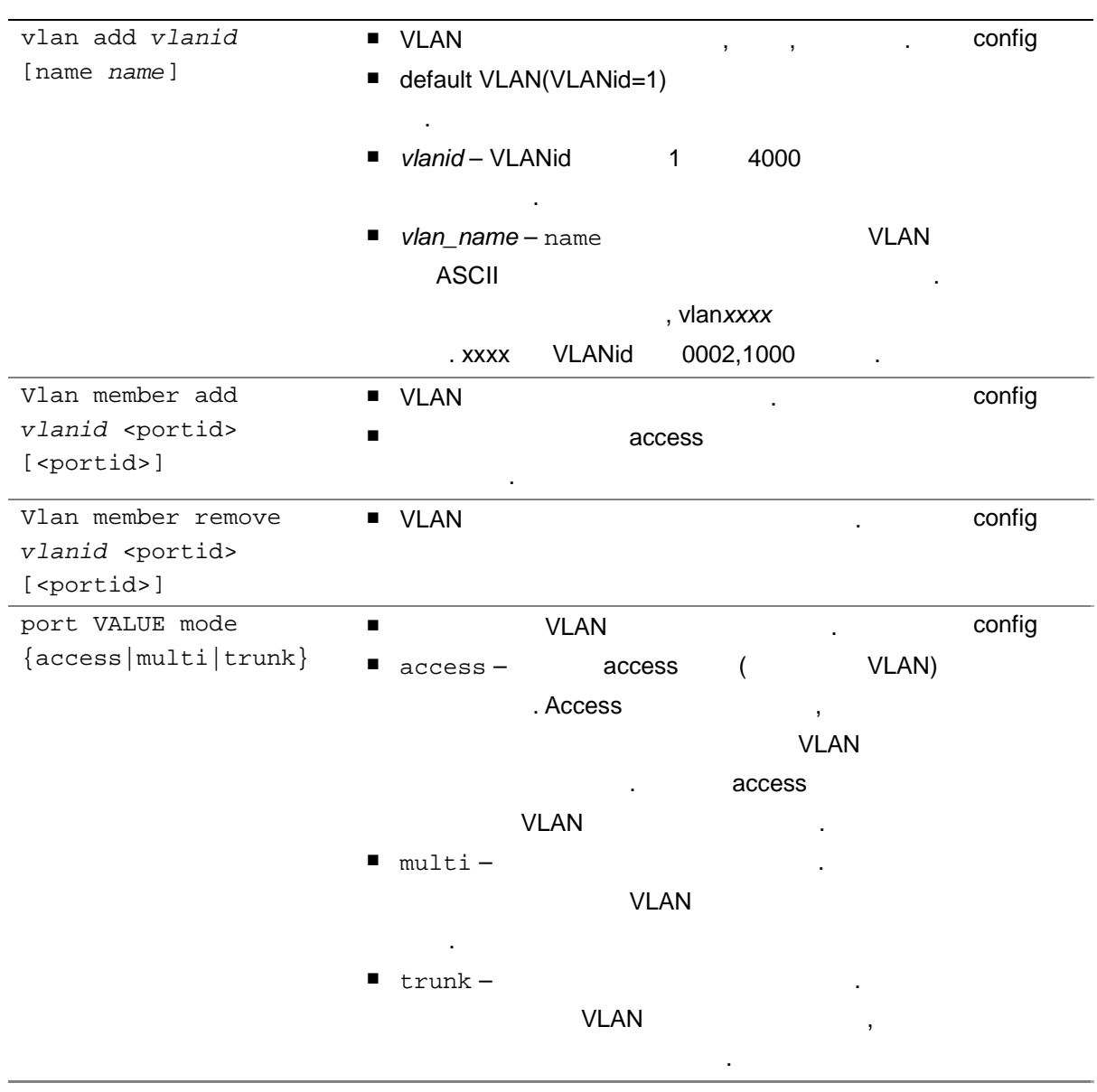

4-12 *Premier 3024FG User Guide*

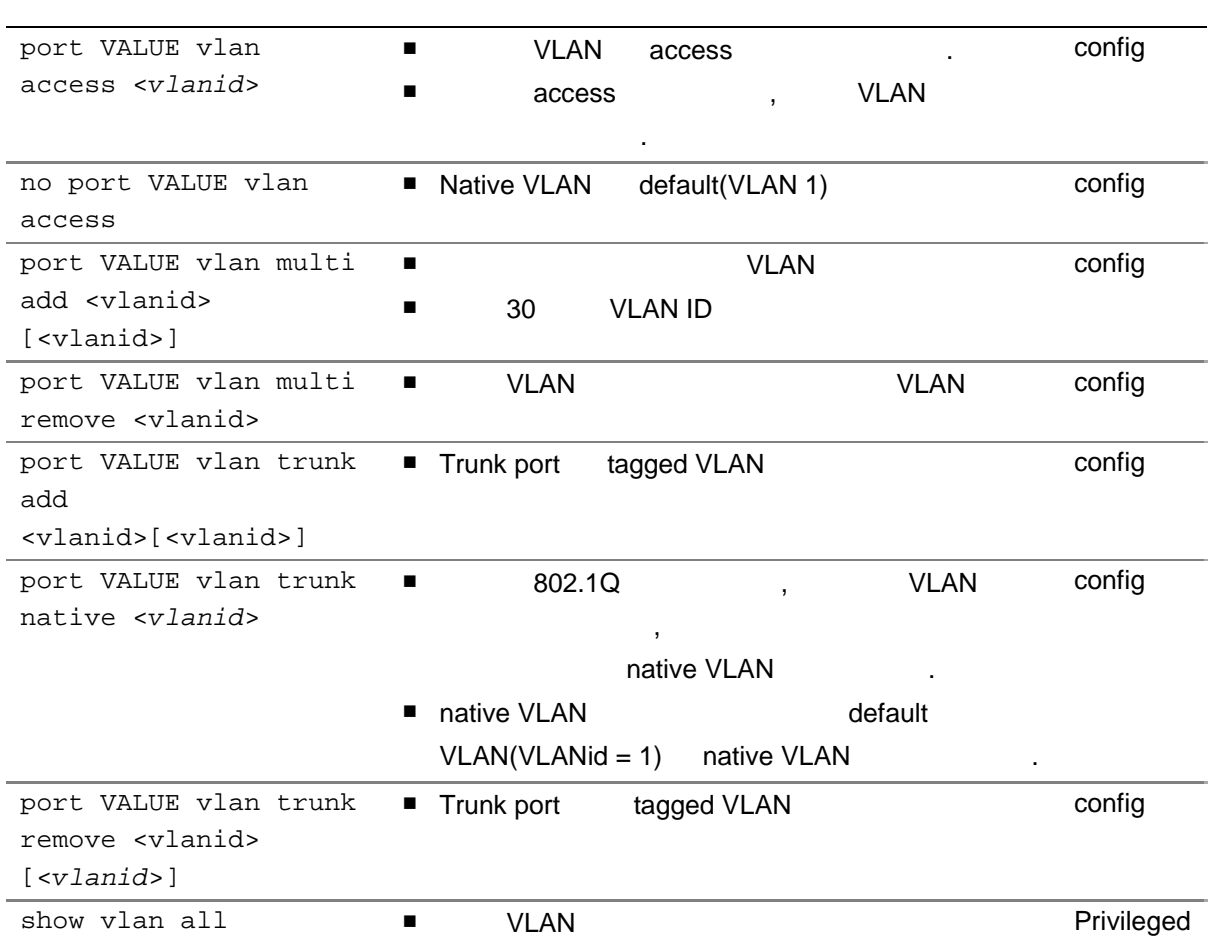

# **4.5. VLAN**

ULANid 10 VLAN *marketing* 1 3 VLAN *marketing* access . configure terminal لاك المسابق VLAN يستخدم المسابق المسابق المسابق المسابق المسابق المسابق المسابق المسابق المسابق المسابق المساب  $3 \thinspace$   $\thinspace$ 

Switch# **configure terminal** Switch(config)# **vlan** *10* **name** *marketing* Switch(config)# **vlan member add** *10 1 2 3* Switch(config)# **end**

VLAN sales 1999 . VLANid 20 1999 , 20 PM N 7 access 12 12 The VLAN *marketing* VLAN sales

Switch# **configure terminal** Switch(config)# **vlan** *20* **name** *sales* Switch(config)# **vlan member add** *20 4 5 6 7* Switch(config)# **port 12 mode trunk** Switch(config)# **port 12 vlan trunk add** *10 20* Switch(config)# **end** Switch#

# **5 STP(Spanning Tree Protocol)** *5* **STP(Spanning Tree Protocol)**

# **5.1.** Spanning Tree

## **5.1.1. Overview**

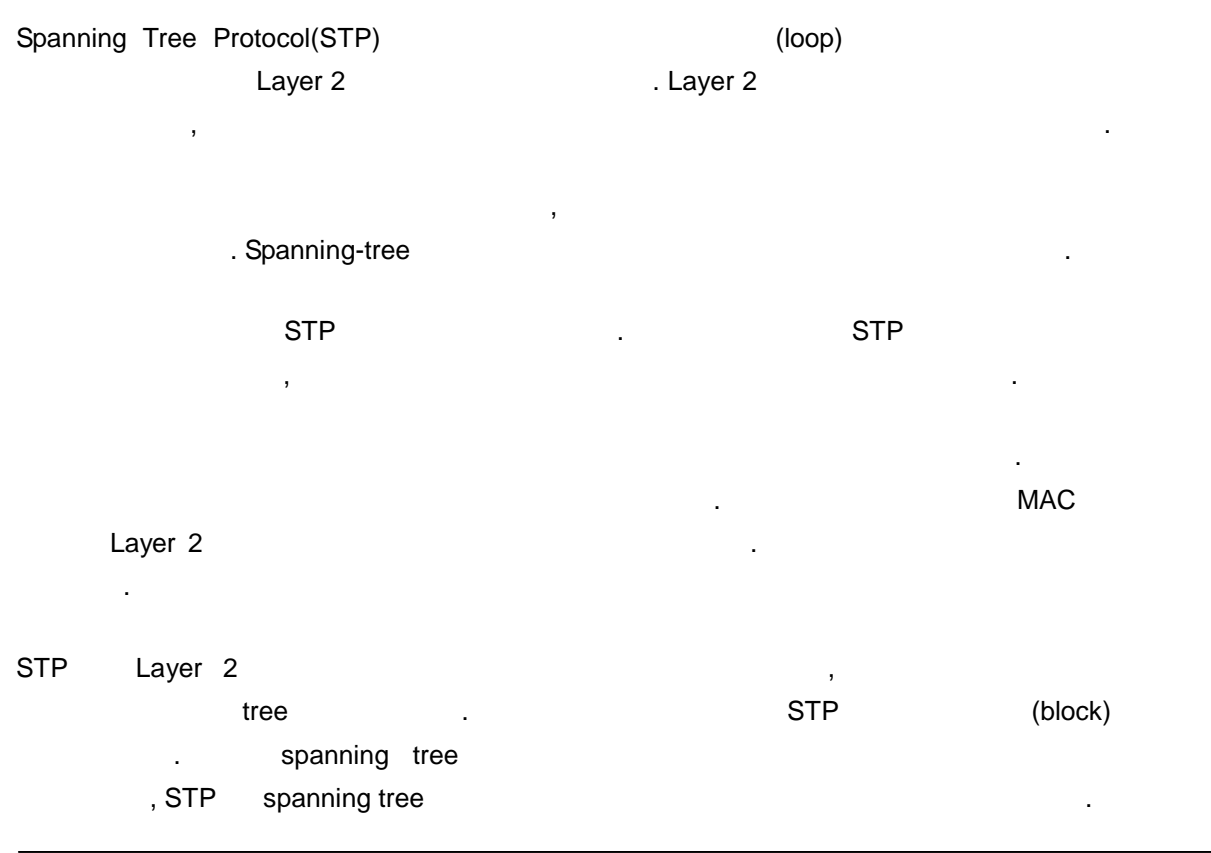

, STP port priority path cost forwarding blocking blocking to the state of the state of the state of the blocking to the state of the state o  $\overline{a}$ **RNA 가장 가장 가장 가장 가장 가장 있는 이 기사가 있는** 미디어의 전송

## **5.1.2. Election of the Root Switch**

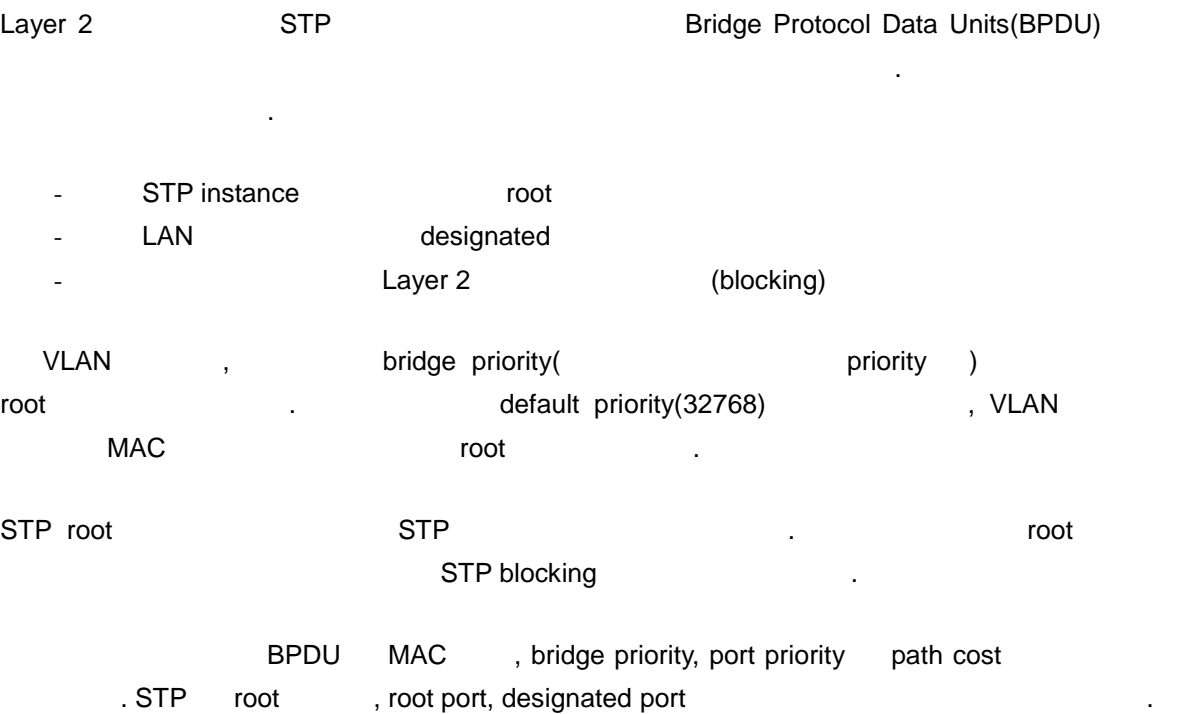

## **5.1.3. Creating the STP Topology**

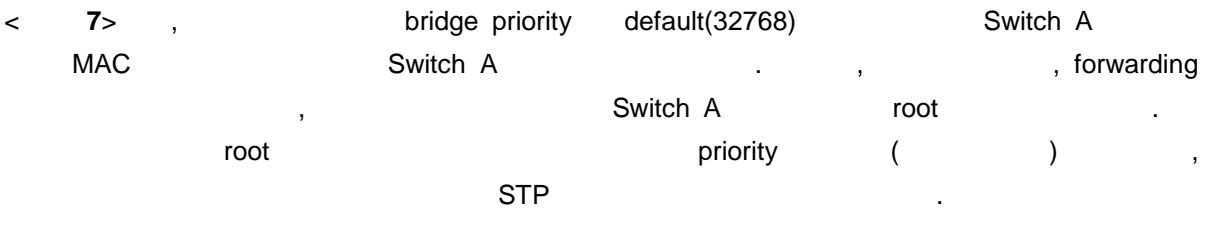

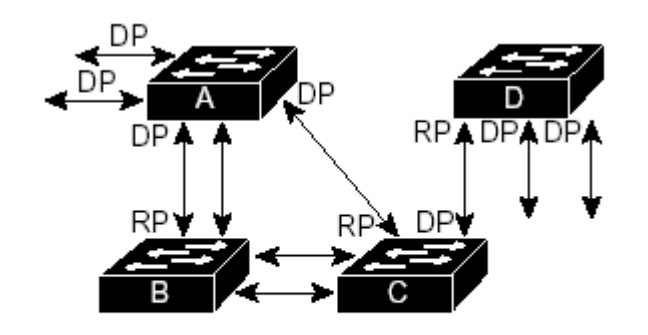

RP = Root Port DP = Designated Port

#### 그림 **7. STP** 형상

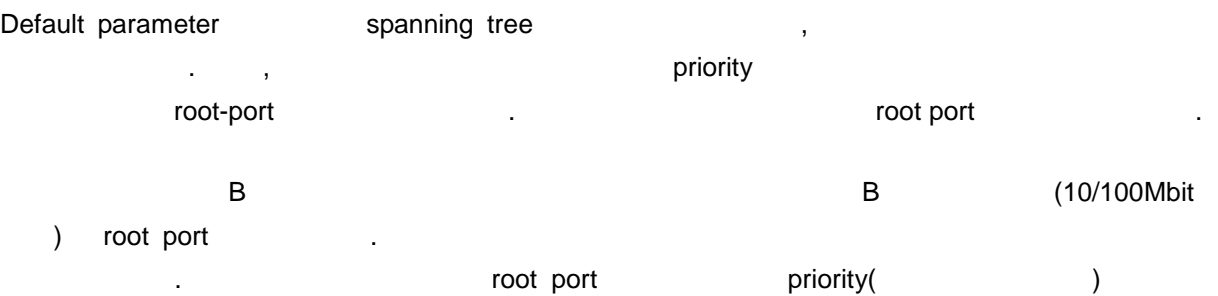

EXTP port priority and the state of the state of the state of the state of the state of the state of the state of the state of the state of the state of the state of the state of the state of the state of the state of the

## **5.1.4. STP Interface State**

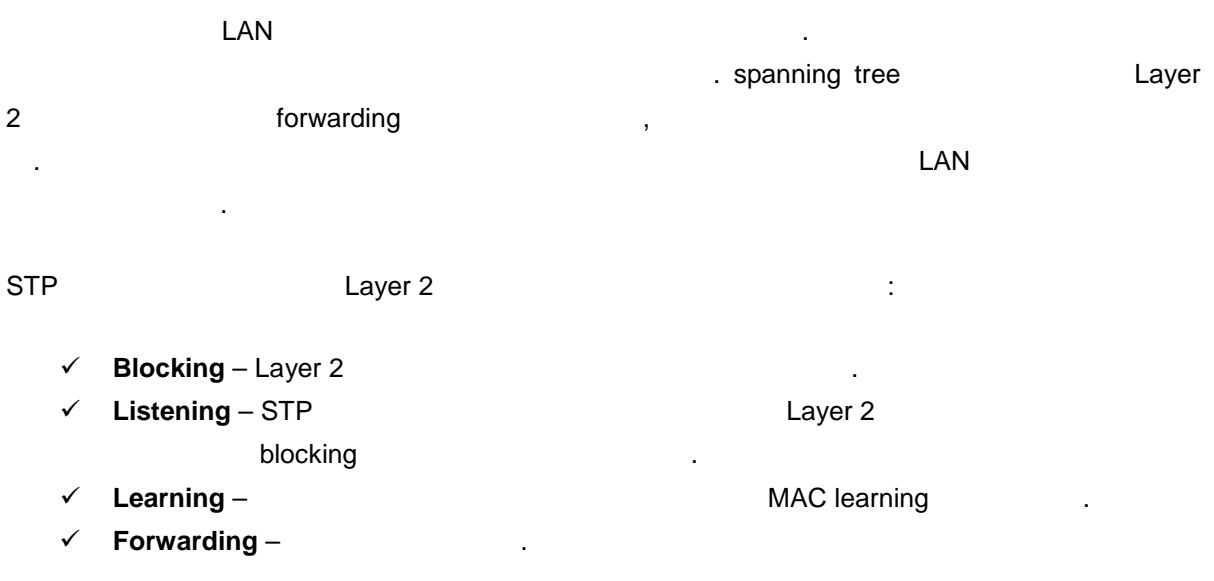

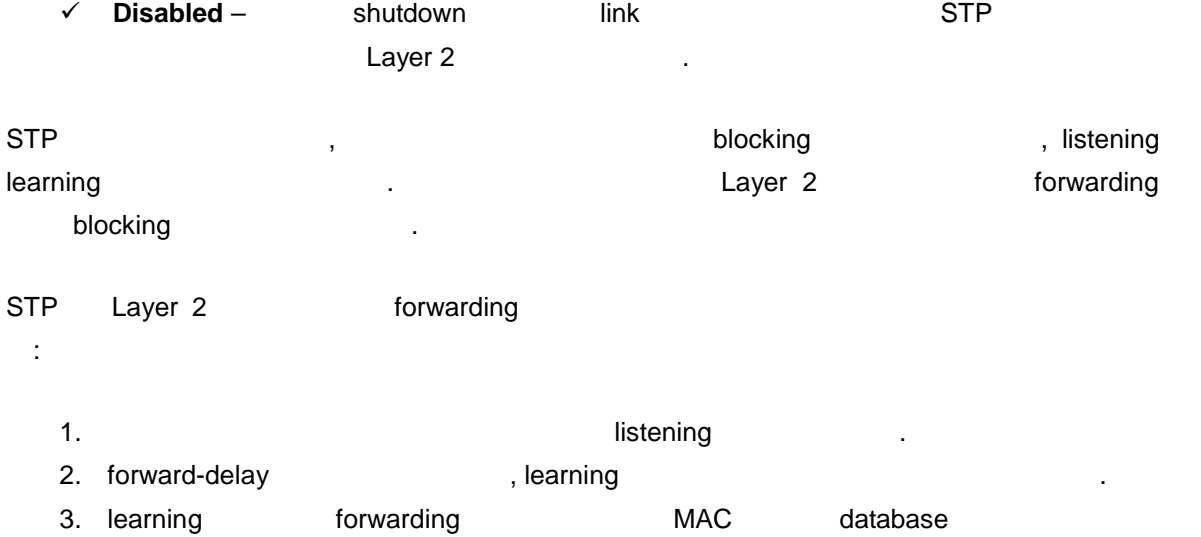

레임은 단시킨 . 4. forward-delay extending to the forwarding the match MAC learning

# **5.2.** Spanning Tree

전송 수행한다.

Spanning Tree

## 5.2.1. Spanning Tree /

VLAN spanning tree **Example 2** Spanning tree 프가 없음을 인해야 한다.

VLAN spanning tree / config

**23. Spanning Tree** /

용한다.

**spanning-tree vlan** <  $1 - 4000$ > VLAN spanning tree

5-4 *Premier 3024FG User Guide*

## **5.2.2. STP Port Priority**

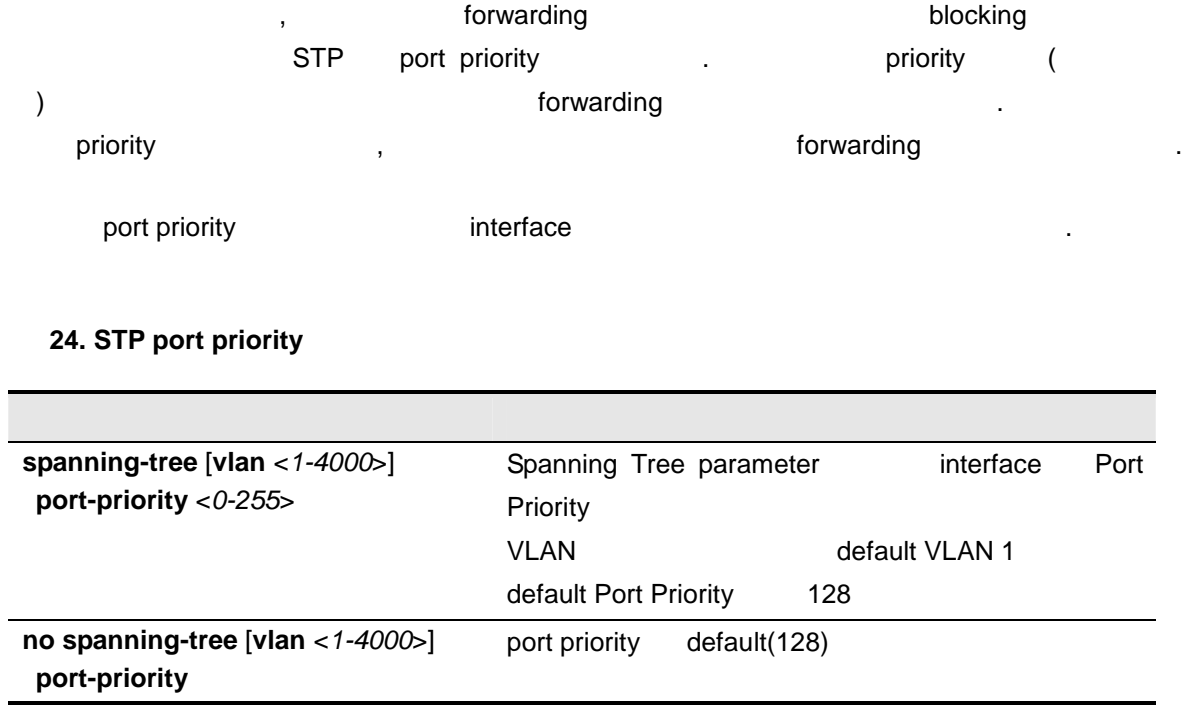

## **5.2.3. STP Path Cost**

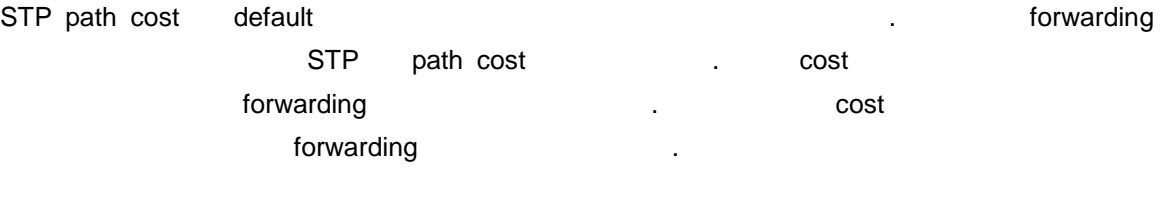

path cost extensive interface the interface that is not the set of the set of the set of the set of the set of the set of the set of the set of the set of the set of the set of the set of the set of the set of the set of t

#### 215. STP path cost

5-5 *Premier 3024FG User Guide* 

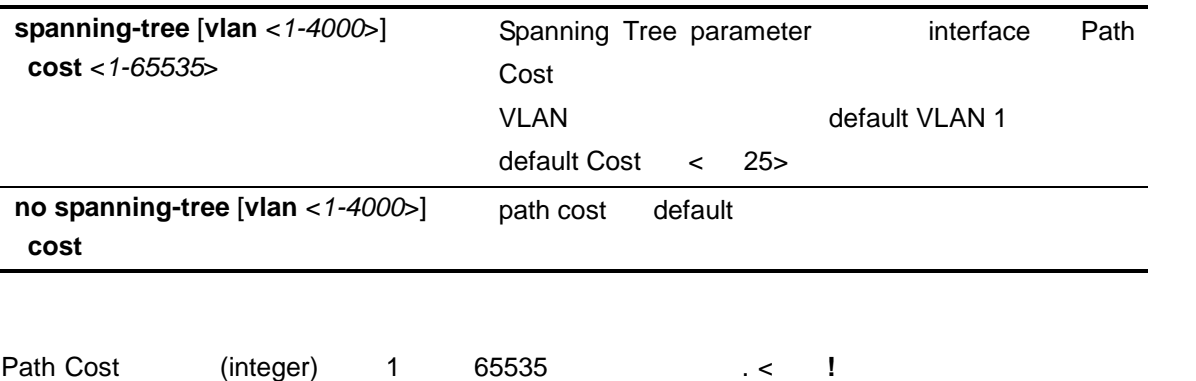

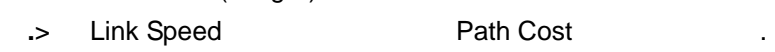

#### **226. Link Speed** Path Cost

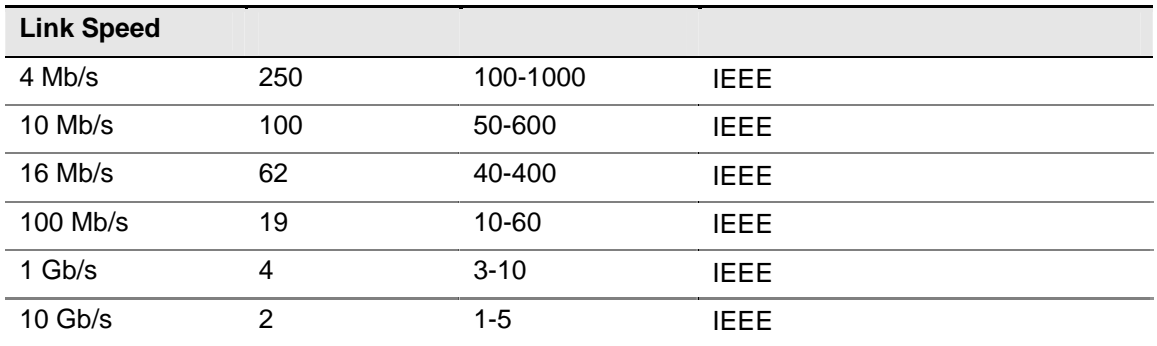

# **5.2.4.** STP Bridge Priority

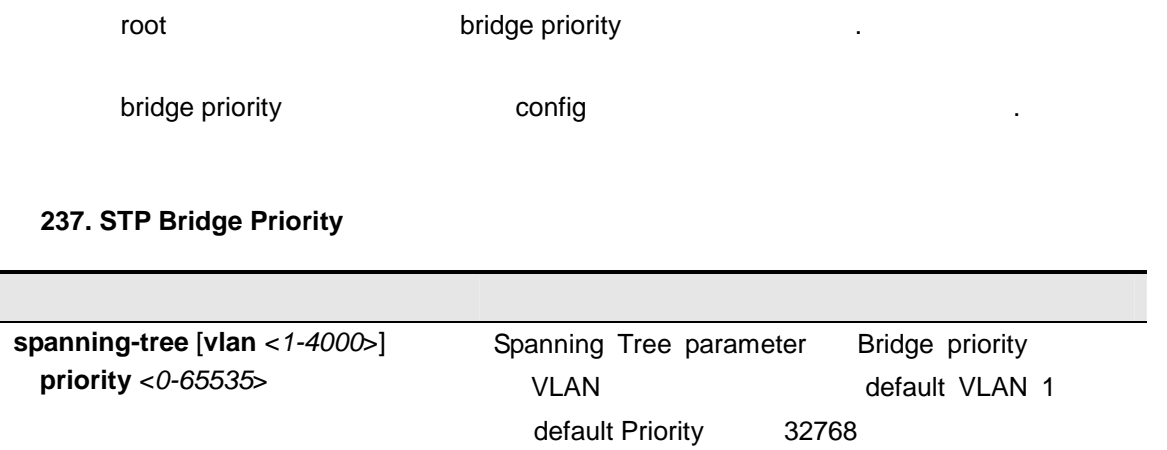

5-6 *Premier 3024FG User Guide*
#### **5.2.5. Hello Time**

STP hello time 설정 있다.

hello time example config

#### **248. STP Hello Time**

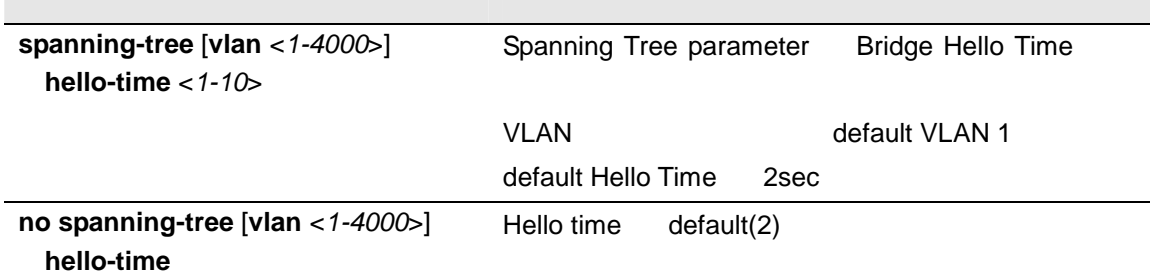

### **5.2.6.** Forwarding-Delay Time

forwarding-delay time example and config

#### **259. STP Forward-Delay Time**

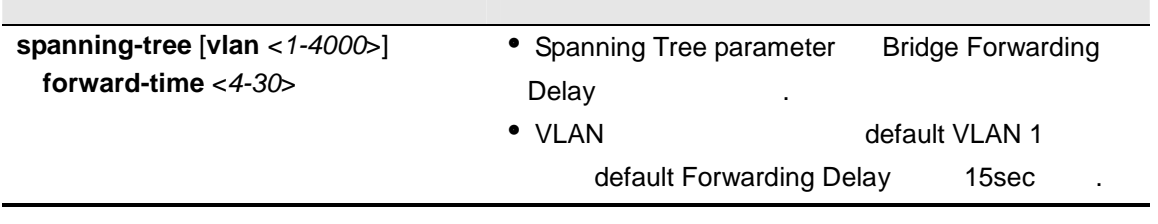

5-7 *Premier 3024FG User Guide* 

### **5.2.7.** Maximum-Aging Time

maximum-aging time **Example 20** config

#### 30. STP Maximum-Aging Time

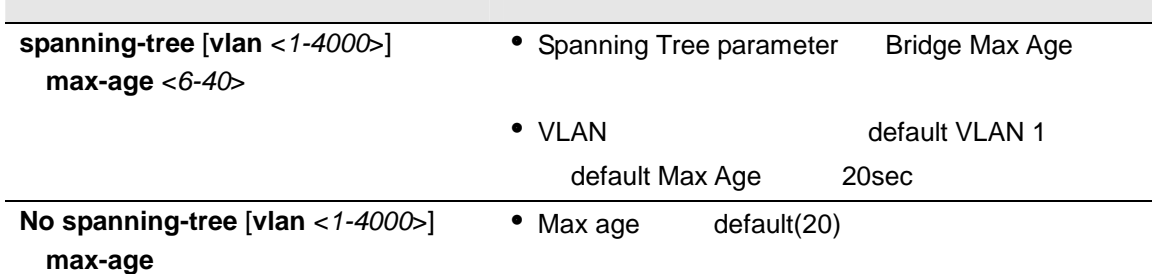

#### **5.2.8.** Spanning Tree

 $<$  30> Spanning Tree

VLAN Gefault VLAN(VLAN 1)

#### **31. Spanning Tree**

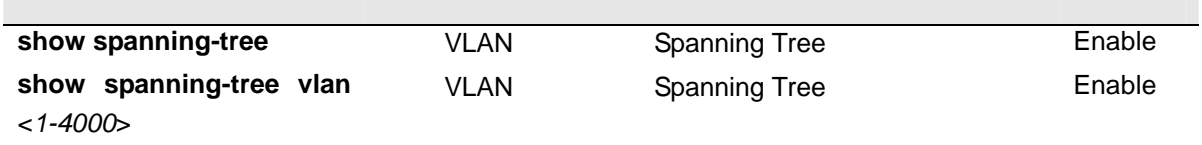

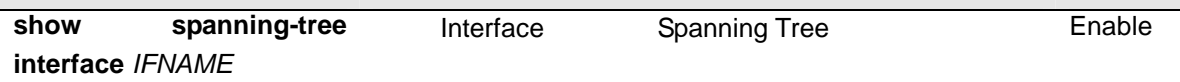

## **5.3. PortFast UplinkFast**

#### **5.3.1. PortFast**

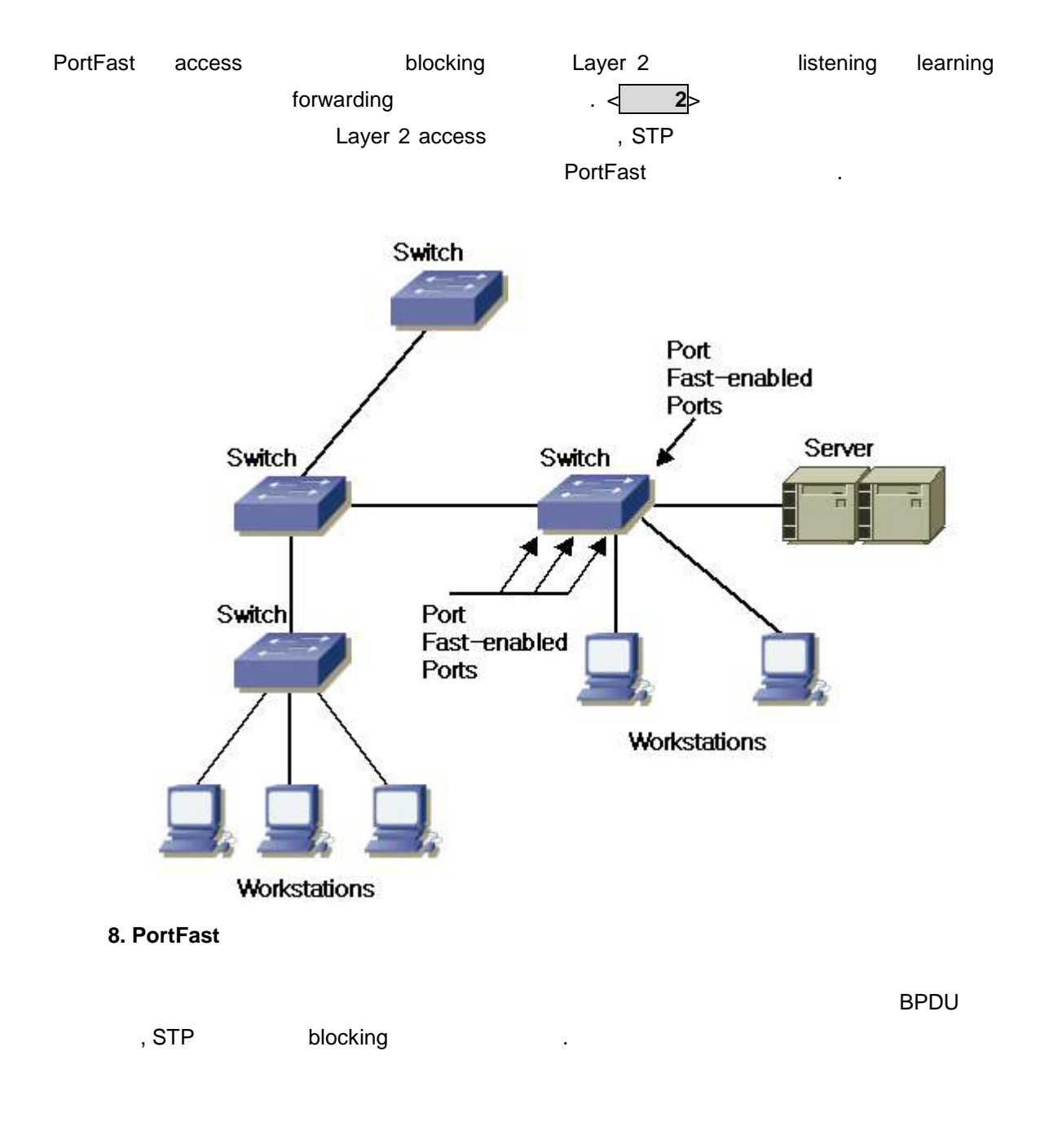

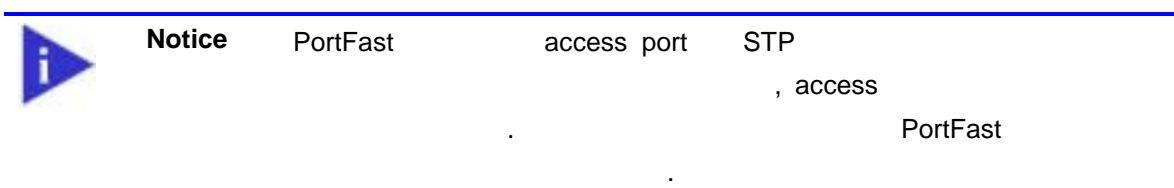

#### **5.3.2. PortFast /**

PortFast interface

#### 32. PortFast

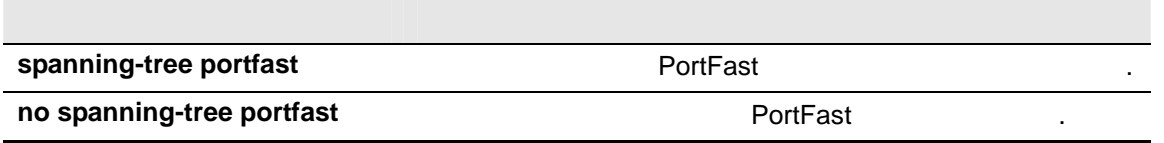

해서만 사용하도록 한다**.** 스위치를 연결하는 포트에 사용했을 경우 루

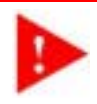

**Warning PortFast** 

프가 형성될 수도 있다**.** 

## **5.3.3. UplinkFast**

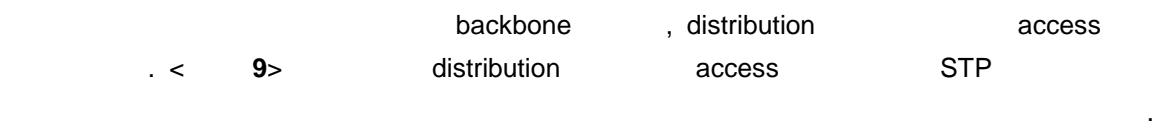

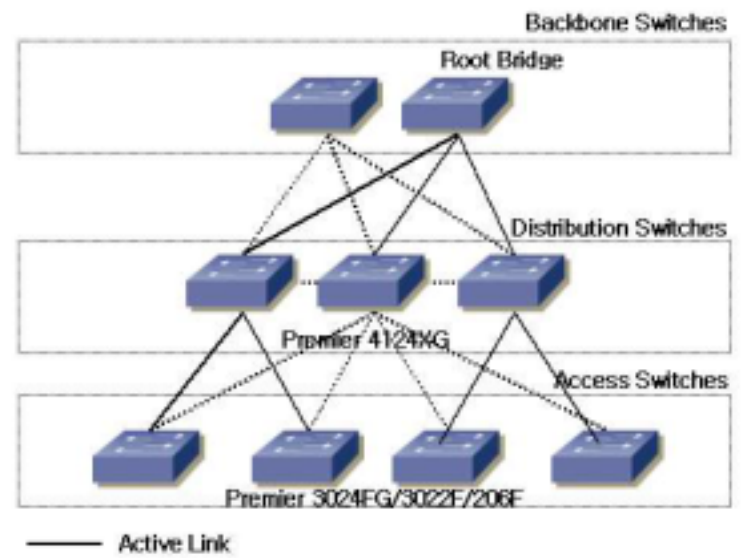

---- Blocked Link

- 그림 **9.** 계층적 네트워크에서의 스위치
	-
	- $\mathsf{STP}$   $\blacksquare$   $\mathsf{root}$ 한다. STP UplinkFast 용함으로써 링크 혹은 위치에 장애 발생했 혹은 STP
- , which has root the control of the control of the control of the control of the control of the control of the control of the control of the control of the control of the control of the control of the control of the contr forwarding interval to the form of the team of the team of the team of the team of the team of the team of the

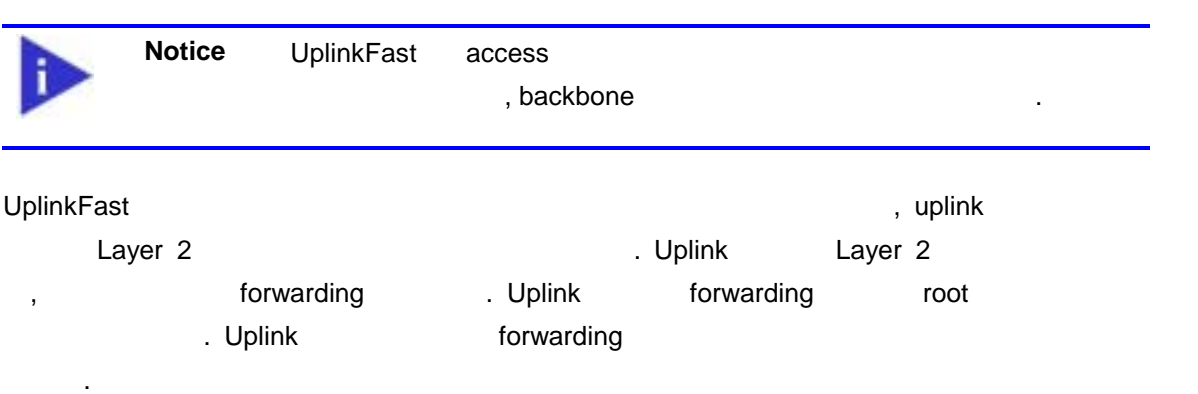

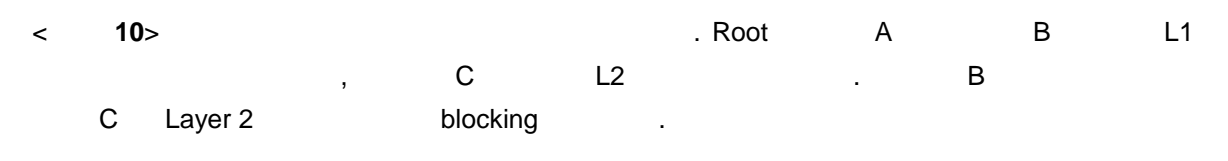

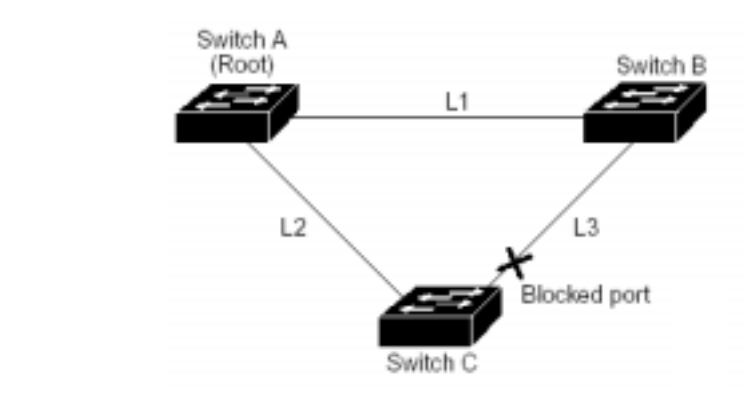

그림 **10.** 링크 장애 이전의 **UplinkFast** 예제

스위 C 현재 root 포트 활성된 링크 L2 장애 감지한다면, UplinkFast <그림 **11**> **A** C 차단 포트를 제공하고 listening learning the team of the team of the team of the team of the team of the team of the team of the team of the team of the team of the team of the team of the team of the team of team of the team forwarding the contract extensive to the 1~5

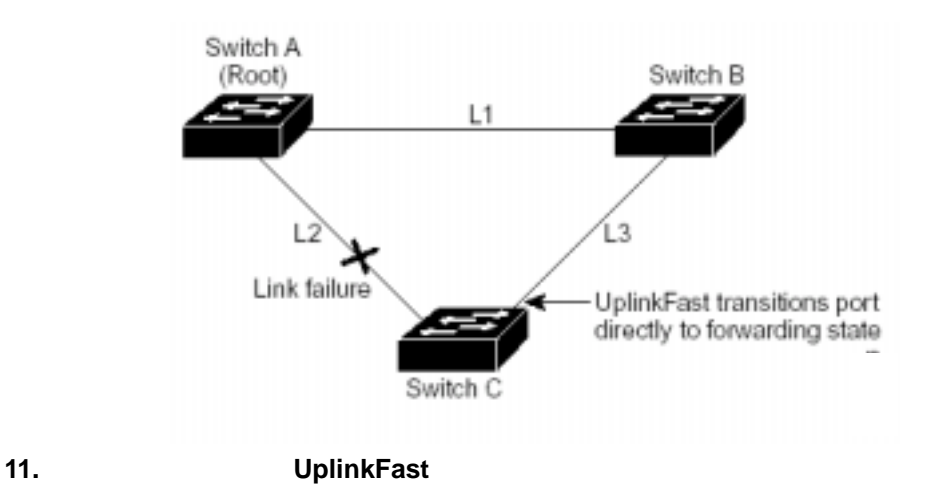

## **5.3.4.** UplinkFast /

UplinkFast config

33. UplinkFast

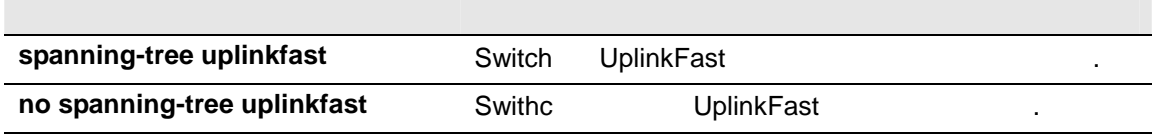

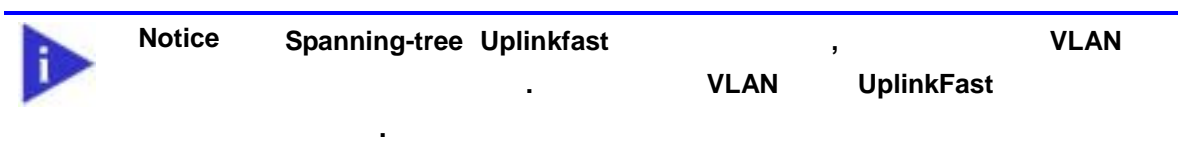

## **5.4. Per VLAN Spanning Tree**

STP PVST VLAN Spanning Tree  $V$ LAN  $V$ LAN  $V$ 성하는 것이 가능하다. 또 네트워크에 부하분담을 제공할 수 있다.

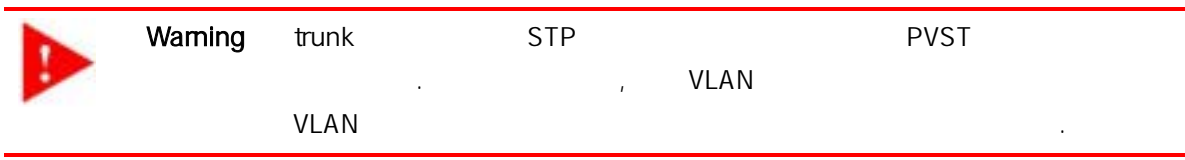

trunk The trunk Tree A, B NOST Spanning Tree . 두 스위치의 기 설정이 변경되지 않고 기 설정이 변경되지 않았으므로 두 스위치의 기 설정이 변경되지 않았으므로 두 스위치의 기 설정이 변경되지 않았으므로 두 스위치의 기  $\sim$  1  $\sim$   $\sim$   $\sim$ 

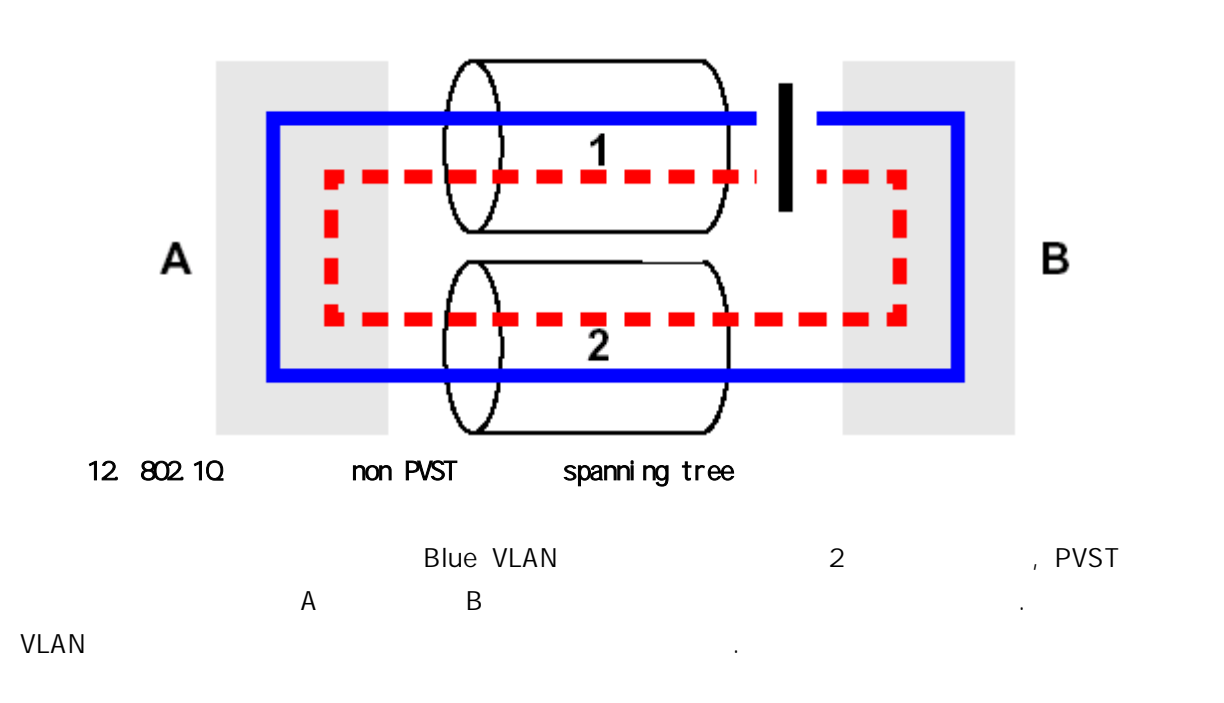

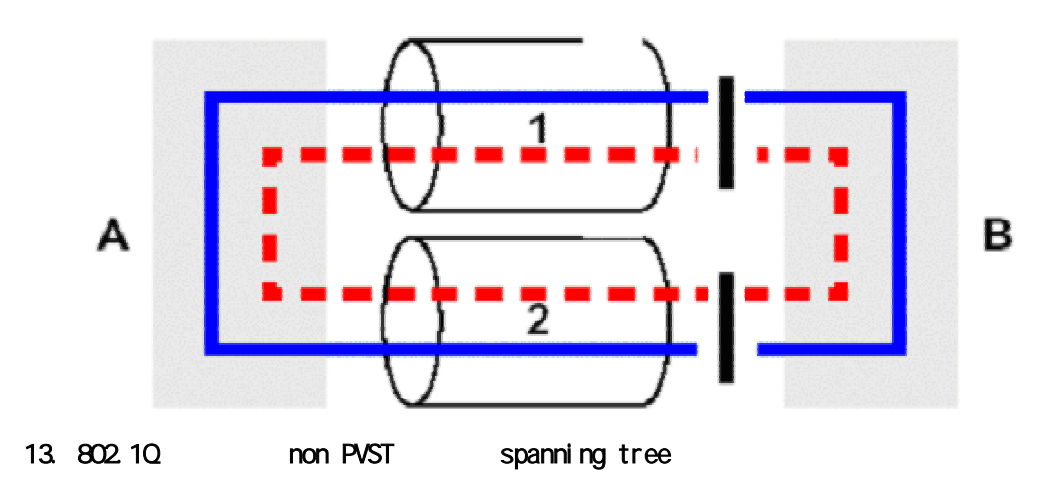

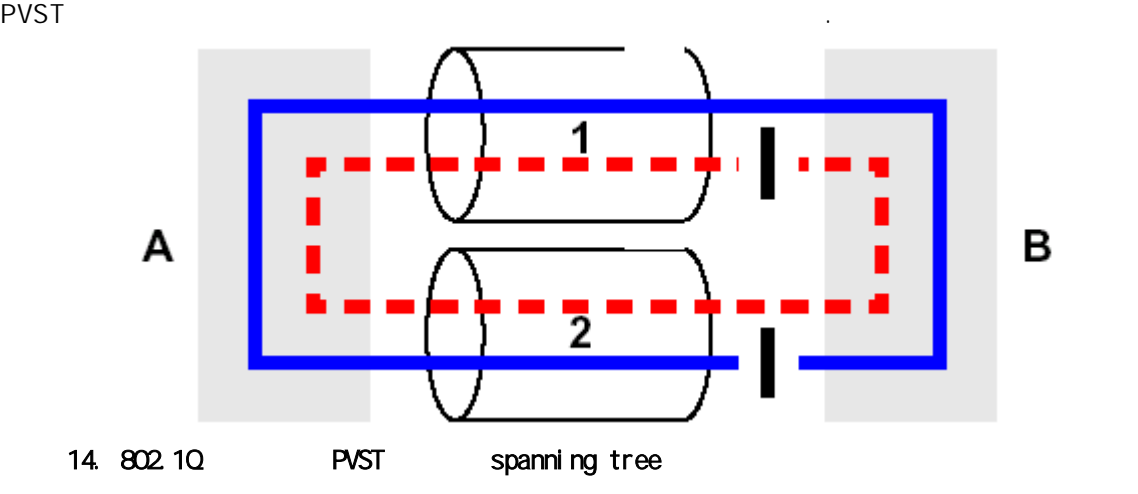

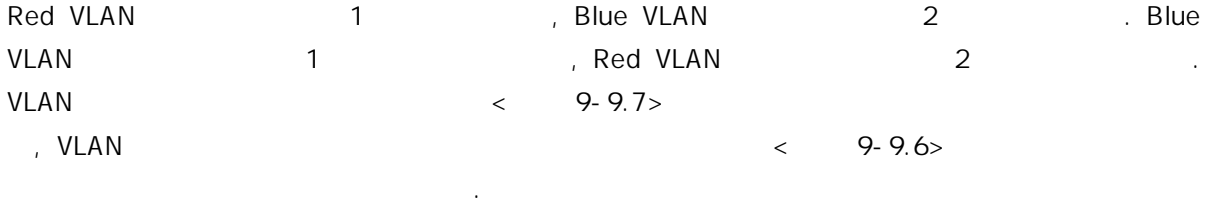

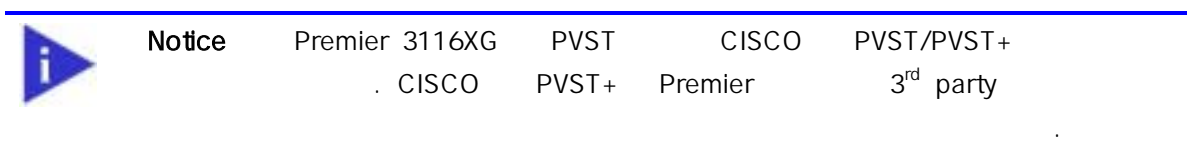

#### **5.4.1. PVST**

PVST end a config end to the configuration of the Research  $\sim$ 

#### 34. PVST

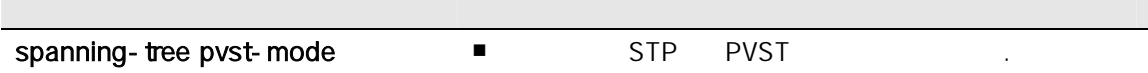

#### **5.4.2. PVST**

PVST end config end to the configuration of the Research  $\sim$ 

35. PVST

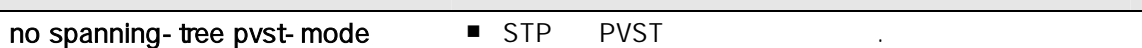

#### **5.4.3. PVST**

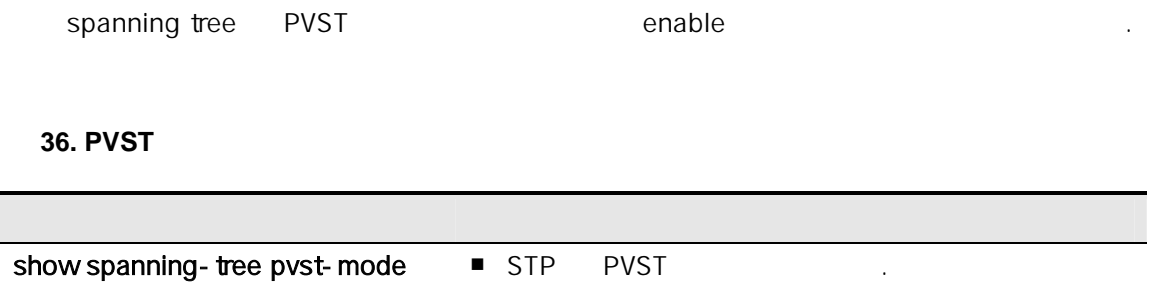

# *6*

#### Premier 3024FG And the state of the state of the state  $\lambda$ , RMON(Remote Monitoring)

#### Premier 3024FG

 $\sim$  500  $\,$   $\sim$  500  $\,$   $\sim$  500  $\$ ,  $\frac{1}{\sqrt{2\pi}}$ , 동치를 유치를 지원하기 전에 미리 조치를 위한 도치를 위한 도치를 지냈다.

## 6.1.

. Premier 3024FG show 명령 통하 다양한 상태 정보 운영 화면을 통하 제공한다.

#### 37.

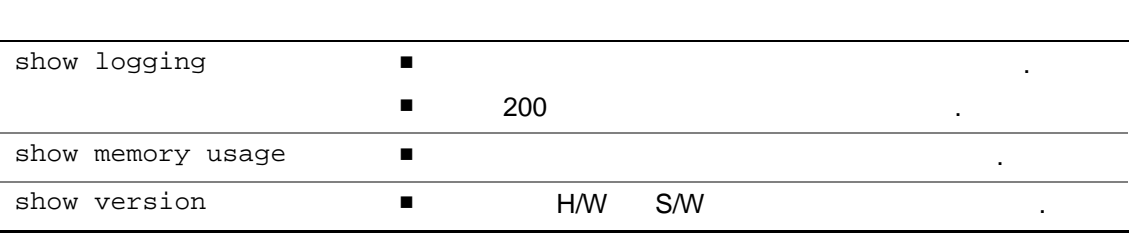

6-18 *Premier 3024FG User Guide*

## **6.2. Logging**

#### Premier 3024FG

 $\overline{\phantom{a}}$ 보낼 있다. 시스 메시지 로깅 기능은 다음 지원한다. **A** 사용자에 수집할 로깅 타입 선택 사용자에 수집할 로</u> 용자에 수집한 로깅 보낼 바이스 선택할 있도 한다. Premier 3024FG 보낸 . 용자는 CLI 용하여 로깅되는 시스 메시지 제어 있다. 최대 200 개의 로그 메시지 시스템 버퍼 서장한 . 시스템 버퍼 저장한 . 시스템 버퍼 저장한 . 시스템 버버 저장한 . 시스템 버버 저장한 . 시스템 버버 저장한 . 시스템 버버 서장한 . 시스템 버버 서장한 . 시

, and syslog server  $\blacksquare$ 

Premier 3024FG 0-7 Severity 1999 - The Severity Allen Severity

#### <span id="page-84-0"></span>38. Premier 3024FG

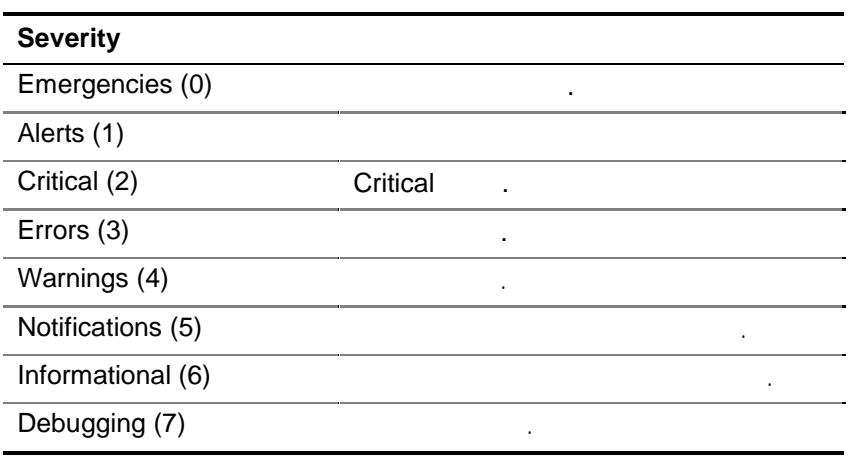

#### **6.2.1.** 시스템 로그 메시지 내용

Premier 3024FG

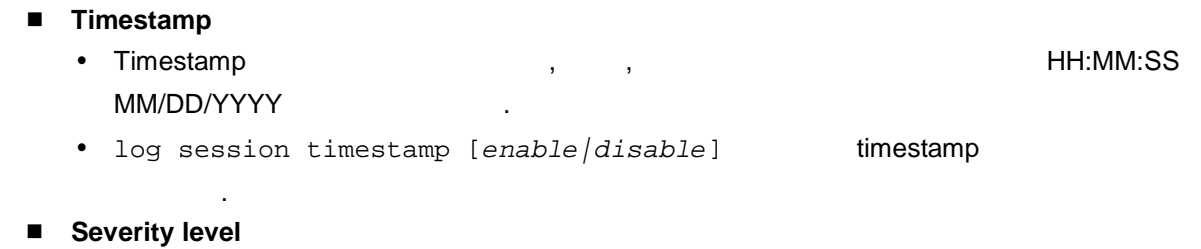

• [< >](#page-84-0) Premier 3024FG

다음 시스 부팅 시의 로그 메시지 이다.

 $\cdot$  0-7

- Log description
	- $\bullet$  which is the value of the three theoretical control  $\mathbb{R}^2$

```
%10:00:04 10/29/2001 %-5-%System starting ... 
%10:00:07 10/29/2001 %-7-%snmpAgnt initialization 
%10:00:10 10/29/2001 %-5-%null interface attached 
%10:00:11 10/29/2001 %-5-%IF Manager Started 
%10:00:11 10/29/2001 %-5-%IF Statistics Module started 
%10:00:11 10/29/2001 %-5-%System started. 
%10:00:11 10/29/2001 %-5-%Configuration loading ...
```
#### **6.2.2.** 디폴트 **Logging** 설정 값**.**

표 **39.** 시스템 로그 기본 설정 값

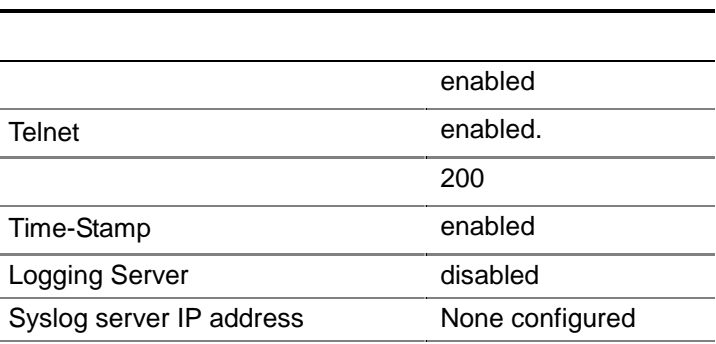

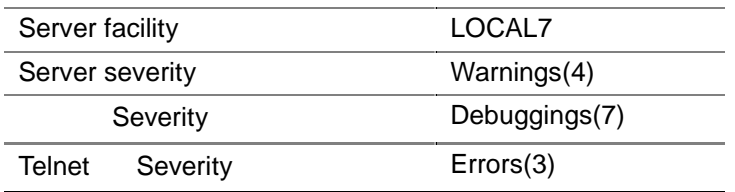

표 **40.** 시스템 메시지 로깅 환경 설정 명령

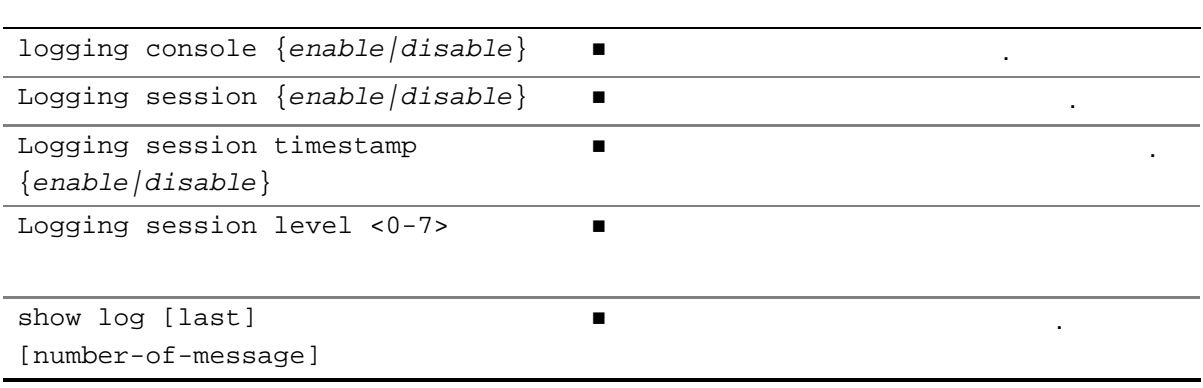

## **7** 환경 설정 저장 및 소프트웨어 *7*

에서는 시스템 image 1996년 1999년 1월 20일 - 1월 20일 - 1월 20일 - 1월 20일 - 1월 20일 - 1월 20일 - 1월 20일 - 1월 20일 - 1월 20일 - 1월 20일 - 1월 20일 - 1월 20일 - 1월 20일 - 1월 20일 - 1월 20일 - 1월 20일 - 1월 20일 - 1월 20일 - 1월 20일 - 1월 20일 - 1월 20일 - 1월 20일 3024FG

## **7.1. Flash**

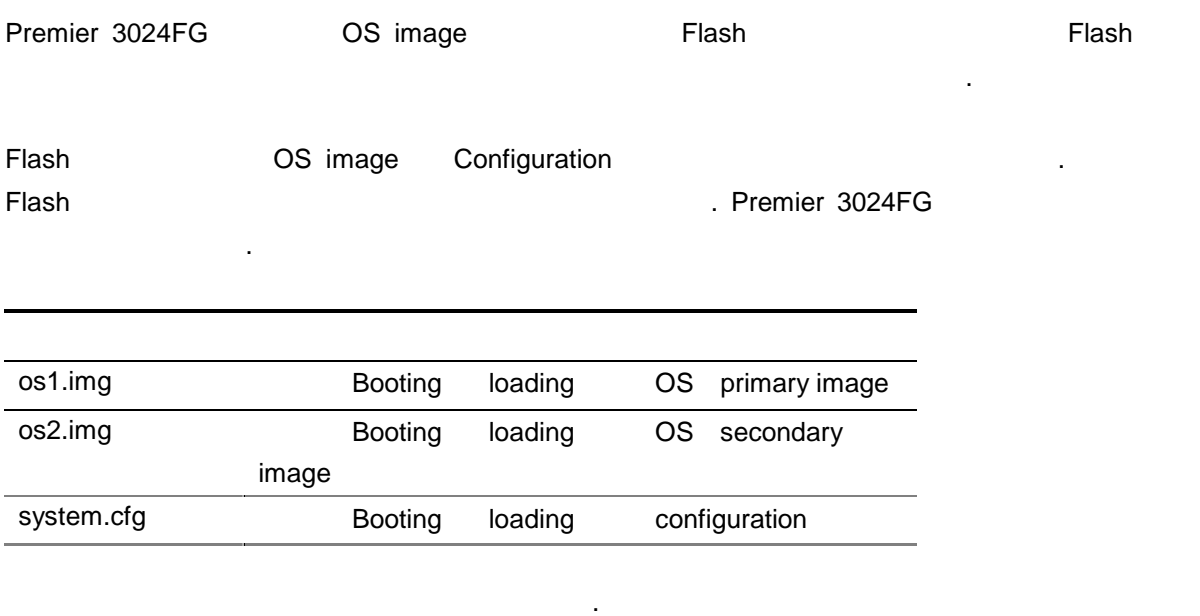

7-1 *Premier 3024FG User Guide* 

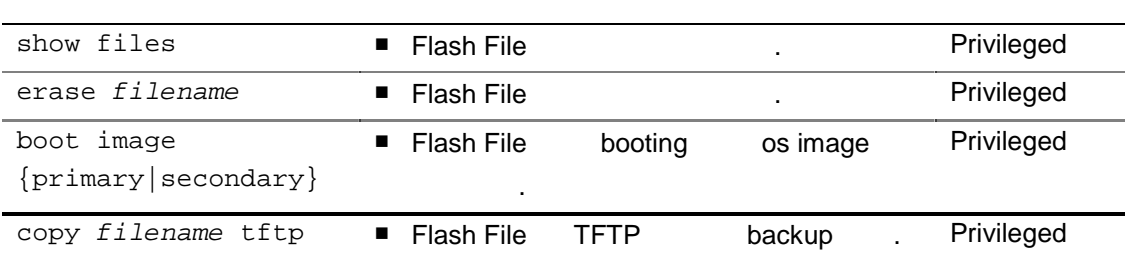

## **7.2.** Configuration

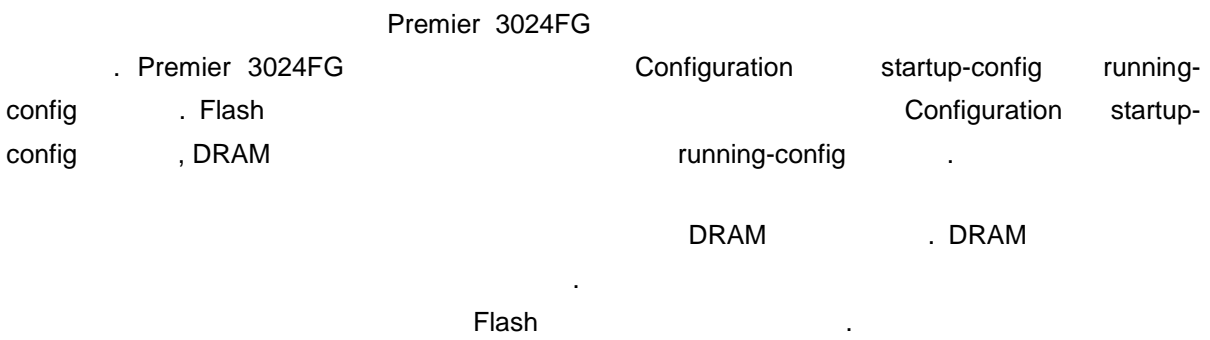

#### **42. Configuration**

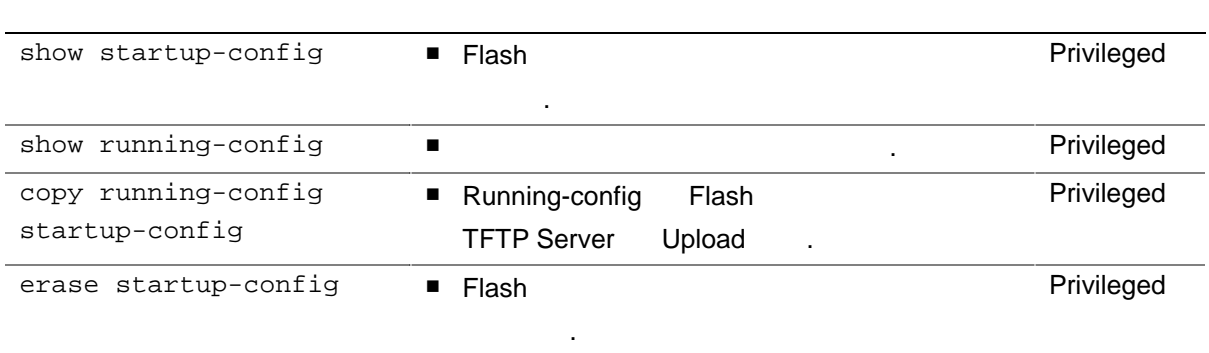

Premier 3024FG Tunning-config "system.cfg" The Tunning-configure of the Nunningconfig flash

```
Switch# copy running-config startup-config
Building system configuraton... 
Write system configuration to system.cfg... 
  erasing ........ done
 data writing ... done
  header overwriting... done 
Saving system configuration to system.cfg completed
```
Switch#

#### **7.2.1.** Startup-config

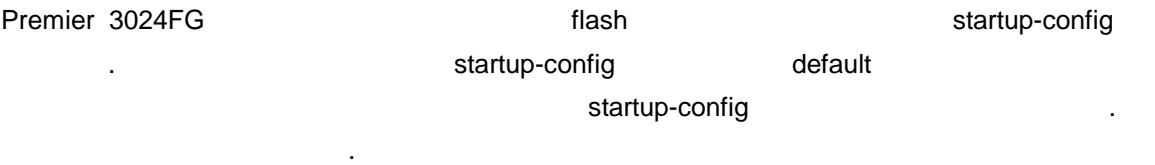

```
Switch# erase startup-config
system.cfg erasing... 
  erasing ........ done
  header overwriting... done 
Switch# reload
```
## **7.3.** Image

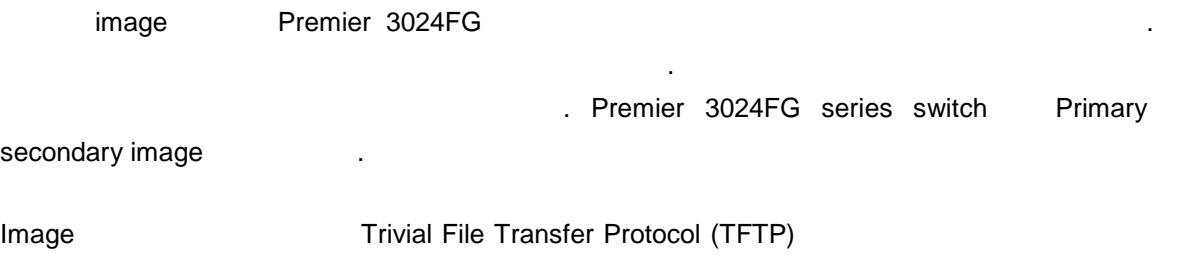

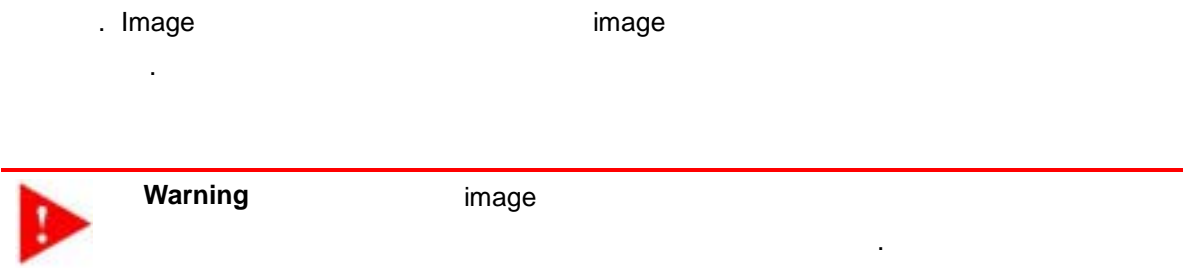

#### **43. Image download**

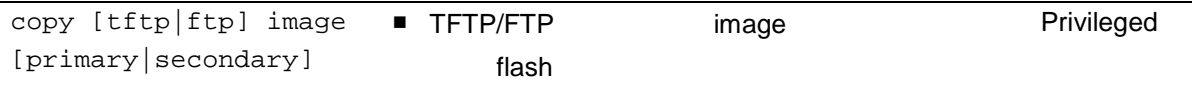

```
Switch# copy tftp image primary
TFTP server IP address: 192.168.0.3 
Source filename : image.new
TFTP receive: 192.168.0.3//image.new --> image file[os1.img] 
continue [yes/no]? yes 
TFTP file receiving(buffer size 10240 bytes). 
. image file size: 785765 bytes. 
............................................................. 
Total size = 785765 bytes, Elapsed time = 5 secs 
Verify image... done
Save image to os1.img... 
  erasing ....... done
 data writing ............................................ done 
  header overwriting... done 
Image download completed 
Switch# show files
Name Used(b) Free(b) Status Lock Boot Information Remark
os1.img 508225 278163 Clean -- B* New_img Primary image 
os2.img  474098  312290  Clean -- -- R12  Secondary image
system.cfg 0 262108 Empty -- -- System configuration
```
7-4 *Premier 3024FG User Guide*

## **7.4.** Image

**Copy OS image** 

#### 표 **44. Image** 백업 명령어

있다.

copy image {boot|primary|secondary} {tftp|ftp} ■ Flash TFTP/FTP upload 한다. Privileged

```
Switch# copy image primary tftp
TFTP server IP address: 192.168.0.3 
Destiname filename : image.bak 
TFTP send: os1.img -> 192.168.0.3//image.bak 
continue [yes/no]? yes 
TFTP File sending(buffer size 10240 bytes). 
................................................................ 
Total size = 785797 bytes, Elapsed time = 7 secs 
Switch#
```
## $7.5.$

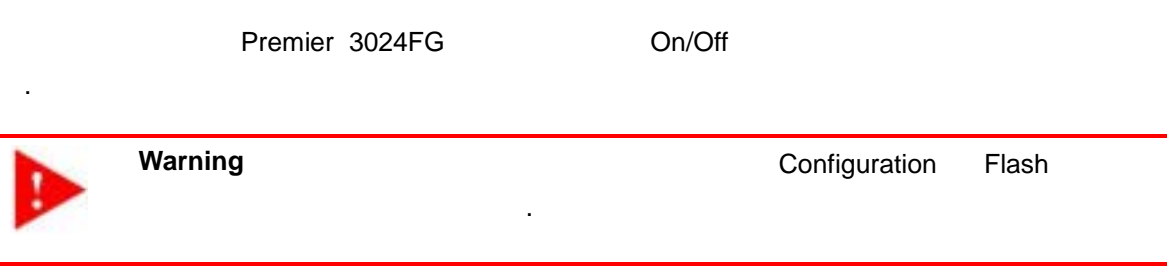

7-5 *Premier 3024FG User Guide* 

Switch# **reload**  WARNING !!! You must save current configuration or you will lose it.. "continue to reboot [yes/no]? **yes** Switch#

## **8 Boot Command** *8*

## **Boot Command**

## **8.1. Boot Sequence**

Premier 3024FG

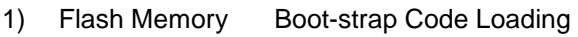

- $2)$  H/W
- 3) Flash Memory OS image loading
- 4) Driver
- 5) Application
- 6) Flash Memory Configuration Loading

## **8.2. Boot Mode**

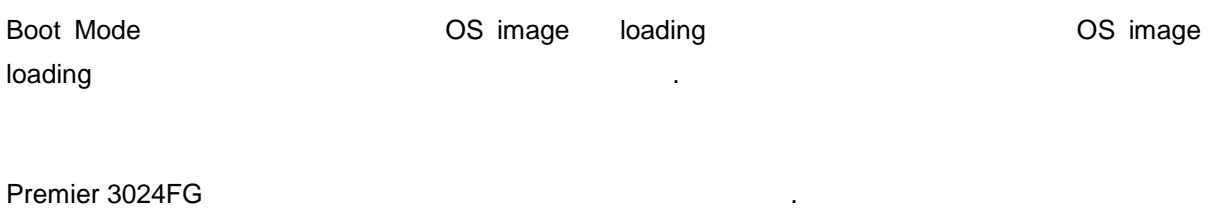

8-1 *Premier 3024FG User Guide* 

#### **45. Premier 3024FG**

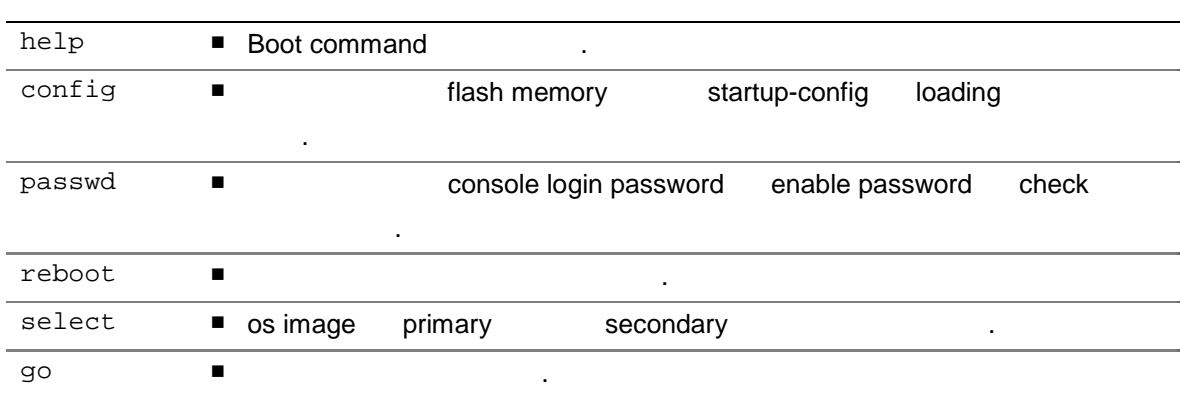

## 8.3. Configuration

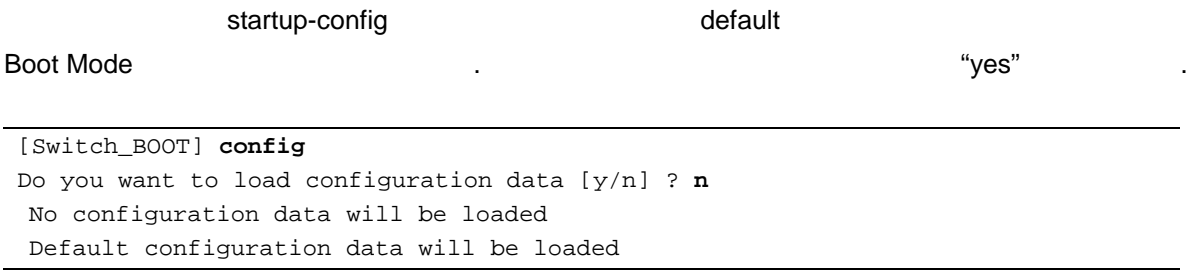

## 8.4. Password

console login password enable password

때는 Boot Mode 명령어 이용하여 다음 같이 복구한다.

```
[Switch_BOOT] passwd 
Do you want to recovery password [y/n] ? y
Checking password is disabled
```
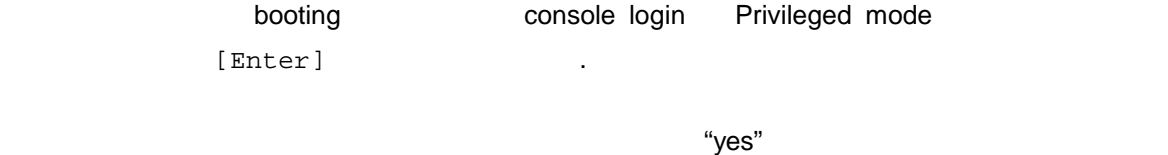

## **8.5. Select**

다시 설정하 바란다.

[Premier-3024FGX\_BOOT] select ? Select the OS image to load ? [1] Primary [2] Secondary Select[1/2] ? 1 Primarary OS Image selected

[Premier-3024FGX\_BOOT]

## 8.6. Boot Mode

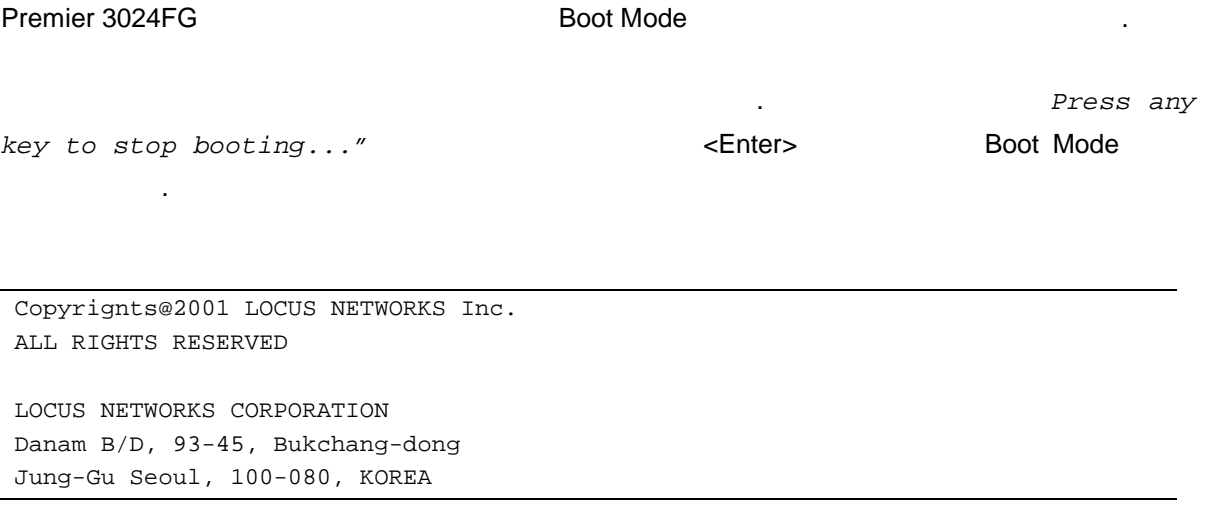

8-3 *Premier 3024FG User Guide* 

```
http: www.locusnetworks.com 
Model Number : Premier-3024FG 
Serial Number : 0205-22-00-06 
BOOT Revision : 1.1 
Create Date : JAN 5, 2003 
Processor : Motorola PowerPC 
Main Memory : 32Mbytes SDRAM 
BOOT FLASH : 4Mbytes
OS FLASH : Installed 
CONFIG FLASH : Installed 
Checking Memory OK
```
Checking Flash Memory (Primary OS Image) OK Checking Flash Memory (Secondary OS Image) OK Checking Flash Memory (Configuration) OK

#### *Press any key to stop booting...*

Entering Boot mode ! [Premier-3024FG\_BOOT] [Premier-3024FG\_BOOT] [Premier-3024FG\_BOOT] help

```
help show this help message 
 config configuration load 
 passwd password recovery 
 reboot reboot the system 
 select select primary/secondary os image 
  go start the system
```